# **interAktiv**

#### **Kundenmagazin 2/2021 der IB&T Gruppe**

**BIM Bahnkörper Seite 46**

Version 10

Seite 24

**GEOPAC – Trassierungsstau gelöst Seite 32**

**Effizienter mit DESITE BIM Seite 22**

Schnell und markant –

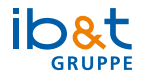

Foto: Deutsche Bahn AG / Volker Emersleben

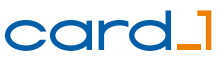

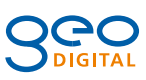

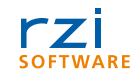

# **<sup>24</sup> Inhalt**

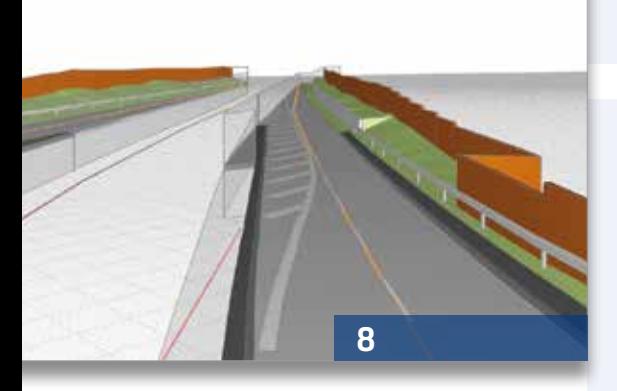

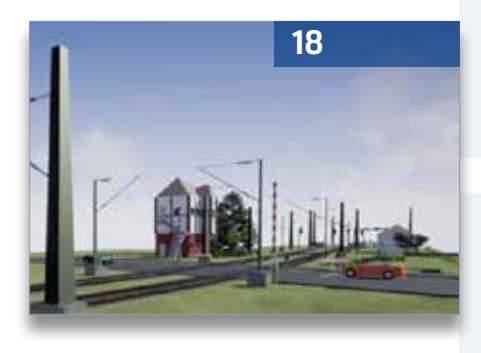

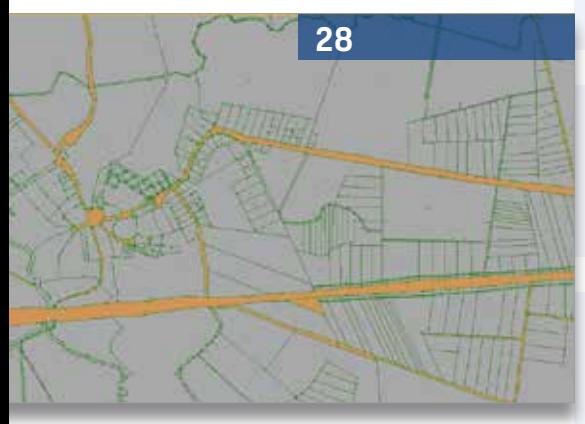

3 Editorial

#### **Rund um das Produkt**

- 4 Gleisgeometrien auf Knopfdruck
- 12 3D-Fahrt auf der neuen Straße
- 14 Ade Maßstabsverzerrung!
- 18 Trassieren, Planen, Bauen.
- 21 Komfortabler Austausch dank Schnittstelle
- 22 "Level of Drama" niedrig halten
- 24 Version 10.0 macht Spaß schnell und markant!
- 28 Wem gehört das Flurstück?
- 32 Trassierungsstau gelöst mit GEOPAC-WEICHE
- 33 Alle Kosten im Blick
- 39 CardScript des Monats Oktober
- 46 Weichen BIM-konform planen

#### **Aus der Praxis**

- 8 Grundsanierung der A 111
- 12 Schüßler-Plan rüstet auf
- 13 Bessere Infrastruktur mit BIM
- 34 GEO DIGITAL Kompakt Infos
- 42 Verkehrssicherheit im Fokus

#### **Veranstaltungen**

- 16 Das waren die infraTage 2021
- 31 Man lernt nie aus
- 44 Einladung zum Messebesuch
- 47 Schulungstermine

#### **Aus der Branche**

- 5 Qualität bestätigt
- 6 BIM im Planungsprozess
- 15 Stellenanzeige
- 27 Stellenanzeige
- 33 Der breiteste Tunnel Deutschlands

#### **Interna**

- 35 Mitmachen & Gewinnen
- 36 Alles im Takt
- 40 IB&T auf Wachstumskurs
- 41 Alles auf Anfang
- 43 Impressum
- 48 Ihre Ansprechpartner

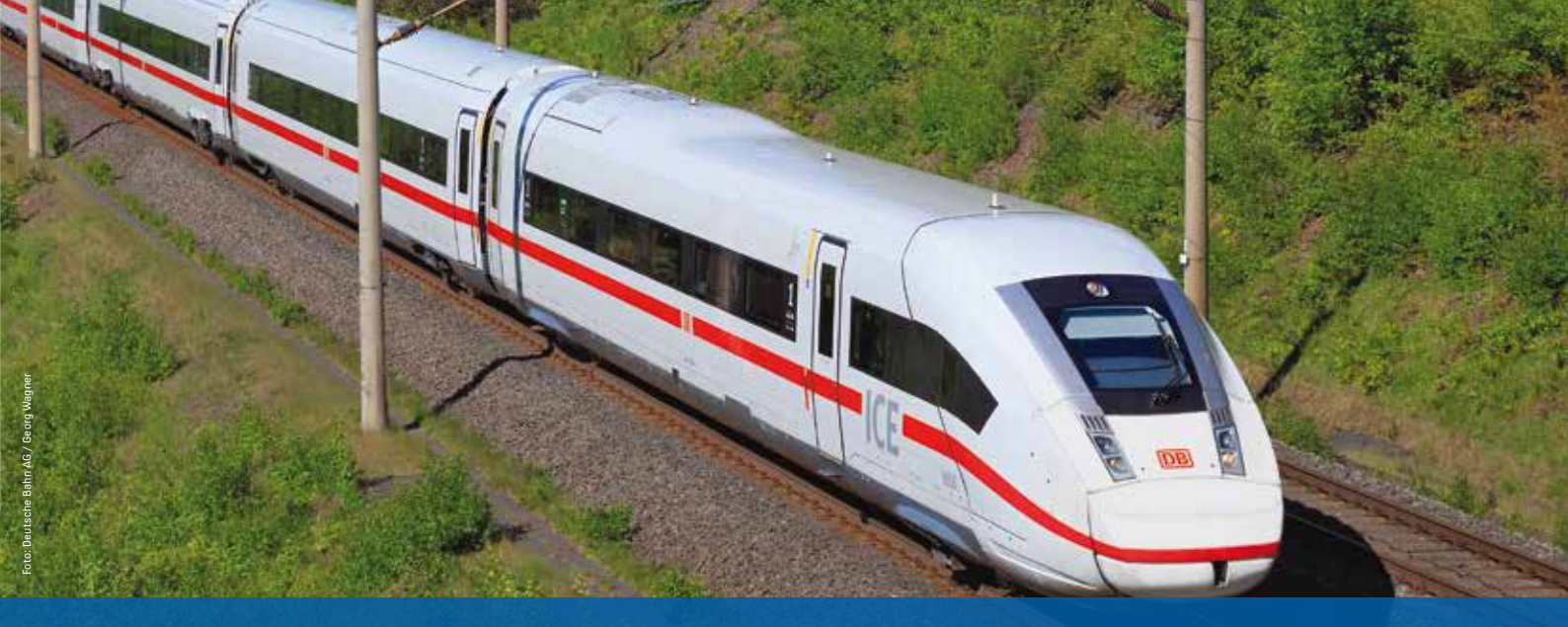

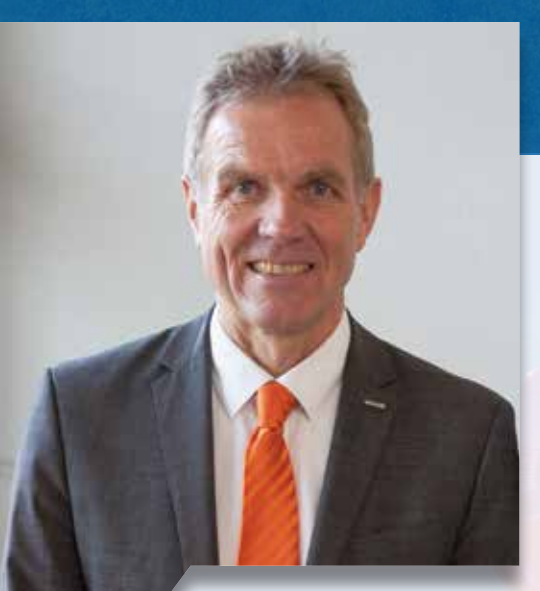

Uwe Hüttner, Geschäftsführer IB&T Software GmbH

#### **Guten Tag liebe Leserinnen und Leser,**

gerade waren wir mitten drin in einem Streik der Lokführer mit beträchtlichen Folgen für die Bahnreisenden. Ein Grund mehr, das Thema Bahn als Schwerpunkt dieser Herbstausgabe zu setzen, der uns zeigt, wie zentral und wichtig die Bahn, auch aus ökologischen und ökonomischen Gründen, für uns ist. Wichtige Jubiläen stehen an in 2021, 30 Jahre ICE in Deutschland und 30 Jahre Bahnplanung mit card\_1, daher stellen wir bereits mit dem Titelbild die Bahn in den Fokus. Tatsächlich haben wir vor genau 30 Jahren card\_1 fit für die Bahn gemacht. In dieser interAktiv erwarten Sie viele Informationen, Neuerungen und Ankündigungen: Der Artikel mit der Vorstellung der BIM Strategie der DB AG

## **Editorial**

zeigt deutlich, dass die modellbasierte Arbeitsweise mehr und mehr in den Mittelpunkt rückt. Umso wichtiger sind deshalb die weiterentwickelten Funktionalitäten um die 3D-Weiche im Modul Bahnkörper, die Erweiterungen zur automatischen Ermittlung von Gleisgeometrie aus Punktwolken und die enge Kooperation mit dem Hersteller der Softwarelösung ProSig, dem Planungssystem zur Planung und Projektierung von Signalanlagen, Kabelanlagen und Kabeltrassen.

Berichten dürfen wir außerdem mit etwas Stolz, dass card\_1 die erste Software ist, die in der Kategorie "CAD-BIM Modellierung Verkehrswege" das BIMSWARM-Zertifikat erhalten hat. Der unabhängige Qualitätsnachweis bestätigt, dass card\_1 alle Anforderungen für das BIM-konforme Modellieren von Verkehrswegen erfüllt.

Mit gemischten Gefühlen sind wir Anfang 2021 in das zweite Corona-Jahr gestartet. Umso positiver überrascht sind wir bisher mit dem Verlauf des Jahres 2021. Bei IB&T arbeiten wir sehr flexibel und produktiv, teils im Büro, teils im Homeoffice. Wir hätten niemals gedacht, dass wir unseren Erfolg des Vorjahres mit den infraTagen Online wiederholen können. Weit gefehlt, wir haben ihn sogar noch übertroffen. Mit einem etwas geänderten Konzept und zwei Veranstaltungstagen mit den Schwerpunkten

Straße und Bahn sind wir angetreten und freuten uns über mehr als 600 Anmeldungen und 530 Teilnehmer. Wir bedanken uns bei allen Teilnehmern, Referenten und unseren Partnern. Und natürlich bei den renommierten Vertretern der DB Netz AG und der Autobahn GmbH für ihre interessanten Impulsvorträge. Vielleicht war es genau die Mischung aus strategischer Information und detaillierter Präsentation, von fachlichem Input und technischem Output, die den Erfolg ausgemacht haben.

Nur der persönliche Dialog kam trotz einer Online-Breakout-Session im Anschluss zu kurz. Deshalb freuen wir uns umso mehr auf die bevorstehenden Messen, wie die INTERGEO Hybrid und die BIM World Munich. Die INTERGEO findet als Präsenzmesse vom 21.-23.09.21 in Hannover statt. Wir stellen in der Halle 20 aus und sind mit verschiedenen Vorträgen auf der Conference und der Expo-Stage vertreten. In München sind wir vom 23.-24.11.21 im ICM dabei – wir sind bereit und freuen uns auf Ihren Ausstellungsbesuch und mehr persönliche Treffen mit Ihnen.

*Danke und bleiben Sie gesund. Ihr*

(hre \$

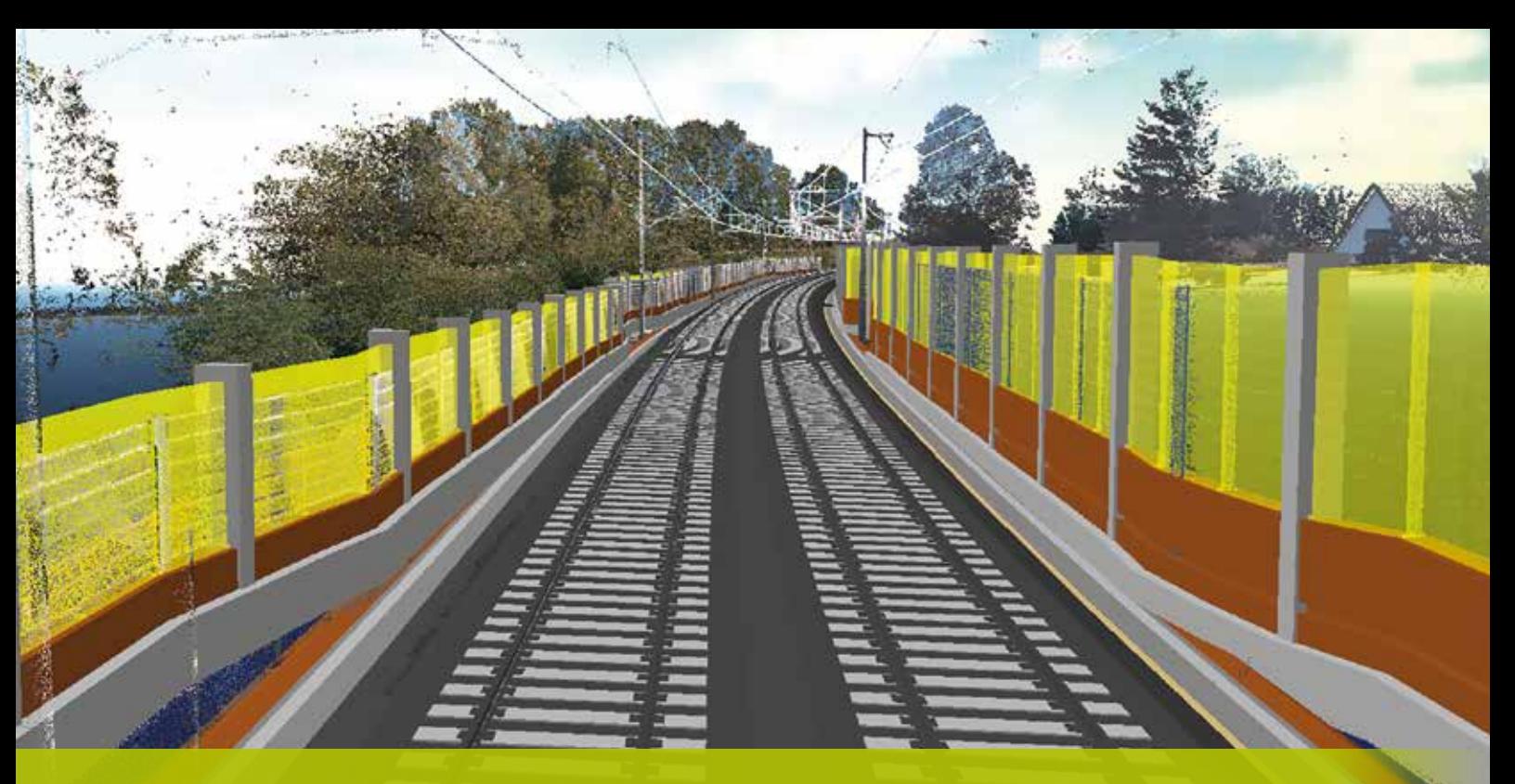

### **Gleisgeometrien auf Knopfdruck**

**>>** Punktwolken gibt es in rauen Mengen. Nicht alle taugen für die vollautomatische Objekterkennung. Weniger geeignet sind solche, die aus der Luft mittels UAV erfasst wurden. Mobile Messsysteme aber, die sich auf den Schienen und nahe am Gleis bewegen, sind ideal. Sie ermöglichen die Ermittlung sowohl der Innen- als auch der Oberseite der Schienen und bilden dadurch deren Profil präzise und mit hoher Genauigkeit ab. Das ist eine wichtige Voraussetzung für die automatische Berechnung der Gleisgeometrie aus einer oder mehreren Punktwolken.

#### **Näherungsachse**

Für das Auswertungsverfahren ist eine Näherungsachse für das Gleis erforderlich. Diese kann eine Bestandsachse sein, die Sie vorher importiert oder manuell konstruiert haben. Die Bezugsachse muss nur grob in der Nähe der tatsächlichen Achse verlaufen, sollte allerdings nicht zu sehr von der parallelen Lage abweichen und zwischen den beiden Schienen entlang führen. Alternativ erzeugen Sie die Achse aus der Trajektorie (Raumkurve) des Erfassungssystems. Für diesen Fall stellt card\_1 eine Funktion für den Import der Trajektorie und die automatische Erzeugung der Hilfsachse zur Verfügung.

Punktwolken sind beinahe mystische Informationsträger – schlichte Daten, sehr anschauliche Optik, alles Wesentliche vorhanden. Für die Visualisierung und Prüfung prima. Zur sicheren und automatischen Extraktion von Bestandsobjekten auch, wenn geeignete Verfahren angewendet werden. Für die Berechnung von Gleisgeometrien aus Punktwolken bietet card\_1 eine automatische Lösung mit interaktivem Prüfverfahren.

Nele Ramlow, Thies Rickert, Bernhard Braun

#### **Achspunkte, Punktmenge**

Für die Berechnung der exakten Gleisachse werden stationsweise die Schienenpunkte aus der Wolke extrahiert. Ein Stationsabstand von einem Meter hat sich in empirischen Testreihen als sinnvoll erwiesen. In jedem Querschnitt werden die beiden Schienenpunkte gleichzeitig bestimmt. Anschließend werden sie gemittelt, mit der niedrigeren Höhe versehen und direkt als sortierte Punktmenge gespeichert. Optional werden sie auch in die Punktdatenbank geschrieben. Hilfreich sind dabei die Vorabinformationen zur Schienenkopfbreite und -höhe sowie zur erwartbaren Spurweite. Diese Größen werden bei der automatischen Ermittlung der Schienengeometrie mit herangezogen.

#### **Interaktive Prüfung**

Punktwolken kommen nicht ohne Ausreißer aus und Abschattungen führen meist zu Datenlücken, sodass ein scharfer Expertenblick erforderlich ist. Da zudem lokale Besonderheiten, wie kreuzende Straßen oder Weichen, die Auswertesystematik "stören" können – es handelt sich ja um praktische Fälle, nicht um theoretische! – braucht es die Möglichkeit der Interaktion. An den automatisch erkannten kritischen Stellen unterbricht das grundsätzlich vollautomatische Verfahren die Punktbestimmung, um die Prüfung der lokalen Situation in der Punktwolke zu ermöglichen. Wenn hingegen alles glatt läuft, geht es sofort weiter zur Achserzeugung. Die sortierte Punktmenge ist Grundlage für die automatische Berechnung der Gleisgeometrie. Achse,

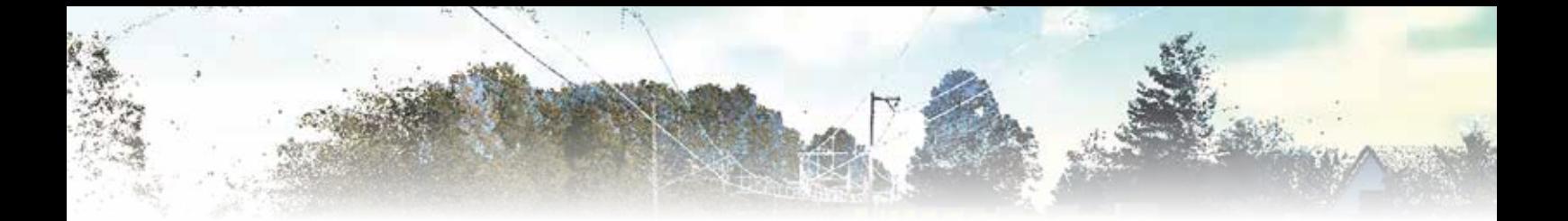

Gradiente und Überhöhung werden nach der Achspunkterzeugung in einem Rutsch automatisch bestimmt.

#### **Automatische Achse**

Die Genauigkeit der aus der Punktwolke ermittelten Achspunkte ist homogen. Die absolute Genauigkeit wurde in empirischen Tests ermittelt. Bei der Berechnung der Gleisachse werden alle Geraden und Kreisbögen nach einem Ausgleichungsverfahren sehr genau berechnet. Die Lücken werden bei positiver Abrückung durch Klothoiden geschlossen. Beim vorgegebenen Stationsabstand von einem Meter beträgt die Länge der Trasse, die in einem Zug automatisch berechnet werden kann, 32 Kilometer. Das sollte für die meisten Strecken ausreichen. Falls nicht, kann der Stationsabstand entsprechend erhöht werden.

#### **Geländelinie, Gradiente**

Die Höhen der gemessenen Achspunkte werden als Geländelinie gespeichert und lassen sich so für die automatische Gradientenapproximation nutzen. Für die Berechnung der Gradiente werden Voreinstellungen für die Trassierungsparameter verwendet.

#### **Überhöhungsbänder**

Auch ein brauchbares Überhöhungsband wird geliefert. Dazu wird die gemessene Überhöhung für einige ausgewählte Kreisbögen analysiert. Es wird eine konstante Geschwindigkeit bestimmt, mit der das Überhöhungsband für alle Achselemente generiert wird. Das Überhöhungsband der gemessenen Schienenpunkte bleibt für Kontrollzwecke erhalten.

#### **Genauigkeit**

Je besser die Scannerdaten sind, desto besser ist das Ergebnis. In unseren Beispielen war die innere (relative) Genauigkeit bei +/- 0,01 m. Die tatsächliche Genauigkeit der Trassierungsdaten ist also hauptsächlich abhängig von der Qualität der Punktwolke. Damit lassen sich verschiedene Anwendungsfälle bedienen. Der größte Nutzen wird dann eintreten, wenn für viele Kilometer vorhandener Gleise keine Trassierungsdaten vorliegen, diese aber zum Beispiel aus Gründen einer automatisierten Oberbauunterhaltung dringend benötigt werden.

#### **Das Tool**

Für Sie als Anwender bleibt außer der Prüfung der Scannerdaten nicht mehr viel zu tun. Sie müssen die Punktwolken bereitstellen und die Funktionsgruppe für die Ermittlung der Gleisgeometrie starten. Anschließend können die fertigen Objekte begutachtet werden. Alle erzeugten Daten, wie gemessene Achspunkte in der Punktdatenbank, Punktmenge, Geländelinie, Gradiente und Überhöhungsbänder, lassen sich nachträglich nutzen, um die Ergebnisse weiter zu optimieren.

#### **Auswertung, Fahrsimulation**

Wenn die automatische Berechnung und ggf. die Optimierung abgeschlossen sind, können Sie mittels Animation eine Visualisierung der Strecke vornehmen. Natürlich lassen sich dabei alle anderen im Projekt vorhandenen Daten einblenden, beispielsweise die Punktwolken. Oder aber die Objekte, die Sie mit dem Modul BIM Bahnkörper generiert haben. Die Funktionserweiterungen stehen in dem Modul Punktwolken Auswerten zur Verfügung. Notwendig sind dafür die Module Automatische Achse für die automatische Generierung; Gradientenfindung (Bahn) und Achsentwurf (Bahn). **<<**

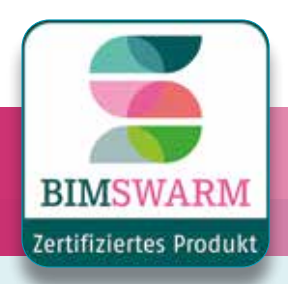

### **Qualität bestätigt**

**>>** Unsere Softwarelösung card\_1 wurde offiziell von BIMSWARM zertifiziert.

Die Abwicklung und Digitalisierung von Bauprojekten werden zunehmend komplexer. Das Forschungsprojekt BIMSWARM will Abhilfe schaffen und eine offene Plattform entwickeln, auf der zertifizierte Anwendungen, Dienste und Kataloge bereitgestellt werden. Im Zentrum der Arbeit steht dabei die Zertifizierung und Bewertung von Softwarelösungen mit dem Fokus auf BIM.

Im Juni erhielt card\_1 das BIMSWARM-Zertifikat als erstes Produkt in der Kategorie "CAD-BIM Modellierung Verkehrswege". Der unabhängige Qualitätsnachweis bestätigt, dass card\_1 alle Anforderungen für das BIM-konforme Modellieren von Verkehrswegen erfüllt. Wir freuen uns über die Zertifizierung und sind gespannt, ob sich BIMSWARM als Plattform für mehr Transparenz in der Baubranche etablieren wird. **<<**

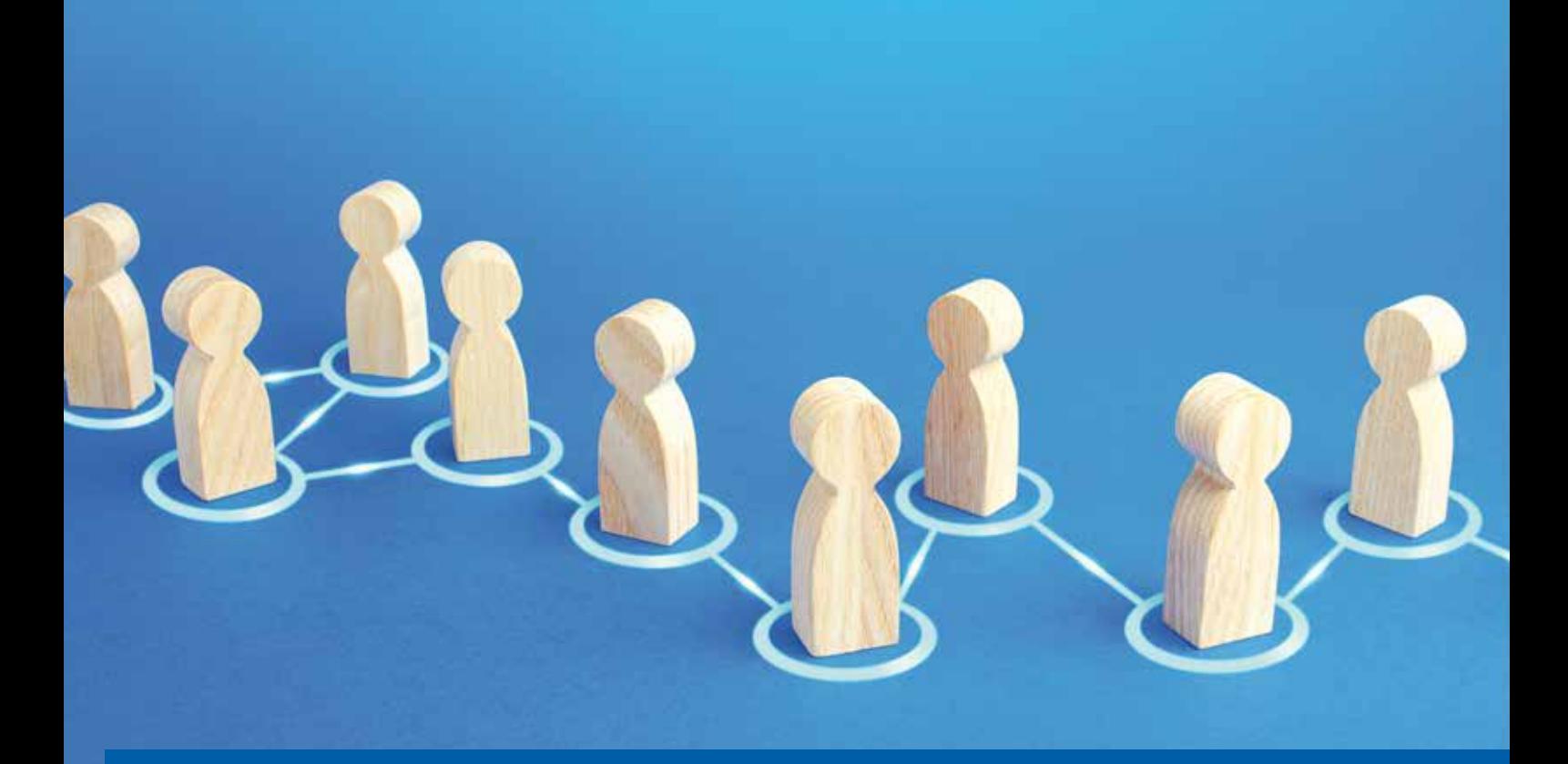

### **BIM im Planungsprozess**

Marius Reuters, Leiter des IB&T BIM Kompetenz-Centers, im Interview mit Laura Lammers

**>>** Die Architekturstudentin Laura Lammers suchte das Expertengespräch, da sie das Thema Building Information Modeling (BIM) im Planungsprozess in ihrer Bachelorarbeit behandelte. Ihr Ziel war es, BIM nicht nur aus Sicht von Architekten und Anwendern zu bewerten, sondern auch die technische Seite durch Gespräche mit Entwicklern und Produktmanagern abzubilden. Das ist ihr geglückt: Inzwischen hat Laura Lammers ihr Studium erfolgreich abgeschlossen und arbeitet in einem Architekturbüro im Münsterland.

*Laura Lammers:* Sie haben täglich mit der Planungsmethode BIM zu tun. Was sagen Sie zu der Kritik, dass die Honorarordnung für Architekten und Ingenieure (HOAI) nicht mit BIM kombinierbar ist?

*Marius Reuters:* Vorweg ist es mir wichtig, darauf hinzuweisen, dass ich kein Jurist bin und somit die folgenden Aussagen lediglich meinen Standpunkt widerspiegeln, ohne Gewähr auf Vollständigkeit, Richtigkeit und Aktualität.

Die HOAI hat grundsätzlich zunächst nichts mit BIM zu tun. Sie beschreibt die zu erbringenden Leistungserfolge. Dabei ist es völlig irrelevant, ob Sie die Zeichnungen mit Tusche und Papier erstellen, am Computer mit klassischen CAD-Anwendungen in 2D oder 3D oder, ob Sie die ganzheitliche Planungsmethode BIM anwenden. Die Kritik, die immer wieder geäußert wird, begrenzt sich in der Regel auf den Mehraufwand, der von den Ingenieuren und Architekten erwartet wird und von der HOAI nicht abgedeckt sei. Zur Bewertung dieser Kritik muss man meiner Meinung nach zwei Dinge berücksichtigen.

Zum einen sind zusätzliche Leistungen, wie das Erstellen einer 4D-Bauablaufsimulation, einer 5D-Kostenermittlung oder die Verknüpfung des Modells mit weiteren Informationen, in der Regel kein Bestandteil der HOAI Leistungsbilder. Diese werden somit ohnehin besonders vergütet. Zum anderen ist der Mehraufwand nicht wirklich messbar. Die meisten Planer befinden sich aktuell in einer wirtschaftlich sehr guten Phase, in der die Auftragsbücher voll sind. Der Umstieg auf die BIM Methode wird daher häufig schon wegen der notwendigen Weiterbildung und Software-Schulung

der Mitarbeiter als Mehraufwand gesehen, da diese in der benötigten Zeit nicht produktiv an den Projekten weiterarbeiten können.

Die BIM Modellierung und vor allem die Attributierung mögen zu Anfang aufwendiger erscheinen, da einheitliche Standards und Anforderungen fehlen und neue Softwarelösungen erst erlernt werden müssen. Mittelfristig erleichtert die neue Arbeitsmethode den Planungsprozess und die Kommunikation mit den Projektbeteiligten jedoch spürbar, sodass ich der Meinung bin, dass der reine Planungsaufwand sich auf Dauer sogar reduziert. Ähnliche Einschätzungen teilen auch die Projektverantwortlichen einiger Pilotprojekte im Infrastrukturbau, mit denen ich regelmäßig im Gespräch bin.

*Laura Lammers:* BIM ist eine Arbeitsmethode, die mit viel Software unterstützt wird. Welche Arten von Software benötigen Sie für BIM?

*Marius Reuters:* Ein BIM Projekt unterscheidet sich in der Hinsicht nicht wesentlich von klassischen Projekten. Auch in BIM Projekten gibt es die einzelnen Leistungsphasen von der Grundlagenermittlung (LPH 1) bis hin zur Bauleitung (LPH 8) und Objektbetreuung (LPH 9). Für viele dieser Leistungsphasen werden verschiedene Softwarelösungen eingesetzt, die Architekten und Ingenieure in BIM Projekten weiterhin nutzen können. Die meisten CAD-Softwarehersteller haben nachgebessert und Funktionen bereitgestellt, um intelligente 3D-Modelle zu erstellen. Auch die Systeme für Ausschreibungen, Vergabe und Abrechnungen (AVA) ermöglichen inzwischen die Integration von Modellen und die Verknüpfung der Modell-Objekte mit einzelnen Leistungspositionen oder Vorgängen im Terminplan.

Die einzige Software, die ergänzend für den BIM Prozess benötigt wird, ist ein BIM Koordinationstool, wie DESITE BIM. Im BIM Koordinationstool werden Teilmodelle verschiedener Gewerke zusammengeführt, Modelle und Informationen auf ihre Vollständigkeit geprüft und Clash-Detections (geometrische oder regelbasierte Kollisionsprüfungen) durchgeführt. Das Tool setzen Planer zur Überprüfung ihrer Fachmodelle ein und BIM Koordinatoren, die die Rolle des Projektsteuerers einnehmen. Darüber hinaus wird in der Regel ein Common Data Environment (CDE), also eine gemeinsame Projektplattform eingesetzt, um Modelle auszutauschen, zu verwalten und die Kommunikation zwischen den Projektbeteiligten zu dokumentieren.

*Laura Lammers:* Wer muss im Team in den BIM Prozess eingeplant werden? Was müssen diese Personen für Qualifikationen haben?

*Marius Reuters:* Grundsätzlich sollten alle am Projekt beteiligten Personen die Grundlagen der Planungsmethode BIM kennen. Hierzu bieten wir z. B. ein 90-minütiges Kompakt-Webinar an, in dem die Grundlagen vermittelt werden. Neben der jeweiligen Softwareausbildung für Modellierer/Zeichner, Terminplaner, Abrechner und BIM Koordinatoren sollte natürlich der Auftraggeber (AG) wissen, was er mit dem BIM Projekt erreichen möchte. Aktuell sind zwar alle Parteien noch in der Findungsphase, dennoch möchte ich sie auf jeden Fall dazu ermutigen, auf ihre Auftraggeber zuzugehen und gemeinsam ein Pilotprojekt durchzuführen. Nur durch das Doing stellen alle Beteiligten fest, wo noch Nachholbedarf ist.

*Laura Lammers:* Was ist in dem Planungsprozess mit BIM besonders wichtig?

*Marius Reuters:* Meiner Meinung nach kommt es gar nicht so sehr auf perfekte Modelle, schicke 4D- und 5D-Simulationen an, sondern auf die Verbesserung der Kommunikation zwischen den Projektbeteiligten. Durch 3D-Visualisierungen sind Fehlinterpretationen der 2D-Zeichnungen Vergangenheit. Auftraggeber (AG) und Auftragnehmer (AN) sprechen gemeinsam über die gleichen Dinge und können durch frühzeitige Modellierungen auch mögliche Konflikte rechtzeitig erkennen. Wichtig ist, dass sich alle Parteien zu Anfang darauf einigen, was man mit der BIM Methode erreichen möchte und wie das Projekt konkret auszusehen hat.

Ausnahmen sind natürlich die Pilotprojekte, wo beide Parteien den Prozess nutzen, um ihr Know-how aufzubauen und im Laufe des Prozesses erst erkennen, was sie haben möchten (AG) und leisten können (AN).

*Laura Lammers:* Welche Aspekte sind bei der Erstellung des BIM Projektabwicklungsplans (BAP) zu beachten?

*Marius Reuters:* Der BAP sollte die Ziele und die Anforderungen des Auftraggebers aus seinen Auftraggeber-Informations-Anforderungen (AIA) aufgreifen und in entsprechende BIM Anwendungen überführen. Es ist zu definieren, wie die AG-Ziele erreicht werden sollen, konkret: Welche Software wird eingesetzt, wer ist verantwortlich für einzelne Prozessschritte. Eine gute Grundlage für den Infrastrukturbau bietet das BMVI mit den Handreichungen der ARGE BIM4INFRA2020. Hier findet man auch BAP-Vorlagen.

*Laura Lammers:* Stellen Sie sich vor, Sie wachen morgen früh auf und es ist 2040. Was denken Sie, wie weit hat sich BIM etablieren können?

*Marius Reuters:* Bis 2040 wird noch eine ganze Menge passieren. Wenn man sich den technischen Fortschritt und die Innovationen in der IT der letzten Jahre anschaut, dann kann man feststellen, dass diese nicht nur linear, sondern fast exponentiell gestiegen sind. Schaut man sich die Entwicklungen in anderen Branchen an, beispielsweise bargeldloses Bezahlen, mobiles Internet oder das Smartphone ganz allgemein, dann bin ich mir nicht sicher, ob BIM in 20 Jahren noch eine Rolle spielen wird. Vielleicht gibt es bis dahin einen weiteren Paradigmenwechsel und wir planen unsere Bauwerke anders als je zuvor. Falls nicht, wird BIM definitiv als Standard-Planungsmethode etabliert sein.

*Laura Lammers:* Vielen Dank für Ihre Unterstützung meiner Bachelorthesis! **<<**

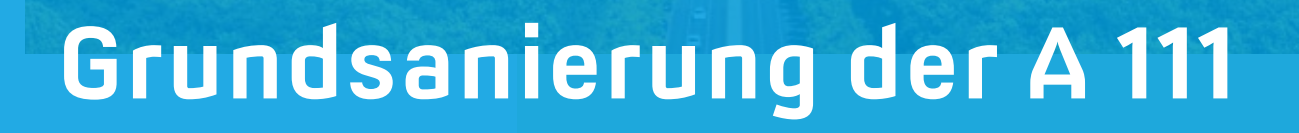

Die Stadtautobahnen im Berliner Westen gehören zu den Abschnitten mit den höchsten Verkehrsbelastungen in Deutschland. Strecke und Bauwerke stammen aus den 1950er bis 1980er Jahren und sind in hohem Maße sanierungsbedürftig. Die Grundsanierung der A 111 erstreckt sich vom AD Charlottenburg bis an die Landesgrenze Berlin/Brandenburg. Parallel zu diesen Maßnahmen im nördlichen Abschnitt der Autobahn laufen Maßnahmen auf der A 100 im südlichen Abschnitt, wie die Umgestaltung des AD Funkturms und der Ersatzneubau der Westenbrücke und der Rudolf-Wissell-Brücke. Allen Sanierungsmaßnahmen ist gemein, dass bei der Planung komplexe Randbedingungen eines hochverdichteten, innerstädtischen Umfelds zu berücksichtigen sind. Zudem sollen die bauzeitlichen Verkehrseinschränkungen aufgrund der hohen Auslastung so minimal wie möglich ausfallen. Dieser Artikel beschreibt den digitalen Auftakt zur Planung für die Grundsanierung der A 111, dargestellt durch den Anwendungsfall "Bestandsmodell".

#### **Das Projekt im Detail**

Die Bundesautobahn (BAB) A 111 verläuft im nordwestlichen Berliner Stadtbereich mit einer Gesamtlänge von rund 13 km

Die Deutsche Einheit Fernstraßenplanungs- und -bau GmbH DEGES beauftragte die Arge Schüßler-Plan/VIC mit der Planung der Grundsanierung der A 111 unter obligatorischer Anwendung der BIM Planungsmethode.

Schüßler-Plan & VIC

und wurde abschnittsweise zwischen 1979 und 1987 als Bundesstraße gebaut. Bis 2004 wurde sie schrittweise zur Autobahn umgewidmet. Ziel der Planung ist die Sicherstellung der Leistungsfähigkeit und Sicherheit der A 111 mit einem Zeithorizont von 50 Jahren, in dem nur noch Unterhaltungsmaßnahmen erforderlich

werden. Im Zuge der Sanierung werden auch die Ausstattung und teilweise die Entwässerung der A 111 erneuert.

#### **Aufgabenstellung, Ziele und Vorgaben der DEGES**

Planungsgrundlage für die Grundsanierung ist das integrierte Verkehrs- und

Rund 13 km lang ist die A 111, die im nordwestlichen Berliner Stadtbereich verläuft.

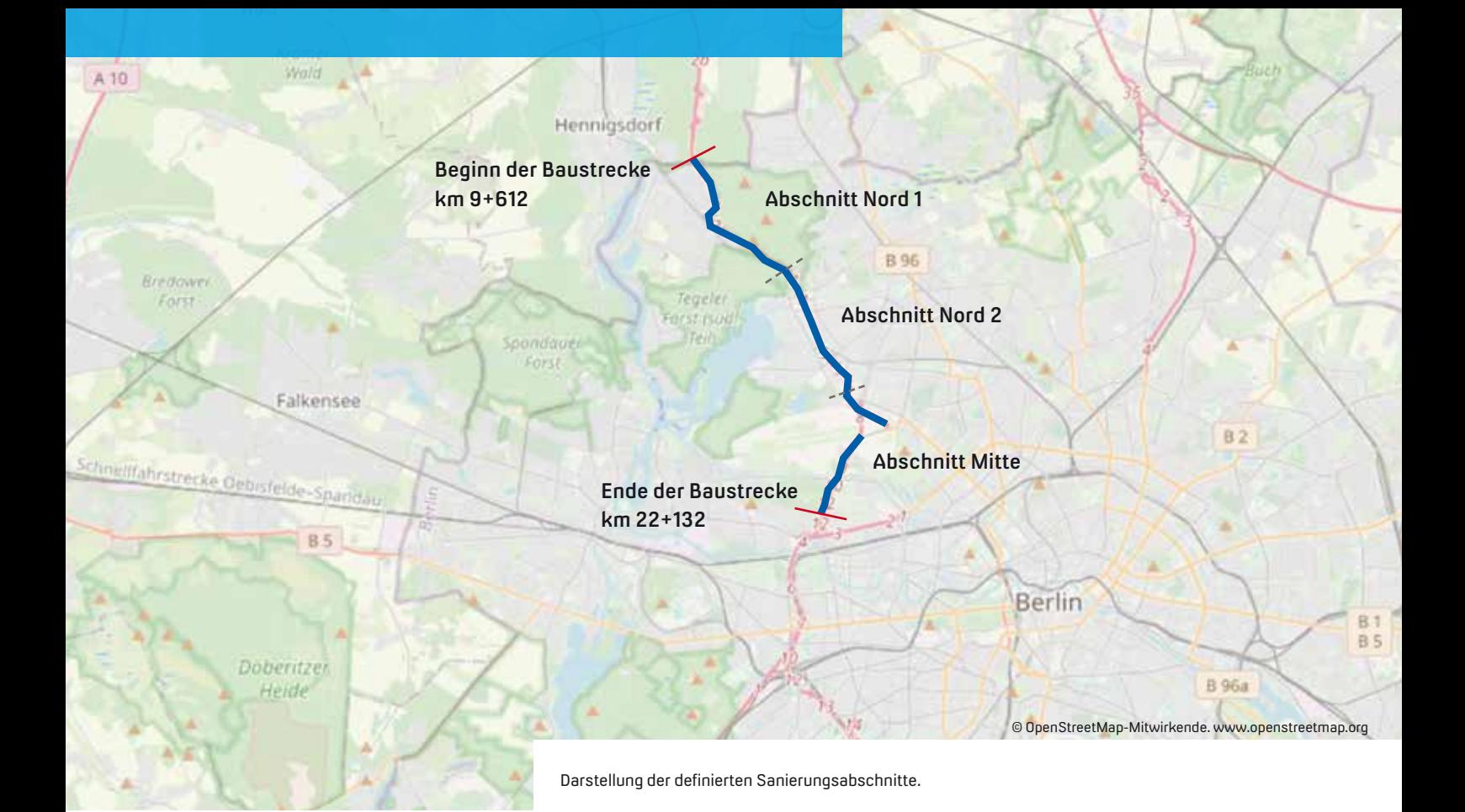

Baukonzept der DEGES mit Beantwortung der Fragestellungen "Wie kann gebaut werden?", "Was muss gebaut werden?" und der Zusammenführung "Was kann wie gebaut werden?"

Zu Beginn erstellte die DEGES die Auftraggeber-Informations-Anforderung (AIA) mit den dazugehörenden Anlagen. In der AIA sind die relevanten Informationen und Spezifikationen zur Leistungserbringung der Auftragnehmer vorgegeben. Entsprechend der BIM Ziele findet im nächsten Schritt, auf Basis der Anwendungsfälle und den in der AIA beschriebenen Anforderungen an die Liefergegenstände und die Modellqualität, die Modellerstellung statt.

Die gemeinsame Bearbeitung und der Zugriff aller Mitarbeiter auf dieselben Daten (SSOT) erfolgt auf der DEGES-CDE als Kooperations- und Koordinationstool.

Unter anderem werden Teil- und Fachmodelle workflowbasiert koordiniert, geprüft und zusammengeführt. Für die Erstellung der Bestandsmodelle wird das card\_1 Modul Bestandsmodellierung genutzt.

Nachdem die Vorgaben zu Bestandsmodellen der DEGES ausgewertet und konstruktiv, partnerschaftlich abgestimmt wurden, konnten 3D-Oberflächenmodelle erstellt werden. Hier galt es, die folgenden wesentlichen Punkte zu 3D-Modellen zu klären und in den Zusammenhang mit den Projektanforderungen zu bringen:

- ` Struktur (Fachmodell/Teilmodell/ Bauteile)
- ` Geometrie Level of Geometry (LOG) (Genauigkeit, Segmentierung)
- ` Attribute Level of Information (LOI) (Eigenschaften)
- ` Darstellung (Material, Farbe)
- ` Dateibenennung (Dateinamenskonvention)

#### **Grundlagen für die Bestandsmodellierung**

Die Grundlage für die Bestandsmodellierung bilden in erster Linie die Vermessungsdaten. Diese werden über mobiles Laserscanning im Bereich der Fahrbahnen und ergänzend mit tachymetrischen Messungen bestimmt. Auch DGM-Daten von Bruchkanten und Topografie werden in card\_1 importiert, geprüft und strukturiert. Ein besonderes Augenmerk liegt auf der reibungslosen Modellierung des

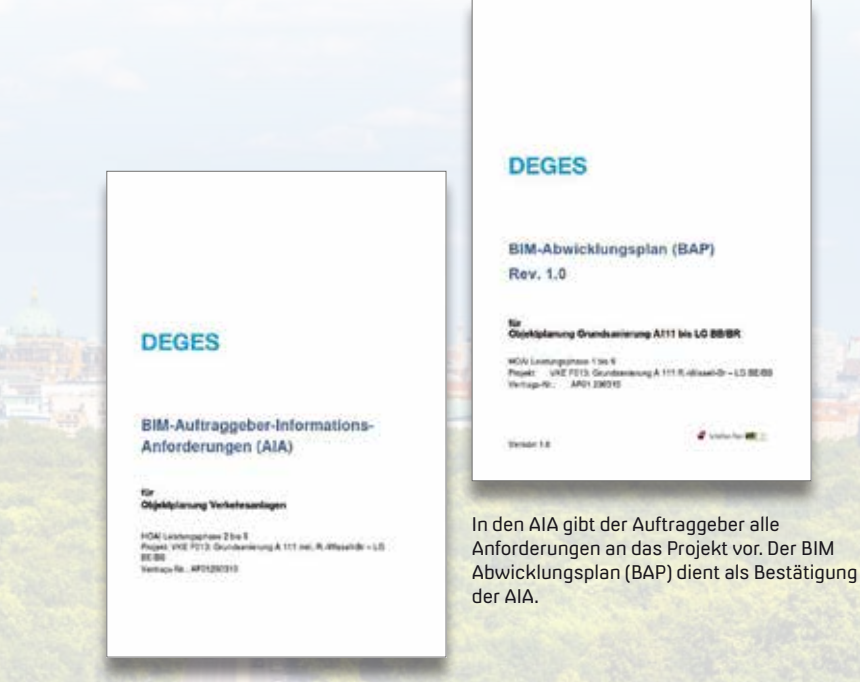

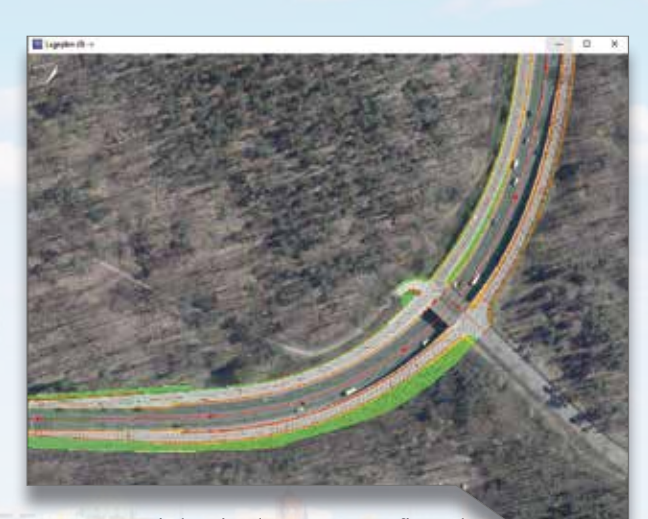

Mit den eingelesenen Topografie- und DGM-Daten wird die Kodierung vorgenommen.

Die A 111 führt an einem hochverdichteten, innerstädtischen Gebiet entlang. Dieser Aspekt ist bei der Sanierung besonders zu berücksichtigen.

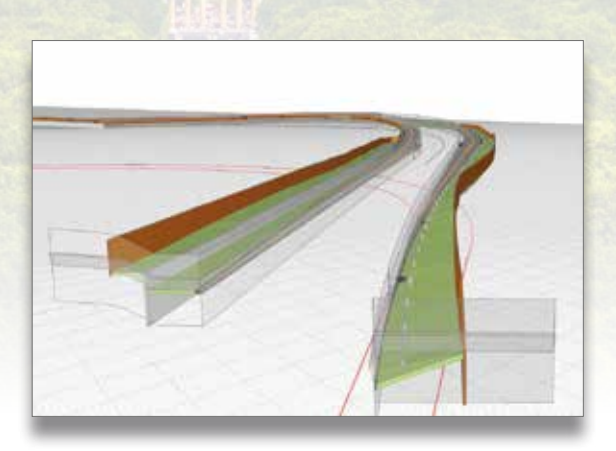

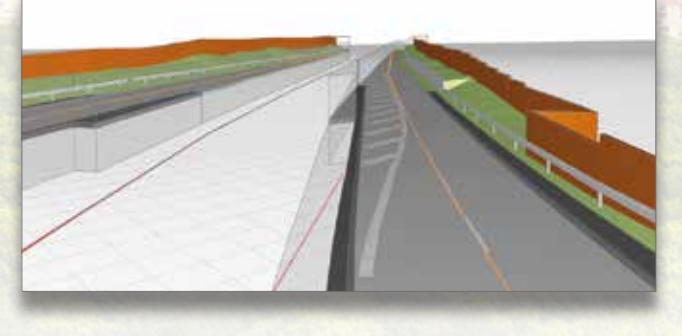

Um die Schnittstellen abzugrenzen, wurde die Thinkproject Lösung DESITE BIM genutzt.

Bestandes. Maßgebend hierfür sind konsistente Daten, eine gute Datenqualität hinsichtlich des Inhalts und der Struktur sowie der reibungslose Austausch über leistungsfähige Schnittstellen mit geringem Informationsverlust. Weitere Quelldaten für die Bestandsmodellierung sind Bestandsleitungen, die über Leitungsabfragen eingeholt und zum Teil aus analogen Unterlagen nachmodelliert werden müssen. Hieraus ergibt sich ein erhebliches digitales Entwicklungspotential für die Leitungsträger, das eingefordert werden muss, um der BIM Methode gerecht zu werden.

Die digitalen Anforderungen an die Grundlagen sind im Hinblick auf die attribuierte und modellhafte Weiterverarbeitung wesentlich erhöht und müssen in sehr guter Qualität vorliegen, um künftig einen hohen Automatisierungsgrad zu erzielen und den – gegenwärtig

noch hohen – Anteil an manueller Aufbereitung zu reduzieren.

#### **Erstellung des Bestandsmodells in card\_1**

Als Quelle dienen die eingelesenen, weiter qualifizierten Topografie- und DGM-Daten, die mit großem Engagement BIM-gerecht aufbereitet wurden. Es erfolgten zum Beispiel neue Schichteneinteilungen, Strangbildungen, Umringbildungen, Kodierungen und Stützpunktverdichtungen für Höhentreue. Die aufbereiteten Quelldaten wurden im Anschluss erfolgreich qualifiziert. Die Modellgenerierung wird über die Kodezuweisung und die in den Excelvorlagen definierten Bauteildefinitionen vorgenommen. Im Anschluss werden die Daten in das Koordinationsmodell übergeben und einer Qualitätssicherung unterzogen.

#### **Schnittstelle**

Aufgrund der hohen Anzahl an Projektbeteiligten entstehen viele einzelne Teilaufgaben innerhalb des Projektes. Die Anforderungen an ein klar definiertes Schnittstellenmanagement sind daher besonders hoch. Sie werden im Koordinationsmodell neben 3D-Schnittstellen der nativen Fachmodelle auch durch 2D-Raumflächen definiert. Hier zeigte sich bereits, dass die Aufgabenteilung am 3D-Modell unter Nutzung der BIM Arbeitsmethode eine Verbesserung darstellt und hilft, Konflikte oder Fehler zu vermeiden.

#### **Erstellung des Koordinationsmodells mit DESITE**

Grundsätzlich werden im Koordinationsmodell Bestand alle Fach- und Teilmodelle zusammengeführt, die für die Planung von Abbruch, Sanierung und Neubau sowie der Bauablaufplanung und Baulogistik erforderlich sind. Hierzu gehören die vorhandenen verkehrlichen Anlagen inklusive Entwässerung, Leitungsbestand, Brückenbauteilen, Stützwänden, Trogund Tunnelbauteilen im Kollisionsbereich der Strecke, Anlagen Dritter im Einflussbereich, Schutzgüter, die Raumwiderstands- und Planungsraumanalyse aus Umwelt/Natur sowie alle relevanten städtebaulichen Bestandsdaten.

Bei diesem Projekt werden folgende Modelle für den Bestand integriert:

- ` FM Vermessung: Digitales Geländemodell mit Übergabeformat XML
	- ALKIS: Umgebungsmodelle (LOD2) Datenformat CityGML
	- Orthofotos: Quelle FIS-Broker Berlin Datenformat Tiff
- ` FM Verkehrsanlage mit Ausstattung, Entwässerungseinrichtungen und Versorgungsleitungen Softwareeinsatz: card\_1 - IFC/CPIXML als neutraler Datenaustausch
- ` FM Ingenieurbauwerke mit Brücken, Stütz- und Lärmschutzwänden sowie Trog- und Tunnelbauwerken im Konfliktbereich mit den Verkehrsanlagen Softwareeinsatz: Revit – IFC als neutraler Datenaustausch Darüber hinaus ist die Integration
- folgender Modelle vorgesehen: ` FM Umwelt
- ▶ FM Baugrund

#### **Herausforderungen**

Die Grundsanierung von rund 13 km Autobahn im komplexen innerstädtischen Umfeld stellt nicht nur höchste Anforderungen an die Planung, sondern auch an die technische Umsetzung. Folgende Punkte werden bei der Planung besonders berücksichtigt:

- $\blacktriangleright$  Koordination interner und externer Leistungsgrenzen
- ` Datenaufbereitung, Modellierung und Qualitätssicherung in Gesamtmodellen
- $\blacktriangleright$  Kompensation fehlender Schnittstellen und softwareübergreifenden Bibliotheken, z.B. Übergabe von texturierten 3D-Symbolen
- $\blacktriangleright$  Multiuserproblematik mit vielen Teilprojekten (Datenhaltung/Datenmanagement, Aktualität)
- ` Vorbereitung, Import und Verarbeitung von GIS-Daten
- ` 3D-Leitungsmodellierung auf Basis von 2D-Plänen
- ` Organisation der Ablagestruktur und Abstimmung der Dateinamenskonvention
- ` Anzahl der Modelle im Koordinationsmodell (Performance, Verwaltung)

### **DEGES**

#### **VIC Planen und Beraten GmbH**

Das Potsdamer Unternehmen ist spezialisiert auf Vorbereitung, Planung und Betreuung von Bauvorhaben der Verkehrsinfrastruktur. Die Visionen der Auftraggeber menschen- und umweltgerecht zu verwirklichen und moderne Verkehrsanlagen zu schaffen, die den Anforderungen der Zukunft gewachsen sind, prägen das Leitbild des Unternehmens. Die damit verbundenen gestalterischen Herausforderungen meistern Techniker und Ingenieure in Kooperation mit Architekten und Landschaftsplanern. Seit einigen Jahren etabliert die VIC-Unternehmensgruppe mit ihren 180 Mitarbeitern in den einzelnen Fachbereichen die BIM Planungsmethodik, mit dem Ziel, den Modellierungsprozess aktueller und künftiger BIM Projekte effizienter zu gestalten und zu vereinheitlichen. Für die Modellierung nutzt das Unternehmen in den Fachbereichen Strecke, Vermessung und Umwelt die Lösung card\_1, die seit 1991 im Einsatz ist.

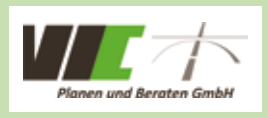

VIC Planen und Beraten GmbH Sauerbruchstraße 12 14482 Potsdam +49 331 74960 info@vic-gmbh.de www.vic-gmbh.de

#### **Ausblick**

Der nächste Schritt ist der Anwendungsfall "Planungsvariantenuntersuchung". Das wesentliche Ziel dabei ist, den Bauablauf darzustellen und zu optimieren. Zum Bauablauf zählen u. a. die Bauzustände, die bauzeitliche Verkehrsführung, die Baulogistik, der Rückbau und die Baubehelfe. Der Bauablauf wird auf Basis des Koordinationsmodells mit einem 4D-Navigator dargestellt.

#### **Schüßler-Plan GmbH**

Mit 850 Mitarbeitern und 21 Standorten ist Schüßler-Plan einer der führenden Ingenieurdienstleister Deutschlands. Seit 60 Jahren verfügt das Unternehmen über Erfahrungen in der interdisziplinären Zusammenarbeit und der Integration von Prozessen. Das Planen und Managen von Projekten auf Basis von BIM ist daher die konsequente Weiterentwicklung des Anspruchs und des Selbstverständnisses des inhabergeführten Unternehmens. Ziel ist es, überall dort, wo ein modellhaftes Erfassen und Beschreiben eines Projektes sinnvoll ist, konsequent mit BIM zu arbeiten. Mit regelmäßigen Schulungen und der Einführung von BIM Koordinatoren und -Managern gewährleistet Schüßler-Plan einen unternehmensweiten Know-how-Transfer und eine abgestimmte Vorgehensweise in der BIM Anwendung. Mit der Software card\_1 arbeitet das Unternehmen seit 1991.

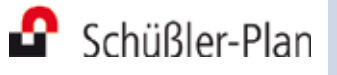

Schüßler-Plan GmbH Grafenberger Allee 293 40237 Düsseldorf +49 211 6102-01 duesseldorf@schuessler-plan.de www.schuessler-plan.de

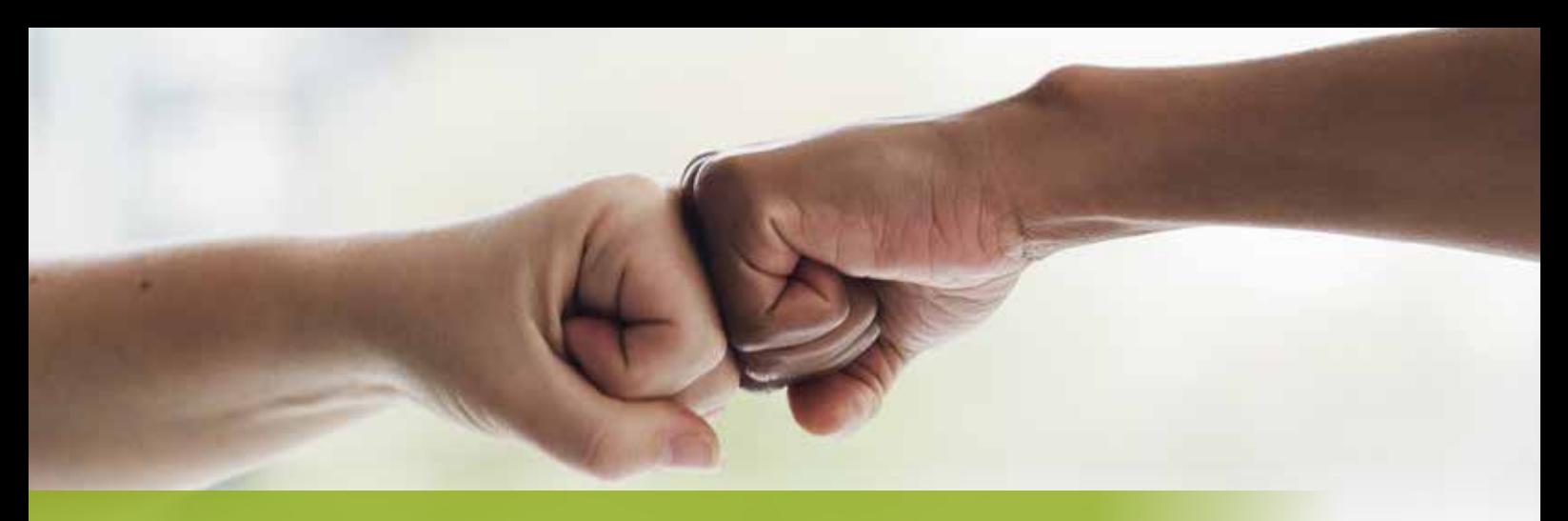

### **Schüßler-Plan rüstet auf**

**>>** Die Schüßler-Plan GmbH vereint vier Ingenieurgesellschaften in Berlin, Düsseldorf, Frankfurt und Warschau sowie mehrere Bürostandorte unter sich. Die Softwarelösung card\_1 fand bei Schüßler-Plan als sogenannte Einzelplatzlizenz mit einem Kopierschutzstecker für

Bereits 2020 beschlossen Schüßler-Plan und IB&T eine Kooperationsvereinbarung. Im April 2021 folgte der nächste große Schritt für eine gemeinsame Zukunft: Ein neues Lizenzmodell löst die klassischen Einzelplatzlizenzen ab. Alle aus der aus der Einzelplatzlizen ab. Einzelplatzlizen aber alle alle

jeden lizenzierten Arbeitsplatz Einsatz. Dieses Lizenzmodell bot für den Arbeitsalltag keine ausreichende Flexibilität und wurde optimiert.

#### **Ein gemeinsamer Rahmen**

Ein Rahmenvertrag für alle Ingenieurgesellschaften des Unternehmens löst die bisher geltenden Einzelvereinbarungen ab, die sich in ihrer Modulausstattung von Standort zu Standort teilweise stark unterschieden. Damit ist der Weg für ein flexibleres Lizenzmodell und eine einheitliche Arbeitsausstattung für alle Mitarbeiter geebnet.

#### **Standortübergreifende Lizenzen**

Im nächsten Schritt werden die Arbeitsplätze aller Standorte auf Lizenzserver umgestellt. Die Vorteile des Systems überzeugen: Die Lizenzen werden flexibel ein- und ausgecheckt. Damit entfällt zukünftig das komplizierte Managen der Kopierschutzstecker. Zudem ist eine standortübergreifende Nutzung der Lizenzen möglich. Ein Zugang zum Firmennetz oder zum Internet wird nicht permanent benötigt, was die Arbeit unterwegs oder auf der Baustelle erleichtert.

#### **Alles aufgestockt**

Ein weiterer Beitrag zur Optimierung der Nutzung leisten die 14 verschiedenen Lizenztypen, zwischen denen Ingenieure, Techniker, Vermesser und BIM Modellierer das passende Modell wählen können. Sie sind mit verschiedenen Funktionalitäten und Modulen, wie Virtual Reality, 4D-Füllstandsimulation und Kosten Tiefbau Pro, aufgestockt. Damit haben die Mitarbeiter aller Standorte gleichermaßen die Möglichkeit, die zahlreichen card\_1 Funktionalitäten auf die Art zu nutzen, die am besten zu ihren Anforderungen passt.

#### **Noch ein Jubiläum**

Die Zusammenarbeit zwischen Schüßler-Plan und IB&T passt thematisch perfekt in diese Ausgabe, denn auch sie ist ein Jubiläum: Bereits seit 30 Jahren setzt das Unternehmen auf unsere Softwarelösung und ist mit der Aufstockung auf über 80 gleichzeitig nutzbare Lizenzen für zukünftige BIM Projekte bestens gewappnet. Wir freuen uns über diesen Vertrauensbeweis und darauf, den Weg gemeinsam mit Schüßler-Plan zu gehen. **<<**

### **3D-Fahrt auf der neuen Straße**

**>>** Sie wollen ein Gefühl dafür kriegen, wie es sich auf Ihrer neu geplanten Straßen- oder Bahntrasse später fährt? Das Modul Fahrsimulation macht es möglich. Mit der Simulation unternehmen Sie animierte Fahrten oder Projektflüge im 3D-Projektmodell. Die Visualisierung der Sichtweiten erfolgt nach RAL, HViSt und anderen. Das Modul ist für die visuelle Prüfung der Projektdaten sowie für die Präsentation vor Auftraggebern oder Projektbeteiligten geeignet. Die Fahrsimulation ist BIM-konform einsetzbar und unterstützt den BIM Planungsprozess in besonderer Weise. **<<**

**Das Modul Fahrsimulation kostet 1.310 Euro zzgl. MwSt.** 

### **Bessere Infrastruktur mit BIM**

Mit dem Einsatz von BIM beschleunigt die Deutsche Bahn den Ausbau der Infrastruktur. Bauprojekte werden schneller, effizienter und in optimaler Qualität geplant und gebaut. Der Anfang ist gemacht, der Einsatz von BIM erfolgt bereits in vielen Vorhaben. Nun müssen gezielt Grundlagen, Standards und Kompetenzen für einen flächendeckenden und tief verankerten Einsatz der Methodik erweitert werden.

Dr. Daniel Forsmann

**>>** Die Deutsche Bahn steht vor erheblichen Herausforderungen – Verkehrswende, Klimawandel und Strukturstärkung erfordern eine gute Infrastruktur mit hoher verfügbarer Kapazität. Mit BIM will die DB die Digitalisierung der Infrastruktur vorantreiben, um die aktuellen und zukünftigen Herausforderungen im Projektgeschäft zu bewältigen. Ziel ist dabei: "Infrastruktur besser planen, bauen und betreiben – bessere Infrastruktur planen, bauen und betreiben!"

#### **Herausforderungen – Warum nutzen wir BIM?**

Der Umfang der Investitionen in die Schieneninfrastruktur wird in den nächsten Jahren um mehr als 50 Prozent steigen. Gleichzeitig ist davon auszugehen, dass die Verkehrsbelastung – gerade auf den vielbefahrenen Strecken und Knoten – trotz der aktuellen Corona-Delle zunimmt. Darum ist entscheidend, dass alle Potenziale aktiviert werden, um Anlagen schneller zu errichten bzw. zu erneuern. Dazu gehört auch, die Belastung des Fahrbetriebs durch Bautätigkeiten so gering wie möglich zu halten und das knappe Gut der Sperrpause so effizient wie möglich einzusetzen. Dazu will die Deutsche Bahn ihre Produktivität beim Planen und Bauen mit Hilfe von BIM deutlich steigern.

#### **Stand der Dinge – Wie wenden wir BIM an?**

BIM ist für die DB mehr als die Verbesserung der IT-Grundlagen; mit dem Einsatz der BIM Methodik soll die Zusammenarbeit im Projekt grundlegend verändert werden. Dies fordert von den Projektteams von Beginn an eine enge und intensive Abstimmung und Koordination:

- ` Bereits bei der Ausschreibung von Leistungen werden Grundlagen für Datenaustausch und -aufbereitung benannt sowie Überlegung zur gemeinsamen Projektabwicklung (BIM Abwicklungsplan) eingefordert.
- ` Der gezielte Einsatz einer gemeinsamen Austauschplattform (CDE) stellt sicher, dass alle Beteiligten über die gleichen Datengrundlagen verfügen und Aufträge, Freigaben und Nachbearbeitungen nachvollziehbar und digital gestützt ablaufen können.
- ` In den virtuellen Planungsdurchsprachen am Modell wird frühzeitig große Transparenz über Plankollisionen und mögliche Verzüge hergestellt. Dies erfordert einerseits eine gelebte, positive Fehlerkultur, andererseits ermöglicht es die frühzeitige Vermeidung von später nur noch sehr aufwendig zu korrigierenden Konflikten. Wesentlich für den Erfolg mit BIM ist die Schulung der Projektteams und ihre Vorbereitung auf den Einsatz der BIM Methodik sowie ein intensiver Erfahrungsaustausch unter den Anwendern.

Der erfahrene BIM Manager wächst nicht auf Bäumen. Neben einer fundierten "Grundlagenbesohlung" sind vor allem die intensive Projekterfahrung und der Austausch mit anderen wichtig.

Rasser de

#### **Ausblick – Wie wollen wir BIM weiterentwickeln**

BIM soll das "neue Normal" in den Projekten, die Anwendung der Methodik nichts Besonderes mehr sein. Auf diesem Weg sind wir gut vorangekommen, haben aber noch einiges zu erledigen:

- ` Viele BIM Anwender bei der Deutschen Bahn sind längst im Fan-Club dieser Methode, geben Wissen und Begeisterung weiter. Damit treiben sie die Verbreitung und Weiterentwicklung der Methodik stärker als jedes Konzept voran. Zudem entwickelt die DB ihre Kommunikations- und Schulungskonzepte ständig weiter. So erweitert sich der Kreis der BIM Anwender stetig, BIM wird in immer mehr Projekten Alltag.
- ` Die Standardisierung der BIM Grundlagen hat einen ersten, guten Level erreicht, ist jedoch bei weitem nicht abgeschlossen. Insbesondere bei der standardisierten Verknüpfung von Termin- und Kostendaten mit den 3D-Modellen sowie bei deren Anwendung während der Bauausführung ist weitere Arbeit zu leisten.
- ` Planen und Bauen mit BIM soll auch einen digitalisierten Anlagenbetrieb möglich machen. Hier fehlt noch der "Lückenschluss". Den brauchen wir, wenn die ersten BIM Projekte in Betrieb gehen.

Damit verbleibt für die nächsten Jahre ein anspruchsvolles Programm zur Implementierung der BIM Methodik bei der Deutschen Bahn. **<<**

*Dr. Daniel Forsmann ist Leiter Grundsätze Prozesse und Digitalisierung Infrastrukturprojekte bei der DB Netz AG*

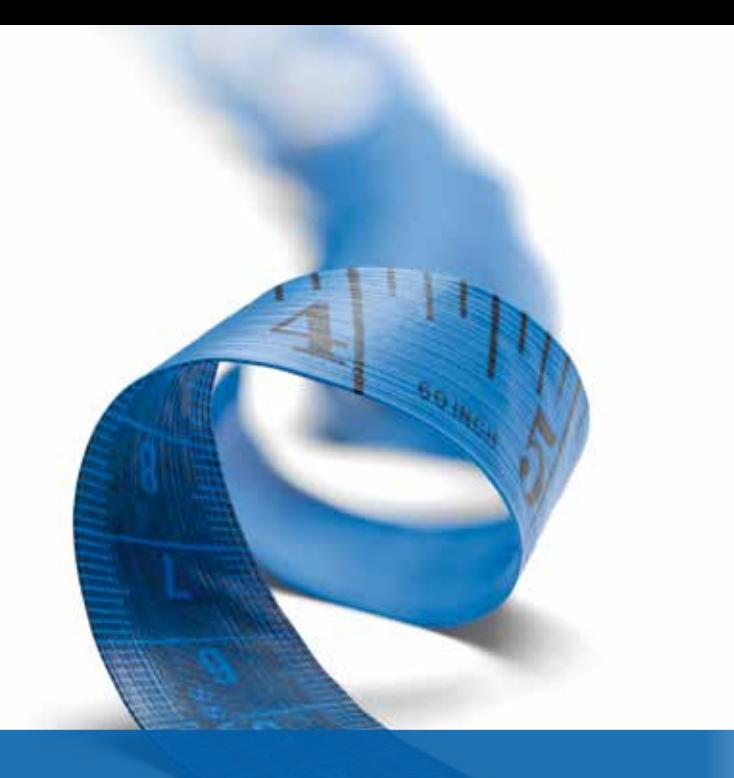

### **Ade Maßstabsverzerrung!**

Seit Einführung von ETRS89/UTM sorgt das Thema Maßstabsverzerrung vielerorts für allgemeine Verunsicherung. Die Branche ist noch immer auf der Suche nach der einen, der goldenen Lösung. Das gilt für konventionelle und für BIM Projekte. Abhilfe, oder wenigstens Linderung, kann die Verwendung Lokaler Koordinatenreferenzsysteme schaffen.

Bernhard Braun

**>>** Zur Erinnerung und im Schnelldurchgang: AAA-Daten und Geobasisdaten werden i. d. R. mit UTM-Koordinaten geliefert. Eine Planung auf dieser Grundlage ist prinzipbedingt mit einem Maßstabsfehler behaftet, der sich hauptsächlich aus der Abbildung und der Höhenreduktion errechnet. Je nach Lage und Höhe des Projekts ist er mehr oder weniger groß, muss aber betrachtet werden.

#### **Ortsabhängig**

Für die Konstruktion und die Absteckung ist die Kenntnis dieser ortsabhängigen, projektspezifischen Maßstabsverzerrung wichtig, letztlich, damit beim Bau vorgegebene Toleranzen eingehalten werden können. Werden außerdem Projektdaten aus verschiedenen Autorensystemen und unterschiedlichen Koordinatensystemen in einem zentralen Modell zusammengeführt, ist zu klären, wie der Übergang der Georeferenzen vonstatten zu gehen hat. Sonst kann es passieren, dass die

Fachmodelle, wie Bestand, Straßen- oder Bahnentwurf, Brücken oder andere Ingenieurbauwerke, nicht zusammenpassen bzw. dass irgendwer irgendwie das Ganze passend machen muss.

#### **Miteinander sprechen**

Oder aber, die Beteiligten sprechen miteinander und nutzen die richtigen Transformationsverfahren. Noch besser wäre es, wenn sich alle Beteiligten auf ein einheitliches Koordinatensystem verständigen, mit dem maßstabsfrei geplant, vermessen und gebaut werden kann. Das kann beispielsweise ein Lokales Koordinatenreferenzsystem sein, im Englischen bezeichnet als Local Coordinate Reference System (LCRS).

#### **Global – lokal angewandt**

Wie geht das? Die entscheidenden Schlagwörter lauten: Ellipsoid-Identität, Lokale UTM-Projektionsebene und Resultierender Maßstab. Klingt kompliziert, ist es aber nicht. Für das Lokale

Koordinatenreferenzsystem wird, wie bei ETRS89, das GRS80-Ellipsoid als geozentrischer Bezugskörper verwendet.

#### **Lokal, somit maßstabsfrei**

Die Projektionsebene für das LCRS liegt, abweichend von ETRS89, nicht auf dem Mittelmeridian (z. B. 9 Grad) eines Streifens ausgerichtet, sondern im Zentrum des Projekts oder einer Region. Das gilt für die Lage und für die Höhe. Damit werden die Strecken- und Flächenverzerrungen minimiert. Wie kommen aber die Geobasisdaten, die im ETRS89/UTM vorliegen, in das LCRS?

#### **Einfach resultierend**

Weil beide Referenzsysteme auf demselben Bezugsellipsoid basieren, lassen sich die Koordinaten von einem ins jeweils andere System bequem via geografischer Koordinaten umrechnen. Eine Ländertransformation ist nicht erforderlich. Für die Beseitigung der Maßstabsdifferenzen braucht es eine 4-Parameter-Transformation. Werden die beiden Berechnungen nacheinander geschaltet, ist der Übergang bereits erfolgt. Der Maßstabsparameter für die 4-Parameter-Transformation ergibt sich dabei resultierend aus den Maßstabsfaktoren für die Abbildung und für die Höhe über dem Ellipsoid. Wie erwähnt, sind diese jeweils speziell für das Projekt bzw. die Region. Mit der Angabe des lokalen Mittelmeridians, der lokalen ellipsoidischen Höhe und ggf. spezieller Offsets für die Bildung der Koordinatenwerte ist die Transformationsbeziehung zwischen ETRS89/UTM und dem LCRS bereits definiert – und sehr flexibel.

#### **Vorzüge**

Die Vorteile liegen auf der Hand. Zum einen sind es die geringen (vernachlässigbaren) Strecken- und Flächenverzerrungen, die die Konstruktion vereinfachen, weil die angegebenen Größen im Maßstab 1:1 erfolgen. Längenkritische Parameter, wie Minimalabstände, Fertigbauteile, Ingenieurbauwerke, müssen nicht umgerechnet werden. Mengen können sehr präzise kalkuliert oder abgerechnet werden. Für die Koordinatenumformung von bzw. nach ETRS89 sind keine Ländertransformationen erforderlich. Eine einfache Umrechnung erledigt das. Das

erleichtert ggf. auch die Absteckarbeiten vor Ort. Im BIM Workflow wäre das LCRS auch als Koordinierungs-Koordinatensystem geeignet. Das könnte helfen, die maßstabsbedingten Probleme in der Modellsynchronisation nachhaltig zu vermeiden. Neben projektspezifischen Systemen lassen sich auch Systeme definieren, die für ganze Regionen gelten. International sind LCRS-Systeme bereits erprobt: In den USA firmiert es unter dem Stichwort Low Distortion Projection (LDP), in Dubai unter DLTM.

#### **Geltungsbereich**

Zur Wahrheit gehört aber, und das ist wichtig, dass die Verwendung von Lokalen Koordinatenreferenzsystemen Grenzen hat. Mit dem Abstand zum definierten Mittelmeridian ändert sich auch bei einem LCRS prinzipbedingt der Maßstabsfaktor. Er wird ungleich 1,0. Die Eignung für die Verwendung muss also auch für das LCRS immer geprüft werden. Das kann bereits bei Projektgrößen ab 5 bis 10 km zu Abweichungen führen, die kritisch sind. Bei ausgedehnteren Projekten ist also stets zu prüfen, ob die erforderlichen Genauigkeiten (Toleranzen) eingehalten werden können. Daher ist für jedes LCRS ein Geltungsbereich zu definieren, der sich an den Anforderungen des jeweiligen Projekts bzw. der jeweiligen fachlichen Anwendung orientieren sollte.

Für card\_1 ist die Verwendung Lokaler Koordinatenreferenzsysteme in Vorbereitung.

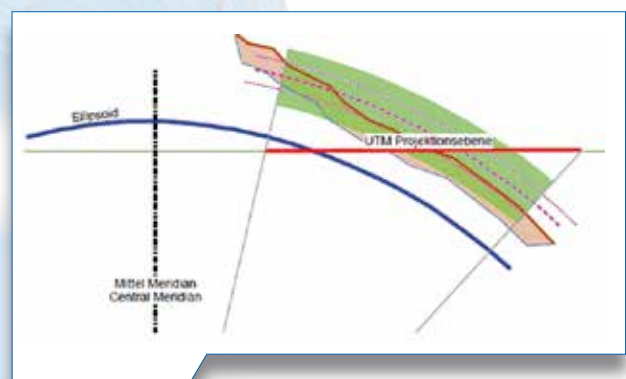

Die Projektionsfläche klassischer Referenz systeme liegt auf dem Zylinder und damit schief zum Gelände. Durch Abstand und Projekthöhe kommt es zu Verzerrungen. Quelle: GOSplus

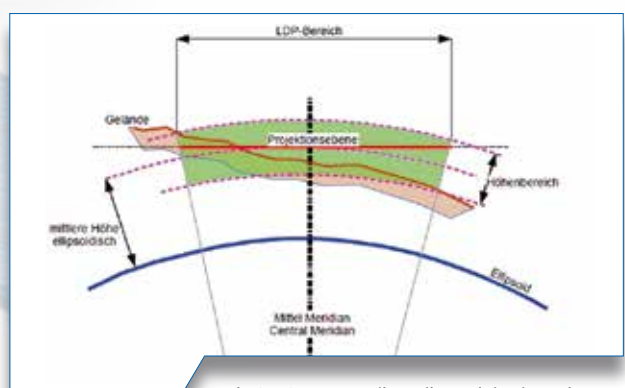

Bei LCR-Systemen liegt die Projektebene im Projektgebiet, der Mittelmeridian ist identisch mit der Projektmitte. Quelle: GOSplus

### card 1

Die IB&T Software GmbH entwickelt die Branchensoftware card\_1 zum Vermessen, Planen und Bauen von Verkehrswegen. Sie ermöglicht Ingenieuren die präzise Modellierung und Visualisierung von Infrastrukturprojekten und unterstützt Building Information Modeling-Prozesse.

In unserer Zentrale in Norderstedt arbeiten 48 Mitarbeiter und wir wachsen weiter. Wollen Sie uns mit Ihrem Know-how unterstützen, einen spannenden Beruf erlernen und in die Welt eines Softwareunternehmens der Baubranche einsteigen?

Ab 01.08.2022 suchen wir Sie!

#### **Ausbildungsplatz: Kaufmann für IT-System-Management (m/w/d)**

Wie lassen sich betriebliche Abläufe mittels Software abbilden? Kaufleute für das IT-Systemmanagement sind Experten im Vermarkten und Anbieten von IT-Dienstleistungen (Software/ Services) und für das Managen und Administrieren von IT-Systemen und deren Umgebungen verantwortlich.

**Ihre Ausbildungsschwerpunkte**

- Kaufmännische Tätigkeiten erlernen
- Kundenaufträge bearbeiten
- Büro- und Verwaltungsaufgaben durchführen
- Marketingaufgaben übernehmen
- Bestellungen durchführen
- $\bullet$  Liefertermine koordinieren und überwachen
- Kundenangebote erstellen und nachfassen
- Kunden- und Stammdaten anlegen und pflegen
- Rechnungen schreiben
- Administration des CRM

#### **Ihr Profil**

- Abitur bzw. Fachabitur
- Gute MS-Office-Kenntnisse
- Spaß am Kontakt mit Kunden und Lieferanten
- Verhandlungsgeschick und Durchsetzungsvermögen
- Lernbereitschaft, zuverlässige und selbstständige Arbeitsweise
- Motivation und Freude an der Arbeit im Team
- Interesse und Spaß an einfachen Programmierarbeiten

#### **Unser Angebot**

- Sie finden ein modernes zukunftsorientiertes Arbeitsumfeld in offener und konstruktiver Atmosphäre vor.
- Wir bieten Ihnen eine qualifizierte Ausbildung und eine abwechslungsreiche Tätigkeit in einer krisensicheren Branche an.
- Sie arbeiten in einem motivierten Team mit guten Übernahme- und Entwicklungschancen.
- Flexible Arbeitszeitmodelle, teilweise Homeoffice, sind für uns selbstverständlich.
- Sie erhalten einen Ausbildungsvertrag mit fairer Vergütung und 30 Urlaubstage pro Jahr. Ein modernes Büro, ein PKWoder Fahrradstellplatz, freundliche Kollegen, Kaffee, Tee und Mineralwasser gehören selbstverständlich völlig kostenlos dazu.

#### **Ihre Bewerbung**

Wir haben Ihr Interesse geweckt? Dann sollten wir uns kennenlernen!

Bitte senden Sie uns Ihre Bewerbungsunterlagen per Mail oder per Post an unsere Personalabteilung. Bei Fragen steht Ihnen Christine Picker unter 040 53412-210 gern zur Verfügung.

IB&T Software GmbH An´n Slagboom 51 22848 Norderstedt Telefon +49 40 53412-0 personal@card-1.com

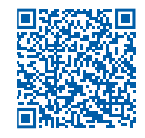

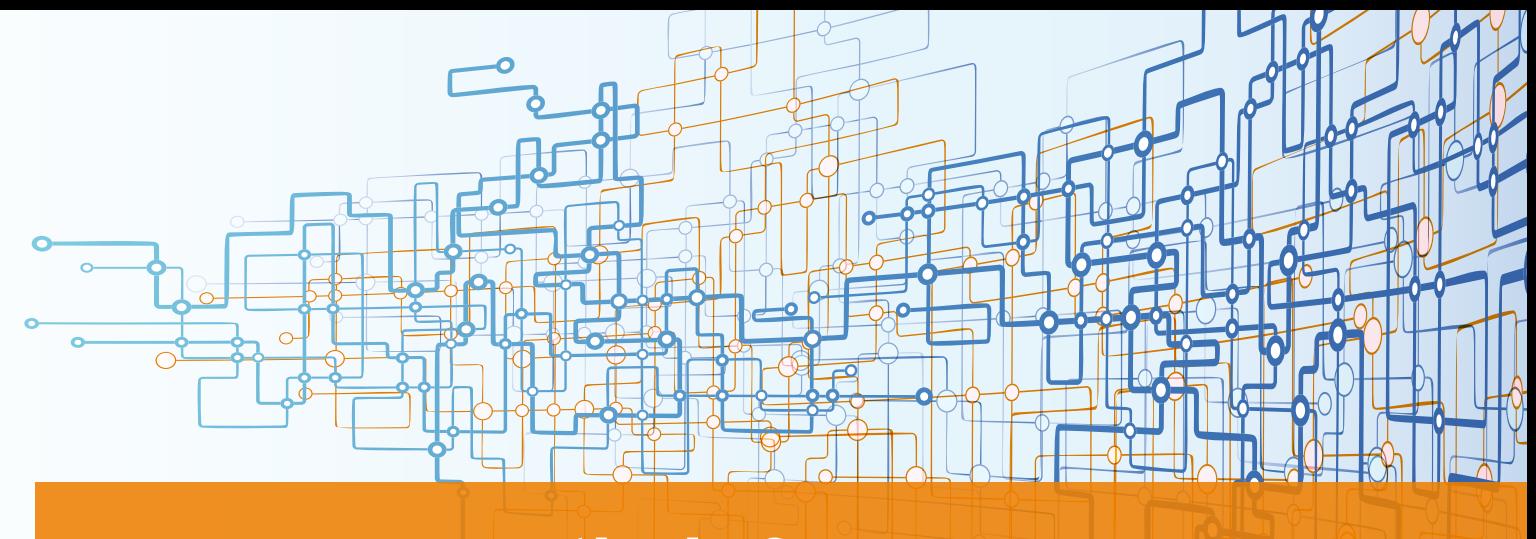

### **Das waren die infraTage 2021**

"Neues zum Thema Infrastrukturplanung" – unter diesem Motto fanden die card\_1 infraTage am 8. und 9. Juni 2021 online statt. Wir geben Ihnen in diesem Artikel nicht nur einen Rückblick auf die Veranstaltung, sondern auch einen kleinen Vorgeschmack auf die nächste infraSessions im Oktober.

Julia Ekat

**>>** Mit den card\_1 infraTagen nutzen wir jedes Jahr die Chance, persönlich mit Ihnen in Kontakt zu treten und Sie über Neuerungen und spannende Fachthemen rund um unsere Softwarelösungen und die Infrastrukturplanung zu informieren. In diesem Jahr fiel das persönliche Treffen leider erneut aus. Davon ließen wir uns nicht entmutigen und bereiteten ein umfangreiches Programm für die zwei digitalen Veranstaltungstage vor: 13 Fachvorträge und 2 Impulsvorträge zu Themen wie Maßstabsverzerrung, BIM bei der Deutschen Bahn oder card\_1 Version 10 bildeten den Kern der diesjährigen infraTage. Ein virtuelles Get-Together am Ende eines jeden Tages bot die Möglichkeit, mit unseren Referenten und Vertriebsmitarbeitern ins Gespräch zu kommen. Wir freuen uns, dass dieses Programm so gut bei Ihnen ankam und wir einige von Ihnen nach den Vorträgen zum direkten Austausch begrüßen konnten. Insgesamt nahmen 530 Besucher an den infraTagen 2021 teil.

#### **Für jeden etwas dabei**

An den Veranstaltungstagen begrüßte Uwe Hüttner, Geschäftsführer der IB&T Software GmbH, die Teilnehmer via Webcam und stimmte sie auf das Programm ein. Von 9:00 Uhr bis 16:30 Uhr fanden jeweils bis zu acht Vorträge nacheinander statt. Ob Straßenplanung, Bahnplanung oder BIM – für jeden war etwas dabei. Die einzelnen Themen im Schnellüberblick:

- ` Erste Einblicke in die nächste Softwaregeneration bot der Vortrag "Neuerungen Version 10". Die Zuschauer konnten bei einer live Demo zuschauen, wie sich neue Ansätze zur Planung von Verkehrswegen umsetzen lassen.
- **Detaillierter wurde es mit "Der Neue** Straßenentwurf in card\_1 Version 10". Im Vortrag wurde die revolutionäre smart infra-modeling technology vorgestellt.
- **Die Präsentation der "Kosten AKVS/** elKe Version 10" zusammen mit dem Modul Kosten Tiefbau Pro zeigte, welche Vorteile sich durch das Erfassen eigener Freier Positionen ergeben.
- $\blacktriangleright$  Im Vortrag "Kanalsanierung der Umwelt zuliebe" von unserem Partner aRES Datensysteme drehte sich alles um die Planung und Durchführung von Sanierungsmaßnahmen mit Wasserwirtschaft Pro. Die Softwarelösung deckt von der Bestandsanalyse über das Sanierungskonzept bis zur Kostenvergleichsrechnung alle Punkte für eine Kanalsanierung ab.
- ` Beim Planen mit der BIM Methode ist ein reibungsloser Informationsaustausch das A und O. Das Thema

"DESITE BIM - Die Lösung für ein besseres Miteinander" stellte die DESITE BIM Produktfamilie mit ihren Einsatzbereichen vor.

- ` Wie man durch die Verwendung von projektbezogenen Lokalen Koordinatenreferenzsystemen (LCRS) Strecken- und Flächenverzerrungen verhindert, war Thema des Vortrags "LCRS – Ade Maßstabsverzerrung!"
- ` Kennen Sie smartTurn? Mit der neuen Softwarelösung unserer Tochterfirma RZI Software GmbH erzeugen Sie dynamische Schleppkurven mit Vorwärts- und Rückwärtsfahrt. Der Vortrag "smartTurn - dynamisch, intuitiv und präzise" präsentierte die Lösung live und zeigte unter anderem, wie eigene Fahrzeuge ganz einfach im Programm ergänzt werden.
- ` ASCIBAHN 4.0, Dynamische Netzausgleichung, GND-Edit und BIM Bahnkörper: Der Vortrag "Neues für Bahnplaner" gab Aufschluss darüber, was sich alles im Bereich card\_1 Bahn getan hat.
- ` Praxisorientiert wurde es mit dem Vortrag "BIM Bahnsteigmodellierung", bei dem die Mailänder Consult GmbH vorstellte, wie sie auf Basis von CardScript eine Lösung zur Bahnsteigmodellierung entwickelt und in einem Projekt umgesetzt hat.

#### **Highlight: Impulsvorträge**

Die i-Tüpfelchen der infraTage 2021 bildeten zwei Impulsvorträge mit anschließender Podiumsdiskussion. Den Auftakt machte am 8. Juni Prof. Dr. Christian Lippold von der Autobahn GmbH des Bundes. In seinem Vortrag berichtete er über die Gründung der GmbH, den derzeitigen Stand des Aufbaus und die Ziele, die sich das Unternehmen für die Zukunft gesetzt hat. Er sprach unter anderem darüber, wie es gelingen konnte, die Tag-1-Bereitschaft herzustellen und welche TrendfelAm 9. Juni stellte Dr. Daniel Forsmann, Leiter Grundsätze Prozesse und Digitalisierung Infrastrukturprojekte DB Netz AG Berlin, die Implementierung von Building Information Modeling bei der Deutschen Bahn vor. Dabei gab er einen detaillierten Einblick, welche Prozesse und Maßnahmen für eine erfolgreiche Einführung notwendig waren.

Wir bedanken uns herzlich bei den Mitarbeitern der Firmen RZI Software GmbH, aRES Datensysteme, Mailänder Consult, Deutsche Bahn Netz AG und Autobahn GmbH des Bundes, die unsere

#### **Klicken Sie sich rein!**

Falls Sie an den diesjährigen infraTagen nicht teilnehmen konnten oder einen der Vorträge gerne noch ein zweites Mal hören möchten, ist das möglich. Auf unserer Webseite finden Sie die Aufzeichnungen zu allen Vorträgen. Klicken Sie sich direkt rein:

www.card-1.com/aktuell/card-1-infratage

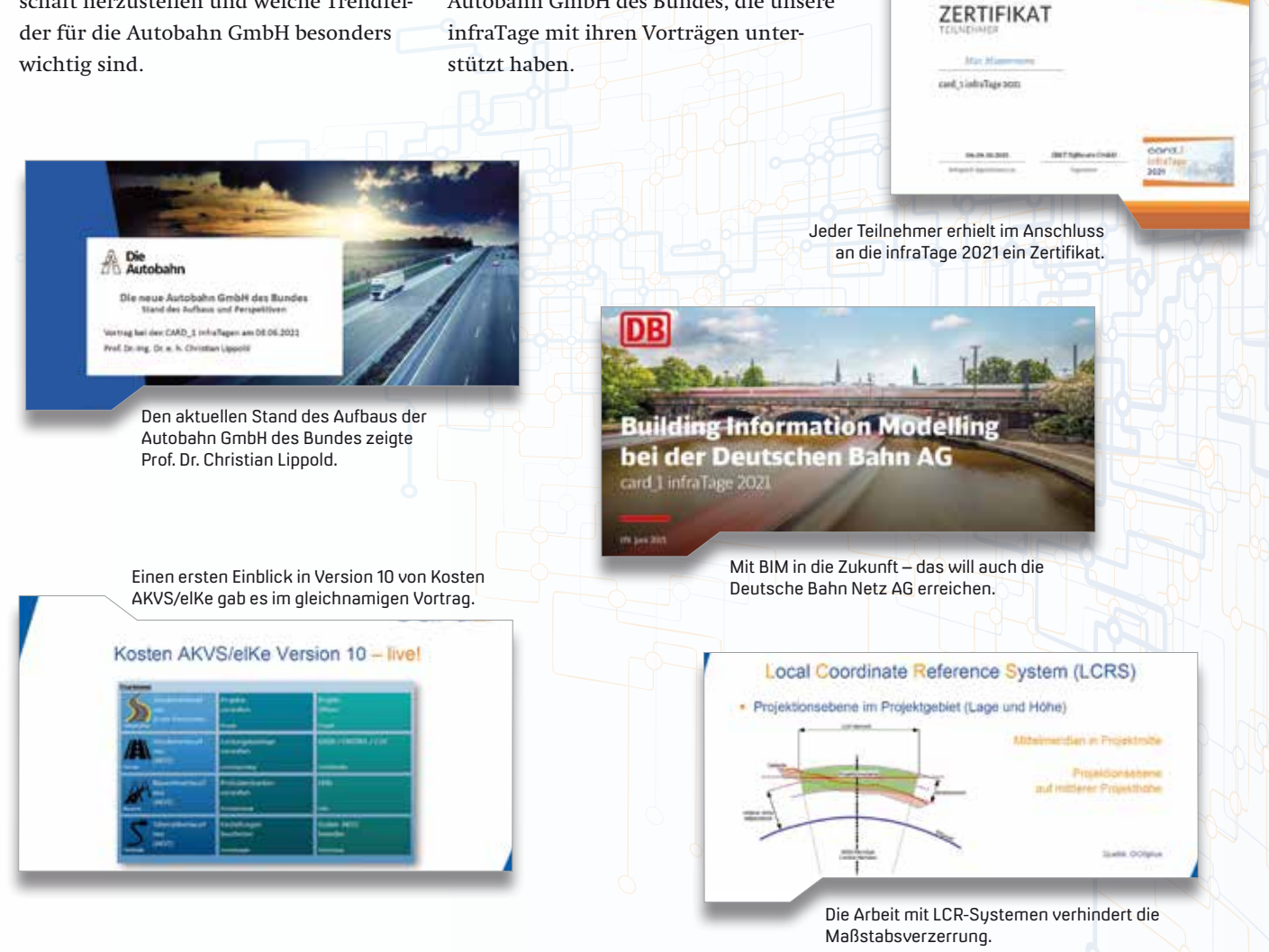

#### **card\_1 infraSessions**

Um die Wartezeit auf die card\_1 infraTage 2022 zu verkürzen, haben wir etwas für Sie vorbereitet. Die card\_1 infraSessions gehen am 13. Oktober 2021 in die nächste Runde. Von 10 bis 11 Uhr wird sich alles um das Thema "BIM in der Praxis" drehen.

Unser Kooperationspartner Schüßler-Plan stellt verschiedene Lösungen zum BIM-konformen Arbeiten in card\_1 vor. Dabei wird es unter anderem um die Herstellung von 3D-Bauwerken, die Umsetzung der Attributierung und die richtige Vorgehensweise für die 2D-Planerstellung gehen. Auch über den aktuellen Status der card\_1 Version 10 werden Sie im Anschluss an den Vortrag informiert.

Sie möchten dabei sein? Dann melden Sie sich direkt online an: www.card-1.com/aktuell/card-1-infrasessions

infra**Sessions**

card\_1

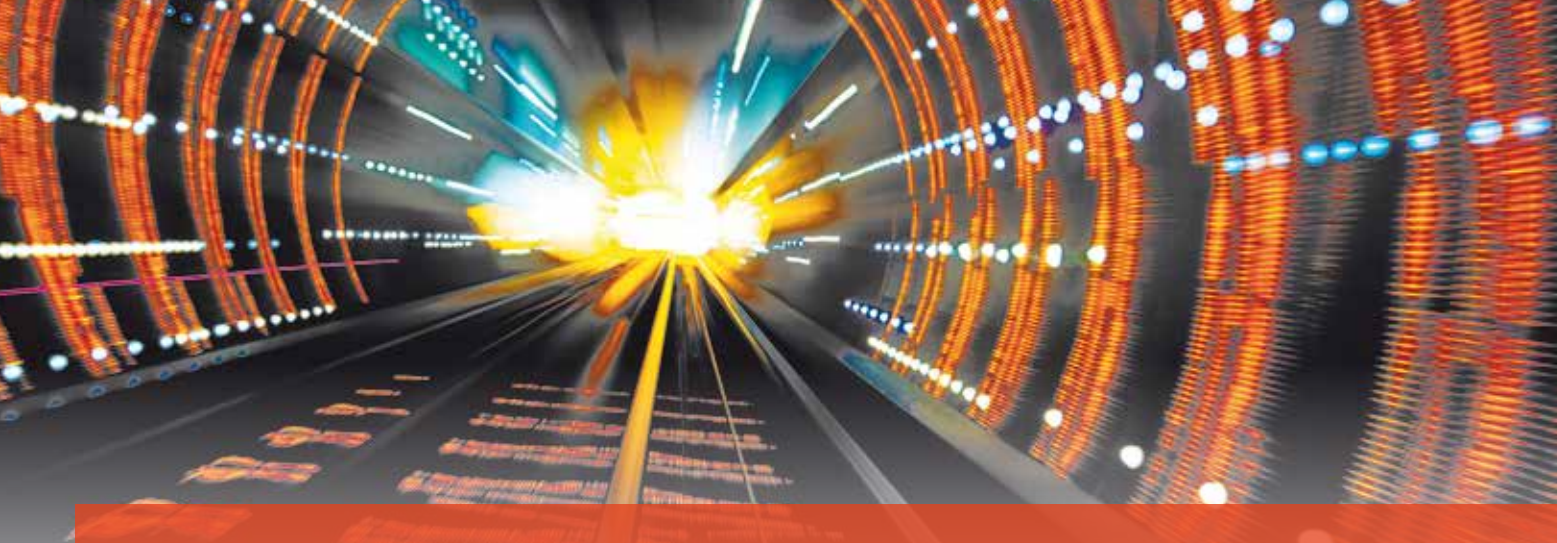

### **Trassieren, Planen, Bauen.**

Datenströme sorgen für mehr Effizienz in Infrastrukturprojekten und unterstützen eine BIM-konforme Planung.

**>>** Daten sind zweifellos das neue Gold unserer Informationsgesellschaft und damit ein Schatz, den es zu heben gilt; auch und gerade in Infrastrukturprojekten, die naturgemäß komplex und kostenintensiv sind. Durchgehende digitale Datenströme und die automatisierte Auswertung bzw. Nutzung dieser Daten – was Google & Co. schon seit vielen Jahren erfolgreich betreiben – hält allmählich Einzug in die Bereiche der Ingenieursleistungen.

#### **Digitales Ökosystem**

In den 1990er Jahren hat man von "Dateninseln" gesprochen, wenn Computer keinen Zugang zum Internet hatten, heute sind es die separierten Software-Applikationen ohne Datenschnittstellen für In- und Output, die man berechtigterweise als Dateninseln

bezeichnen kann. Um eine signifikante Steigerung der Effizienz in größeren Infrastrukturprojekten zu erreichen, müssen die Medien- und Systembrüche an den Grenzen von Unternehmen, Gewerken und letztlich Applikationen überwunden werden, um ein standardisiertes Leistungsumfeld – eine Art "fruchtbares digitales Ökosystem" - zu schaffen.

Volker Uminski

Dieses "Ökosystem" umfasst idealerweise alle erforderlichen Standards, wie sie derzeit folgerichtig im BIM Kontext gefordert werden, siehe Bild 1:

- ` Einigkeit über Sinn, Zweck und Ziel aller Verabredungen – also über das grundlegende Selbstverständnis
- ` Die prozessuale und strukturelle Systematik, mit der die Ziele erreicht werden sollen, auch in Hinblick auf

die verwendeten Software-Tools und Werkzeuge

- ` Schaffung entsprechender (und entsprechend motivierender) Vertragsund Entlohnungssysteme
- ` Strategie zur zielführenden Einbindung der Beteiligten, beispielsweise über Wissenserlangung und Wissenstransfer

Im Kontext der Leit- und Sicherungstechnik (LST) liegt der Schwerpunkt dieses Artikels auf der prozessualen und strukturellen Systematik bei der Planung von Stellwerken, die im Folgenden näher beschrieben wird.

#### **Herstellen der Planungsgrundlagen**

Im Zuge dieser Planungsphase gilt es, aus den vorhandenen Quellen ein möglichst genaues Abbild der aktuellen Situation im Gelände bzw. der vorhandenen Anlage herzustellen. Das Ergebnis ist idealerweise ein Bestandsplan mit allen

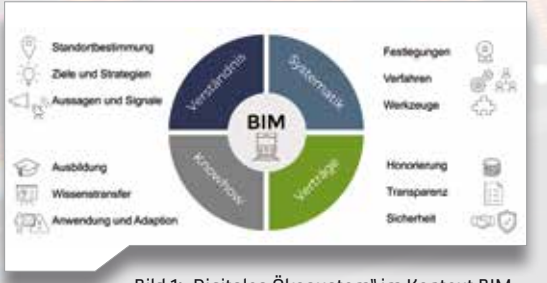

Bild 1: "Digitales Ökosystem" im Kontext BIM. Bild 2: Streckenbefahrung und -vermessung

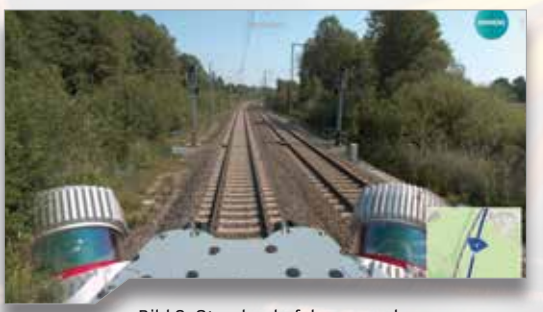

mit einem OnBoard-Scanner/Kamera-System. (Bildquelle: Siemens Mobility)

Geo-Informationen der vorhandenen Gleislage inklusive Koordinaten, Kilometrierung, Höhenpunkten und Gleisüberhöhung und der an ihr befindlichen LST-Bestandsobjekte.

Die Erfahrung zeigt jedoch, dass diese Informationen zu Beginn der Projekte nur unvollständig oder veraltet vorliegen. Oft beginnt die Planung auf einer unsicheren Datenlage und muss im Verlauf aufwendig verbessert werden. Um diese Anfangshürde zu überwinden, werden in aktuellen Infrastrukturprojekten, vor allem im BIM Kontext, zunehmend die Bestandsanlagen mithilfe mobiler bzw. fahrzeuggebundener 3D-Scanner-Systeme neu vermessen, siehe Bild 2.

Aus den so entstandenen Punktwolken, siehe Bild 3, kann mithilfe von card\_1 eine valide Trassierung hergestellt werden, siehe Bild 4. Diese dient als Basis für den Bestandsplan und einer etwaigen Umtrassierung im Projekt. Die fertige Trassierung wird über die Integrationsschnittstelle ASCIBAHN in ProTop

importiert, dem Modul von ProSig für die Erstellung der Gleislage, siehe Bild 5.

#### **Planen der LST-Ausrüstung und der Stellwerkslogik**

Die Gleislage bzw. Gleistopologie aus Pro-Top ist der Ausgangsunkt für die Planung der LST in ProSig. Mit ihr wird ein neues Planungsprojekt angelegt. Außerdem werden die wesentlichen Projektparameter, wie die typischen Angaben in einem Schriftfeld im Plan, festgelegt. Danach werden die Objekte der LST-Ausrüstung, wie Signale, Weichen, Achszählpunkte, Gleismagnete, Bahnsteigkanten, Bahnübergänge, in den sicherungstechnischen Lageplan nach den fachlichen Erfordernissen eingebracht, siehe Bild 6.

Neben dem Lageplan werden in der Regel auch andere Planarten, etwa Übersichtsplan (für ESTW und ETCS) und Verkabelungsplan (für Verkabelung und Kabeltiefbau), benötigt. Sie lassen sich ProSig-unterstützt aus dem Lageplan ableiten, siehe Bild 7. Die für die Realisierung des Stellwerkes notwendigen

sicheren Betriebszustände werden von ProSig mithilfe definierter Bauzustände verwaltet. Die LST-Objekte werden automatisch mit einer entsprechenden Rot-Geld-Färbung im Plan visualisiert, siehe Bild 8.

Zusammen mit den baulichen LST-Objekten lassen sich auch die fachlichen und räumlichen Zusammenhänge, in denen sich die Objekte befinden, festlegen, beispielsweise die Signalabstände zu Gefahrpunkten, funktionale Bezüge der Signale zu Gleismagneten und Gleisfreimeldeabschnitten. Schließlich wird die intendierte Stellwerkslogik systemunterstützt ins Planungsprojekt eingebracht. Die entsprechende Visualisierung der Fahrstraßen und des Flankenschutzes werden wiederum im Lageplan vorgenommen, siehe Bilder 9 und 10. Für die BIM-konforme Planung erfolgt eine Zuordnung zwischen den fachlichen LST-Objekten und ihren 3D-Repräsentationen, insbesondere für den in BIM Projekten notwendigen Export einer IFC-Datei. Dazu wird in

Bild 4: Trassierung des LST Musterbahnhofs "P-Hausen" in card\_1.

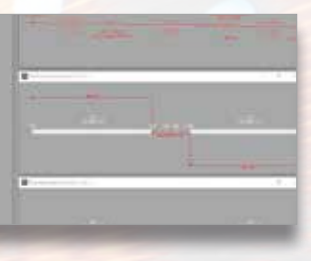

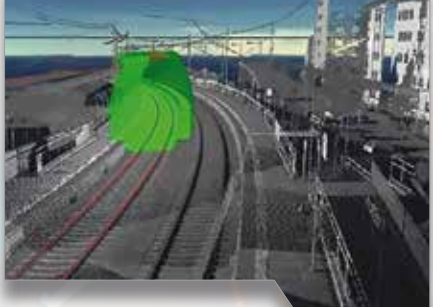

Bild 3: Punktwolke aus Vermessung u.a. mit Gleiserkennung.

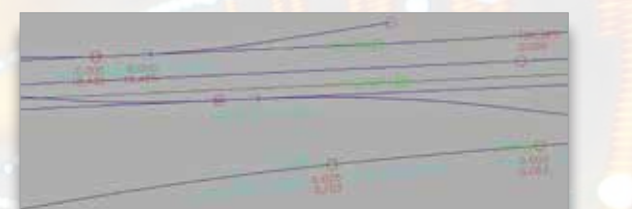

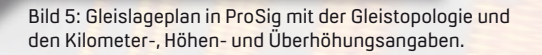

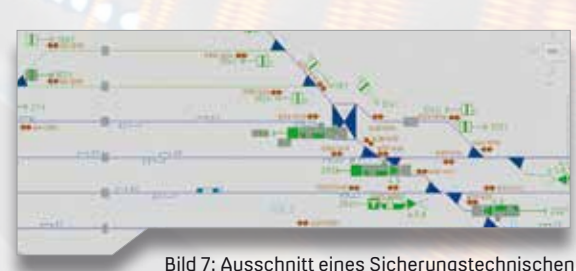

Übersichtsplans in ProSig.

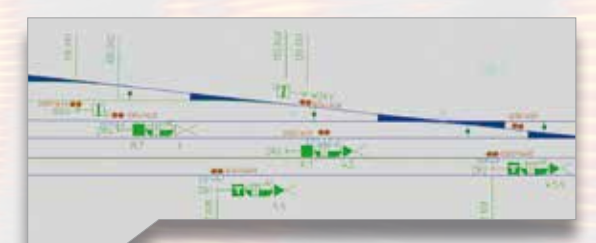

Bild 6: Ausschnitt eines Sicherungstechnischen Lageplans in ProSig.

ProSig die entsprechende 3D-Modellvorlage aus einer Liste (Bauteilbibliothek) ausgewählt, beispielsweise für die verwendeten Signalanordnungen und das zugehörige Fundament, siehe Bild 11.

#### **Exportieren der Planungsergebnisse**

Ebenso wichtig wie der Import ist der Export fachlicher Daten und Informationen verschiedener Formate, um die LST-Planungsergebnisse an nachfolgende Systeme und Bearbeiter weitergeben zu können. Dafür stehen in ProSig eine Reihe von Funktionen zur Verfügung.

Ungeachtet aller Notwendigkeiten in Richtung Datenaustausch ist aktuell und künftig die "Papierschnittstelle" noch ein wesentlicher Bestandteil der Planungsergebnisse. Derzeit werden Papierpläne für die Abnahme durch fachtechnische

Prüfer ebenso benötigt, wie für die Aktivitäten auf der Baustelle. In ProSig können dafür sogenannte Plotrahmen mit passenden Blattschnitten und vorschriftenkonformen Schriftfeldern definiert werden. Anschließend wird der Plansatz ausgeplottet oder als PDF exportiert, siehe Bild 12.

#### **Tabellen- und Datenexport**

Das Tabellenwerk für ESTW und ETCS ist mit rund 30 verschiedenen Tabellen sehr umfangreich. Mit ProSig lassen sich diese Tabellen im Excel-Format automatisch exportieren, siehe Bild 13. Alle dazu notwendigen fachlichen Informationen und Kommentare werden in den o.g. Planungsschritten ins Projekt eingebracht.

Im Zuge der Standardisierungsinitiative der DB Netz AG "Digitale durchgängige Datenhaltung in der Planung" (D3iP,

ehemals PlanPro) ist in den letzten Jahren eine vollumfängliche Datenschnittstelle für die LST in den Bereichen ESTW/DSTW und ETCS entstanden. Mit ProSig werden alle dafür erforderlichen fachlichen Informationen bzw. Daten in das Projekt eingebracht und mittels Plan-Pro-Datenschnittstelle in eine entsprechende XML-Datei exportiert, siehe Bild 14. Diese Datei dient als Austauschformat zwischen ProSig, anderen PlanPro-konformen Software-Tools und den Systemen der Stellwerkshersteller.

#### **3D-Fachobjekte für BIM**

Für die Planungsprojekte gemäß BIM steht Ihnen in der der neuesten Version von ProSig ein IFC-Export zur Verfügung. Damit werden alle im Projekt vorhandenen Objekte in der erforderlichen baulichen Genauigkeit exportiert. Die dazu nötigen 3D-Objektvorlagen werden von der

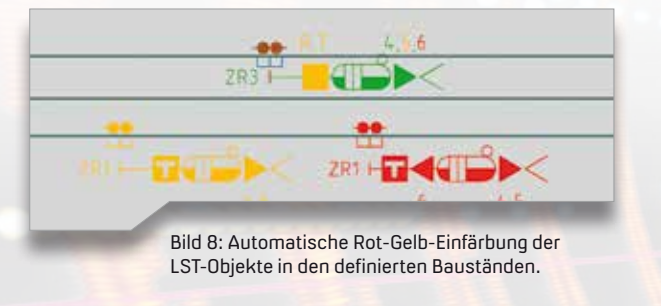

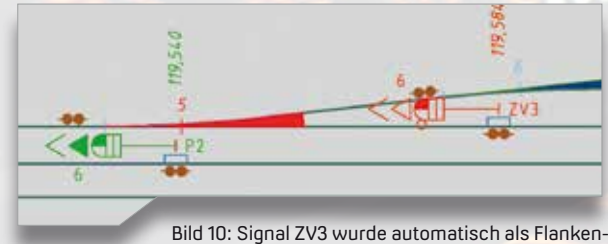

schutz für die Weiche 5 in Linkslage ermittelt.

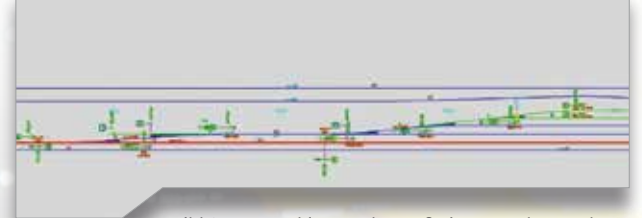

Bild 9: Rot markierte Fahrstraße im Lageplan nach automatisierter Fahrstraßensuche auf der Gleistopologie.

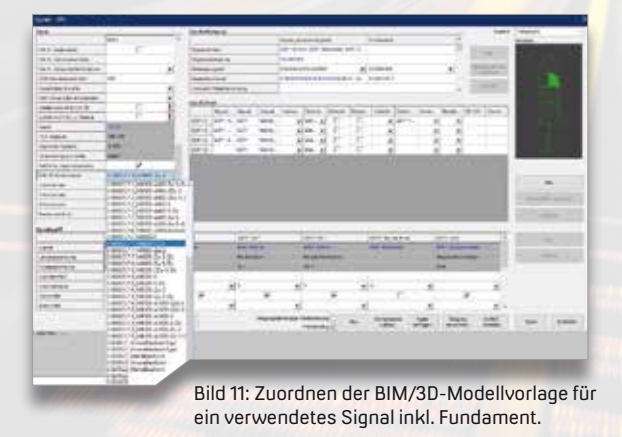

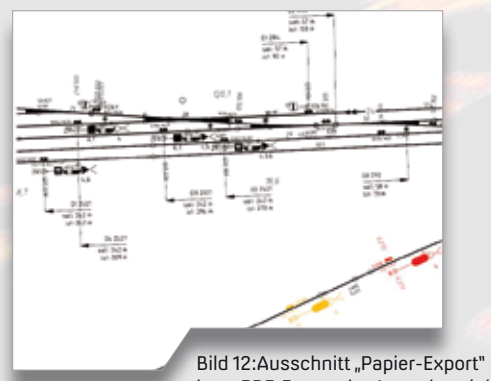

bzw. PDF-Export des Lageplans inkl. Veränderungen im Bauzustand.

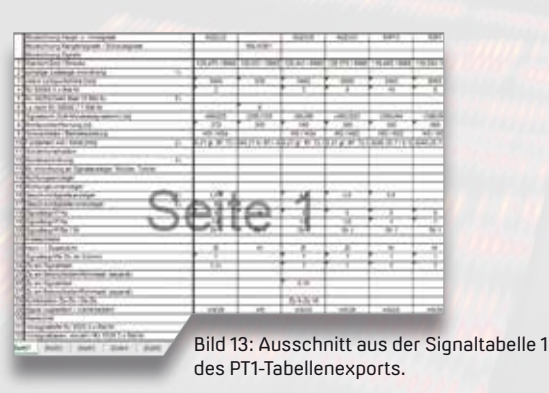

DB Netz AG derzeit in den verschiedenen Detaillierungen (LOD = Level Of Detail) in Anlehnung an die Regelzeichnungen definiert. Sodann werden sie sukzessive in der BIM Objektbibliothek des Pro-Sig-Moduls LST2BIM hinterlegt, um sie für die jeweiligen Exporte zu verwenden. Diese IFC-Dateien können in card\_1 oder andere IFC-konforme Anwendungen importiert und deren Inhalt in einem 3D-Raum dargestellt werden, siehe Bilder 15 und 16.

Kommen in einem solchen 3D-Raum alle an einem Infrastrukturprojekt beteiligten Gewerke zusammen, z. B. Oberleitung, Bahnübergänge und konstruktiver Ingenieurbau, so entsteht ein virtuelles Abbild der künftigen Anlage, der sogenannte "Digitale Zwilling", siehe Bild 17. An ihm kann man etwaige bauliche Konflikte erkennen (Kollisionsdetektion) und noch vor dem realen Bauen beheben.**< <**

> Bild 15: Ausschnitt IFC-Export aus ProSig, dargestellt mit Gleiskörper aus card\_1.

Infrastructure Engineering GmbH bilden zusammen die WSP in Deutschland. Mit elf Standorten und rund 400 Mitarbeitern gehört WSP zu den größten Ingenieurbüros im deutschen Raum. Das Team besteht aus Ingenieuren, Planern, Managern, Technikern, Umweltexperten und weiteren Spezialisten, die sich Aufgaben, wie Umweltsanierung, Stadtplanung, Konzeption nachhaltiger Transportnetze, Entwicklung zukünftiger Energien, widmen. Im Bereich Schienenverkehrsplanung ist WSP seit 30 Jahren eine feste Größe und arbeitet im Auftrag von (inter-) nationalen öffentlichen und privaten Auftraggebern sowie Bahnbetreibern. Die WSP Infrastucture Engineering GmbH entwickelt seit über 20 Jahren ProSig®, das führende Planungssystem zur Planung und Projektierung von Signalanlagen, Kabelanlagen und Kabeltrassen.

Die WSP Deutschland AG und die WSP

WSP Infrastructure Engineering GmbH www.wsp.com/de-DE

Bild 17: Beispiel für einen Digitalen Zwilling u. a. zur Kollisionsdetektion und zur Prävisualisierung der Anlage.

# **Komfortabler Austausch dank Schnittstelle**

**>>** Mit den card\_1 Modulen ASCIBAHN Import/Export und IFC Import/Export tauschen Sie Infrastrukturdaten zwischen verschiedenen Projekten und unterschiedlichen Planungssystemen einfach und unkompliziert aus.

Die ASCIBAHN-Schnittstelle für card\_1 ermöglicht die Übernahme und Ausgabe von Achsen, Weichen, Überhöhungen, Querneigungen und Gradienten auch im 7-Linien-Modell.

Mit der IFC-Schnittstelle gelingt der Import/Export von IFC-Objekten für den Austausch von 3D-Projektdaten. So transportieren Sie Modelle und ergänzende Informationen aller an einem Bauprojekt mitwirkenden Disziplinen über dessen gesamten Lebenszyklus und erfüllen alle Anforderungen an ein BIM Projekt. **<<**

**Das Modul ASCIBAHN Import/Export kostet 1.080 Euro zzgl. MwSt. Das Modul IFC Import/Export kostet 3.000 Euro zzgl. MwSt.**

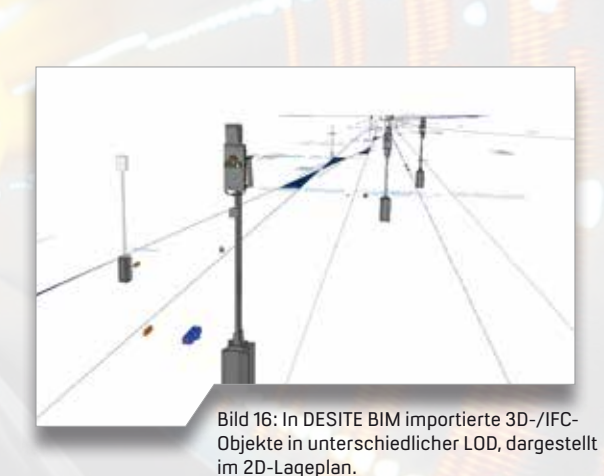

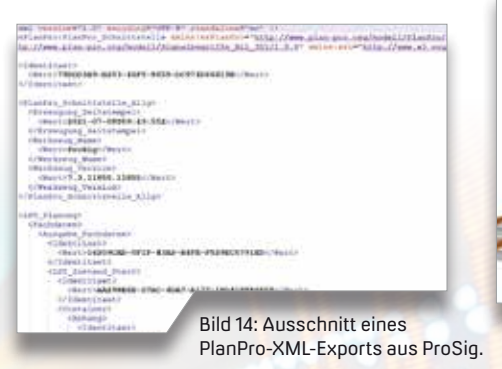

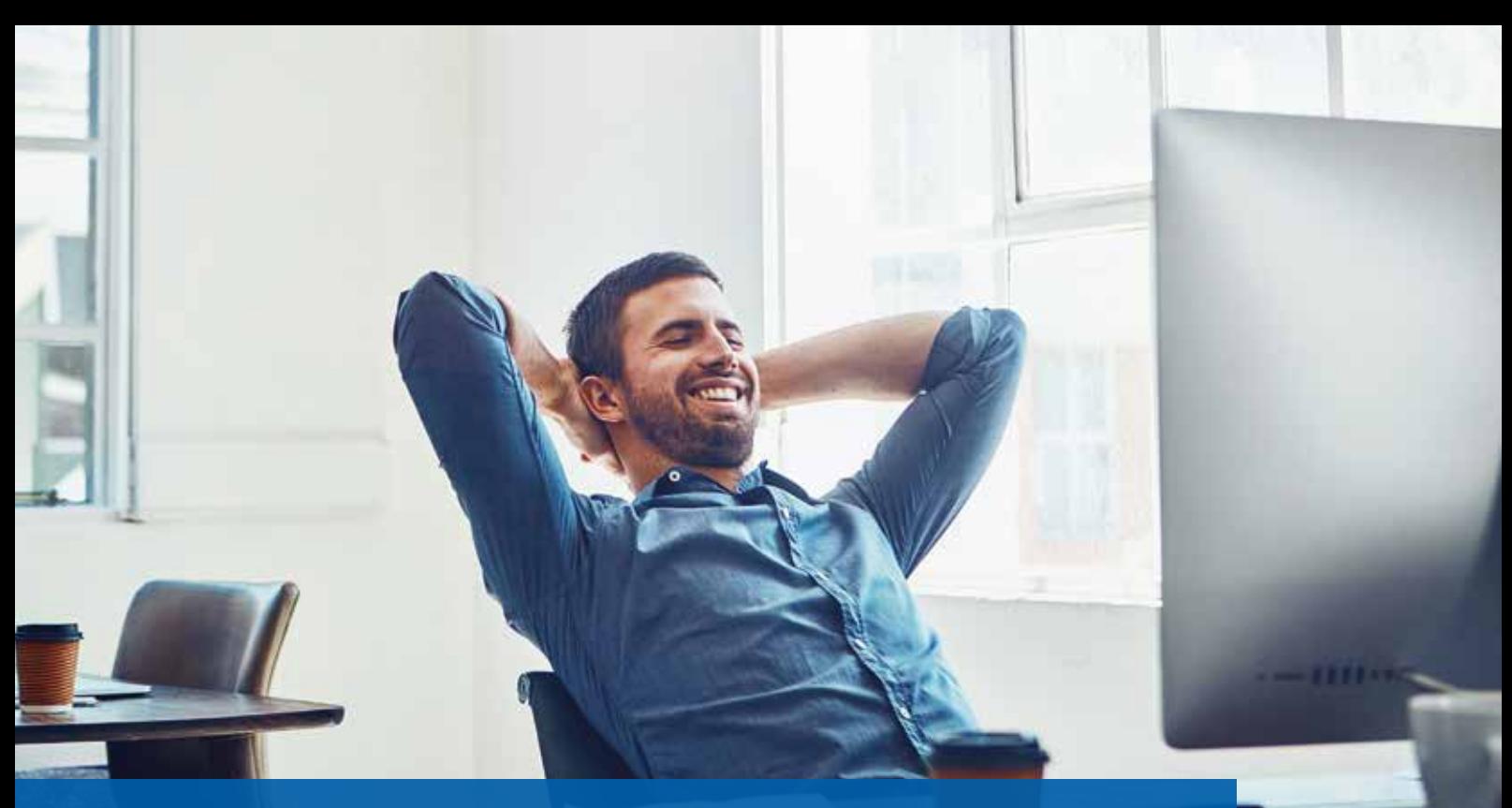

### **"Level of Drama" niedrig halten**

**>>** Neue Mitarbeiter, neue Projekte und auch noch eine neue Software für das BIM Management und die BIM Koordination. Das klingt nach einer Menge Schulungsaufwand. Aber keine Sorge! In diesem Beitrag erläutere ich Ihnen, wieso es nicht notwendig ist, jeden Mitarbeiter für eine unserer mehrtägigen Schulungen abzustellen.

Mit benutzerdefinierten Formularen im DESITE BIM können Sie sich das Leben einfacher machen und Ihr Stresslevel runterfahren. Wiederkehrende Prozesse werden automatisiert und Ihre Effizienz steigt ganz von alleine. Als Service-Kunde von IB&T erhalten Sie das erste Formular mit einigen wesentlichen Modulen kostenfrei.

Marius Reuters

#### **Die passende Software**

Wenn Sie sich bereits für den Einsatz der DESITE BIM Softwarelösungen in Ihren Projekten entschieden haben, dann sind Sie auf dem richtigen Weg. Von der Visualisierung über die Prüfung bis hin zur Auswertung und Erweiterung von Modellen deckt DESITE BIM alle Bereiche ab. Die umfassende Softwarelösung aus dem Hause Thinkproject macht BIM für alle Projektbeteiligten nutzbar. Sie erhöht die Transparenz, fördert die Projektzusammenarbeit und unterstützt die Entscheidungsfindung. Natürlich ist der Trainingsaufwand, um alle Funktionen zu beherrschen, nicht zu unterschätzen. IB&T bietet Ihnen hier Unterstützung in Form von Schulungen, Consulting und Support an. Doch das ist nicht genug. Die DESITE-Entwickler sind bereits einen Schritt weiter und halten eine Lösung für Sie parat, die Ihren Trainingsaufwand minimiert.

#### **Eine starke API als Hilfe**

Eine Application Programming Interface (API) ist eine Programmierschnittstelle, die den Anwendern einen Satz von Befehlen, Funktionen, Protokollen und Objekten bereitstellt, um eigene Arbeitsabläufe zu automatisieren. In der Lösung DESITE BIM md können Sie somit beispielsweise neue Attribute per Skript definieren, das Modell regelbasiert prüfen oder sogar Formulare entwerfen. Formulare, in DESITE auch WebForms genannt, bieten Ihnen die Möglichkeit, Mausmeter und Klicks zu sparen. Durch eine eigens gestaltete Benutzeroberfläche werden komplexe, individuelle Arbeitsabläufe hochgradig automatisiert. Darüber hinaus können Sie die Formulare nicht nur in den Vollversionen DESITE md und md pro, sondern auch in den kostengünstigeren Varianten DESITE custom und DESITE touch nutzen.

#### **Wofür?**

Ihr Auftraggeber definiert zu Projektbeginn exakt seine Anforderungen und Ihre Autorensoftware kann diese problemlos umsetzen? Dann gehören Sie ganz eindeutig zu den Glücklichen. In der Planungsrealität sieht es jedoch häufig anders aus, da viele Bauherren noch in der Pilotierungsphase sind und zahlreiche Anforderungen an die Modelle erst im Laufe eines Projektes erarbeitet werden. So kann es beispielsweise sein, dass kurz vor Fertigstellung, beim Einbeziehen des Betreibers, bekannt wird, dass Sie dem Modell nicht nur neue Informationen hinzufügen müssen, sondern auch bestehende

Strukturen und Attribute verändert werden sollen – und im Worst Case nicht nur für ein einzelnes Teilmodell, sondern für das gesamte Koordinationsmodell.

Wie gehen Sie in diesem Fall am sinnvollsten vor? In der jeweiligen Autorensoftware die einzelnen Teilmodelle neu zu erstellen oder nachträglich Attribute zu ergänzen oder zu ändern, wäre viel zu aufwendig und ist manchmal sogar unmöglich. Ihnen bleibt also nur die Option, die Objekte Ihres Fachmodells in einer Koordinationssoftware, wie DESITE BIM, nachzubessern. Und das kann mitunter ganz schön umfangreich sein.

#### **Effektivität statt Fleißarbeit**

In einem BIM Modell können schnell zehntausend oder sogar mehr als hunderttausend einzelne Objekte vorhanden sein. Und an all diesen Objekten müssen Sie nun händisch Attribute anpassen. Das kostet nicht nur Zeit und Geld, sondern auch eine ganze Menge Nerven. Das "Level of Drama" ist groß.

Durch integrierte Filter und die Möglichkeit, Auswahlmengen zu bilden, kann man im DESITE mit Hausmitteln den Aufwand sicherlich auf ein Zehntel reduzieren. Das bedeutet immer noch einige Stunden Arbeit. Noch besser wäre es, wenn Sie mit einigen Klicks den ganzen Vorgang so stark automatisieren könnten, dass Sie Ihr Ergebnis in wenigen Minuten erreichen. Und hier kommt die API ins Spiel. Schreiben Sie wenige Zeilen Programmiercode, um die integrierten Filter und Auswahlmengen automatisch auf Ihre Objekte anzuwenden, um so beispielsweise objektspezifisch Attribute zu ergänzen oder umzubenennen. Mit einer ansprechend gestalteten Benutzeroberfläche führen auch unerfahrene DESITE-Anwender diese Funktionen ohne Probleme und ohne

lange Anweisungen aus. Die komplexen Zusammenhänge der einzelnen Funktionen unter der Oberfläche sind für die Anwender uninteressant. Wichtig ist nur: Das Ergebnis muss stimmen!

#### **Der Anfang ist gemacht**

Als IB&T Kunde fangen Sie bei Ihrer Programmierung nicht bei null an. Wir nehmen Ihnen die erste Hürde und stellen Ihnen bereits heute ein kostenfreies Formular mit einigen grundlegenden Modulen zu Verfügung. Sie können mit Hilfe einer Exceltabelle alle bestehenden Attribute Ihres Teil- oder Gesamtmodells auftraggeberspezifisch umbenennen. Alternativ haben Sie die Möglichkeit, durch die Eingabe eines einzelnen Attributes neue Auswahlmengen und darauf basierende Farbschemata zu erzeugen. Oder lassen Sie sich auf einer Karte anzeigen, ob Ihre Objekte geografisch korrekt verortet sind. Nicht zuletzt ermutigen wir Sie, den Quellcode zu nutzen, um Ihre eigenen Formulare auf dieser Basis aufzubauen und Ihre persönlichen Arbeitsabläufe zu automatisieren.

- ` Das erste Formular finden Sie auf unserer Homepage im Download-Bereich als DESITE-Vorlageprojekt.
- ` Das passende Training, in dem wir Ihnen die API erläutern, um firmeneigene Skripte und Formulare zu erstellen, bieten wir ebenfalls regelmäßig in unserem Schulungskalender an.
- ` Bei weiteren Fragen zu Automatisierungsmöglichkeiten im DESITE, die Ihren Arbeitsaufwand merklich senken, wenden Sie sich gerne an unser BIM Kompetenz Center. **<<**

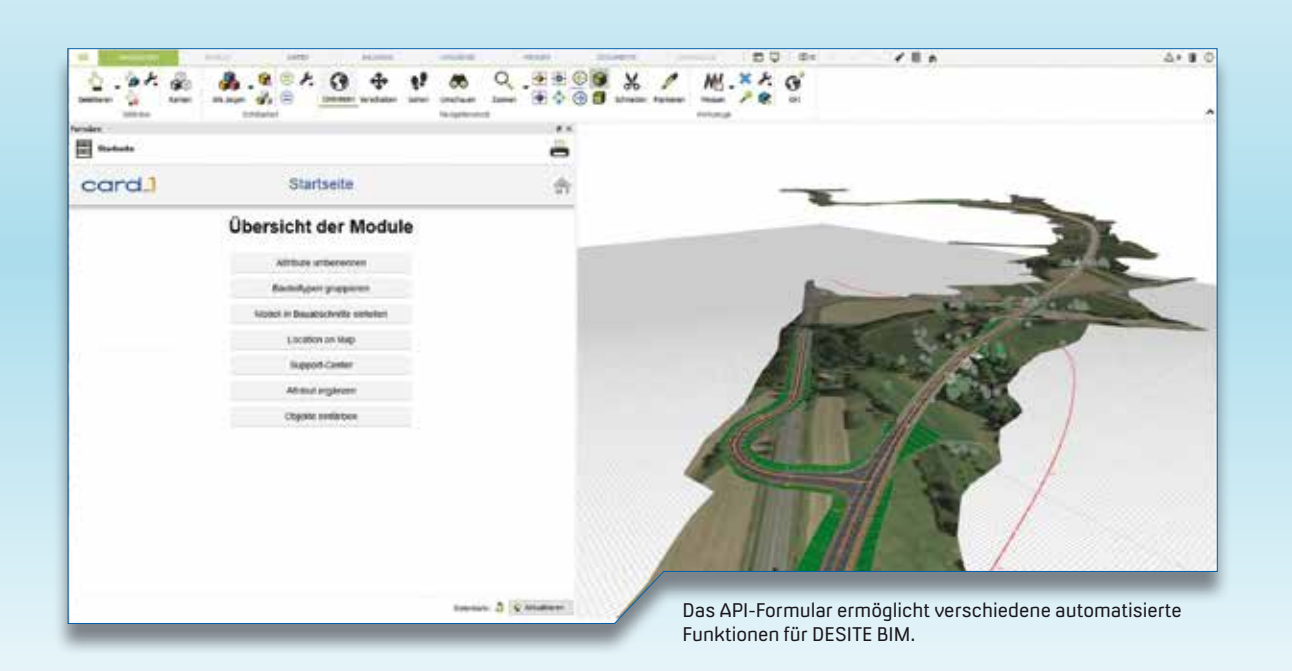

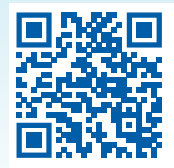

Vorlageprojekt: https://cloud.ibtnet.de/public/908011

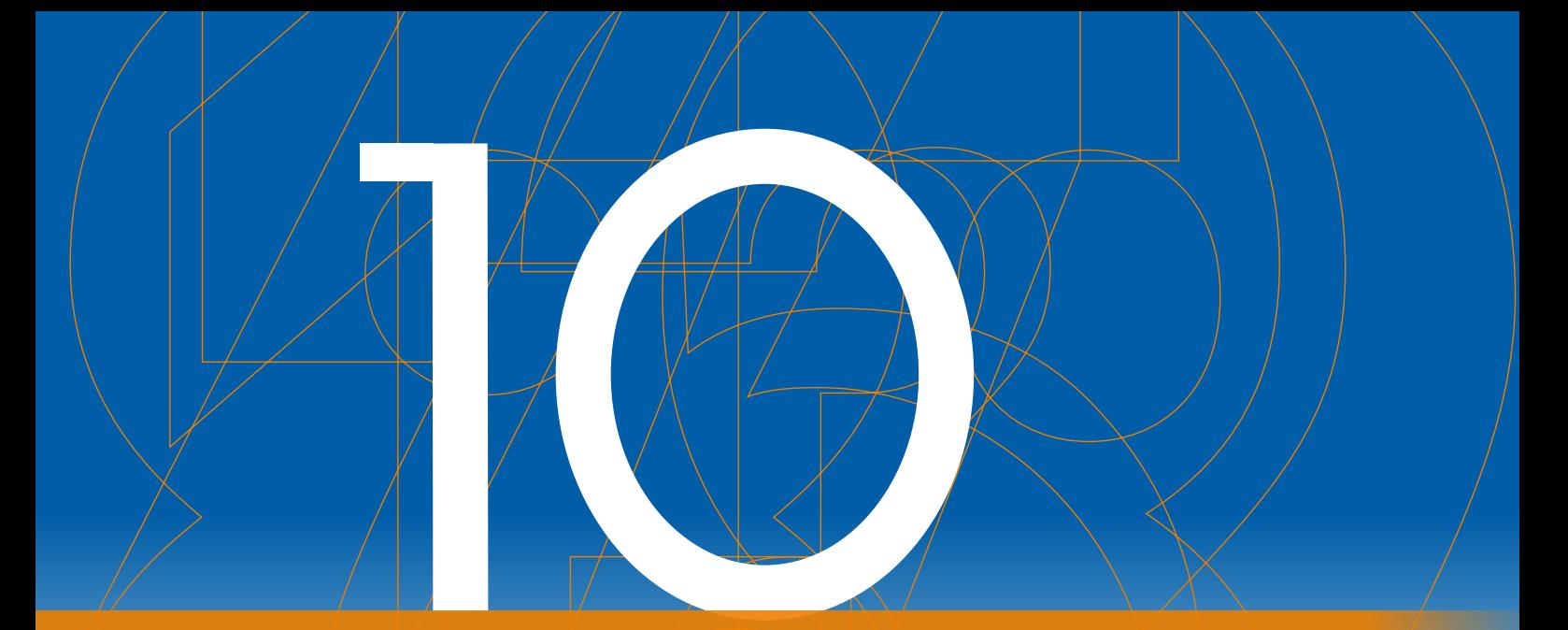

### **Version 10.0 macht Spaß – schnell und markant!**

Wir sind auf Kurs! Auf den card\_1 infraTagen im Juni haben wir die Version 10.0 bereits unter großer Aufmerksamkeit Ihrerseits vorgestellt. Hier finden Sie eine knackige Zusammenstellung der wesentlichen Neuerungen jenseits des Neuen Straßenentwurfes.

 $\begin{picture}(180,10) \put(0,0){\line(1,0){10}} \put(10,0){\line(1,0){10}} \put(10,0){\line(1,0){10}} \put(10,0){\line(1,0){10}} \put(10,0){\line(1,0){10}} \put(10,0){\line(1,0){10}} \put(10,0){\line(1,0){10}} \put(10,0){\line(1,0){10}} \put(10,0){\line(1,0){10}} \put(10,0){\line(1,0){10}} \put(10,0){\line(1,0){10}} \put(10,0){\line($ 

**>>** Die kommende Version 10.0 zeichnet sich durch viele äußerst nützliche und hilfreiche Features aus. Als ich mich mit der Zusammenstellung all dieser kleinen Perlen beschäftigt habe, ist mir bewusst geworden, wie mächtig und breit aufgestellt unser System inzwischen ist, sowohl in der fachlichen Breite als auch in seiner funktionalen Tiefe.

#### **BIM macht es schneller – aber auch mehr Arbeit**

Die Umstellung unserer gesamten Branche in nur wenigen Jahren auf eine neue Art des Planungsprozesses, für die gesamte Lebenszeit eines Verkehrsweges, ist massiv und herausfordernd. Die neuen Prozesse und Sichtweisen erfordern Umdenken und von Anfang an eine deutlich erhöhte Datenerfassung und Datendichte. Leider ist bisher nicht erkennbar, wie und wo dieser Arbeitsaufwand im Rahmen der Honorare eingerechnet werden kann. Es gibt also einen Engpass aus Zeit und Arbeit. Eine Software kann dann punkten, wenn sie genau in dieser wechselfreudigen Zeit Performanceverbesserungen bringt.

Aber, schnelle Verfahren werden nicht nur wegen der neuen Methoden oder den BIM Modellen gebraucht, auch ohne BIM steigen die Datenmengen rasant an. Schnellere Verfahren helfen Ihnen in allen Projekten weiter.

#### **Geschwindigkeit – mit neuer Technik**

Im Rahmen der Entwicklung der Version 10.0 haben wir die Systemunterbauten sowohl für die 2D- als auch für die 3D-Grafik modernisiert. Ziel war es, die Grafikdarstellung qualitativ zu verbessern und sie zudem quantitativ deutlich zu beschleunigen. Mit der modernisierten Technik bekommt Ihre Grafikkarte mehr zu tun und kann ihre Muskeln besser einsetzen. Spürbar wird das für Sie bei jeder Ausschnittbildung, vor allem, wenn Sie in der Lageansicht viel mit Rasterbildern, Punktwolken

oder Geländemodellen arbeiten. Auch bei der 3D-Darstellung von Bauwerken oder Rasterbildern auf Geländemodellen wirken sich die technologischen Neuerungen sehr angenehm und nachhaltig auf die Arbeitsgeschwindigkeit aus.

Mit einem 2D-Artikeltext kann ich Ihnen leider von Geschwindigkeitszuwächsen nicht viel praktisch zeigen. Daher haben wir die Vorteile für einige maßgebliche Arbeitsbereiche in einer kleinen Tabelle zusammengestellt, siehe Bild 1.

#### **Unser Fokus – Effizienz und Arbeitsspaß**

Bei uns in Norddeutschland sagt man: "Kleinvieh macht auch Mist", was soviel bedeutet wie: Wenn bei drei Mitarbeitern, die mit card\_1 arbeiten, jeder in einer Stunde durch beschleunigte Software nur zwei Minuten pro Stunde des unerquicklichen Wartens einspart, ergibt das im Jahr mehr als einen halben Arbeitsmonat. Zeitlich kaum spürbar? Vermutlich. Aber der Spaßfaktor, der sich erhöht, der ist spürbar. Genau die Sekunden nämlich, die den Arbeitsflow unterbrechen und in denen Sie nicht Gas geben können, die liegen uns am Herzen. Diese überflüssigen Sekunden des Wartens werden mit Version 10.0 weniger werden.

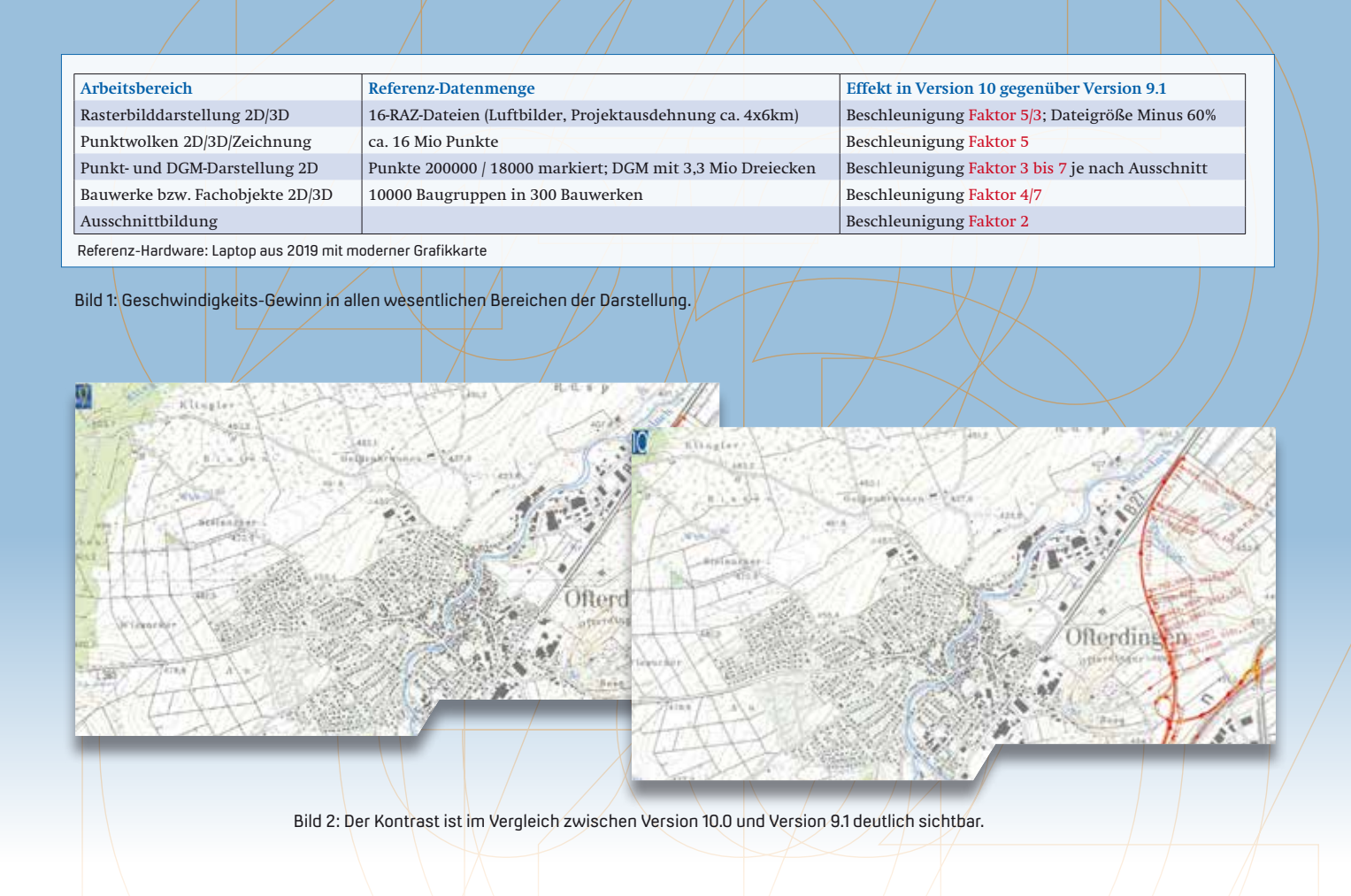

#### **Klare Konturen und geglättete Kanten – beides hilft**

In der 2D-Grafik werden Sie erleben, dass Rasterbilder von Karten deutlich besser lesbar und zugleich weniger pixelig aussehen. Zudem wird durch die neue Layertechnik der Kontrast zwischen grafischen Objekten stärker und somit Texte auch auf bewegten Untergründen einfacher lesbar, siehe Bild 2.

#### **Hilfe hilft – mit Farbe, Ordnung und Webtechnik**

Darüber hinaus wurde unsere Hilfe komplett überarbeitet, siehe Bild 3. Gerade für Neueinsteiger ist die Hilfe ein wichtiger Bestandteil der täglichen Arbeit. Weniger textlastig, mehr Struktur, besser verlinkt und mit farbigen Texten und Bildern macht das Nachschlagen mehr Spaß und führt schneller zum Ziel. Damit jeder Nutzer genau das findet, was er braucht, gliedert sich die Hilfe in verschiedene Kategorien, von denen die wesentlichen kurz vorgestellt werden:

` Der Schnelleinstieg hält das, was sein Name verspricht: Kurze Video-Tutorials ermöglichen einen direkten und unkomplizierten Einstieg in unterschiedliche Themen und Problemstellungen.

- ` Mit den Beispielprojekten wird es etwas umfangreicher. Verschiedene Anwendungssituationen werden anhand von Tutorials detailliert dargestellt.
- ` Die Tipps & Tricks beinhalten hilfreiche Tipps und Lösungen für die tägliche Arbeit mit den Softwareanwendungen.
- ` Eine Zusammenstellung von häufig gestellten Fragen und bereits gelösten Problemen ist im Punkt FAQ & Fehlerbehebung zu finden.
- ` Die Knowledge Base vereint alle Informationen zu Installation, Systemanforderungen und Versionshinweisen für alle Softwareanwendungen.

#### **Gezielt das Gewünschte – Allgemeine Objektwahl**

Ein kleiner Menüeintrag mit großer Wirkung, siehe Bild 4. Im Bereich der Wahl von Objekten in der Topografie nutzen Sie mit Version 10.0 die Möglichkeit, unabhängig von der Objektart alle an oder in der Nähe der getippten Position befindlichen Objekte zu erfassen und dann das Gewünschte zu wählen. Sie profitieren von dem neuen Feature sowohl beim Zeigen als auch beim Bearbeiten von Objekten in den jeweiligen Funktionsgruppen. Unterstützt werden Sie dabei durch die neue Art der Visualisierung des jeweils vorab zur Beurteilung gewählten Objektes. So wissen Sie immer genau, was Sie am Haken haben und greifen dann zielsicher zu. Zudem werden referenzierte Daten der Topografie jetzt sofort aktualisiert, wenn Sie die referenzierenden Elemente verändern, etwa bei Linien, Symbolen und Bäumen, wenn Punkte geändert oder bei Böschungen, wenn Linien verändert wurden.

#### **BIM-fähig sein – Die Zukunft läuft bereits**

Im Bereich der fachlichen und technisch optimalen Unterstützung des BIM Prozesses ist unsere smart infra-modeling technology genau das richtige Werkzeug. Ein essenzieller Baustein dafür ist das neue, der Version 10.0 zugrundeliegende

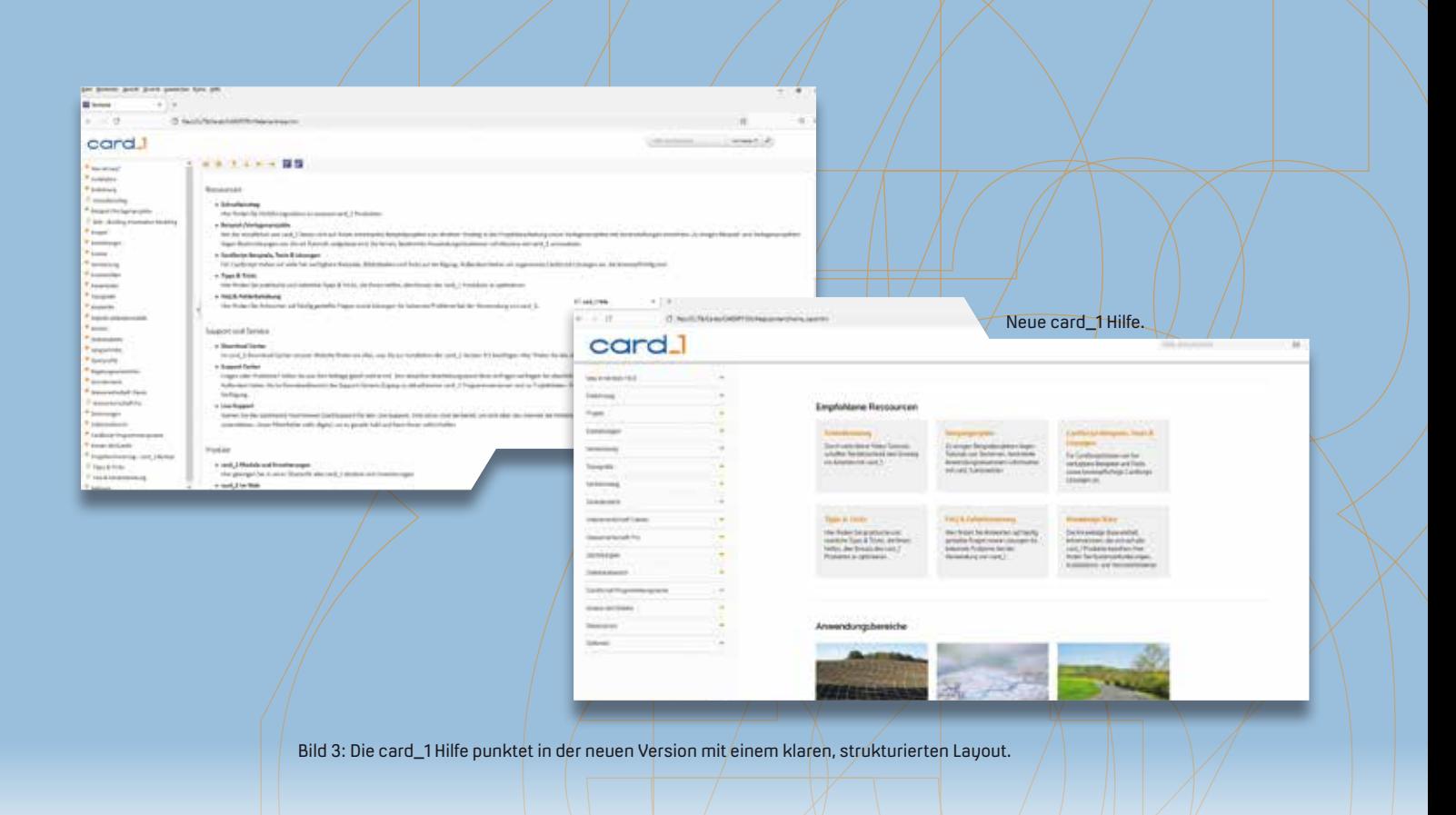

System der Fachobjekte. Damit wandelt sich nicht nur das Lookout unseres Systems, siehe Bild 5.

Der sogenannte Strukturbaum bietet den hierarchisch geordneten Überblick über alle Objekte in diesem Bereich. Hier finden Sie neben den Definitions- und Ergebnisobjekten des Neuen Straßenentwurfs auch Ihre gewohnten, mit der Bestandsmodellierung oder per Import generierten, Bauwerke wieder. Und das gilt im wahrsten Sinn des Wortes: Einsortiert, jederzeit in allen Ansichten auffindbar und bei Wahl individuell in der Grafik hervorgehoben.

Und mit der neuen Form der Anzeige von Attributen in einer ebenfalls hierarchisch aufgebauten Baumansicht lassen sich diese Attribute sehr einfach prüfen und bearbeiten, siehe Bild 6.

Weitere Module werden sich zukünftig in den BIM Prozess einfügen. Hier ist als Beispiel der Grunderwerb zu nennen, mit dem Sie in Version 10.0 direkt attributierte 3D-Modelle der Grunderwerbsflächen übergeben können, siehe Bild 7.

#### **Inspiration und Innovation in allen Bereichen**

Es gibt im Bereich der einzelnen Fachschalen so viel an Neuerungen zu berichten, dass hier nachfolgend nur eine kurze Übersicht folgt:

- ` Der innovative Neue Straßenentwurf in erster Ausbaustufe mit dem neuen ConKit zur parametrisierten Konstruktion von 3D-Planungsobjekten.
- ` Erweiterungen im BIM-Bahnkörper: Bermen und 3D-Weichen.
- ` Die dynamische Netzausgleichung erlaubt die "weiche Lagerung" von Anschlusspunkten.
- ` Mit dem Update des Trimble Precision SDK (TPSDK) auf die Version 3.9 wird für das Grafische Feldbuch das Messen mit dem neuen GNSS-System R12i möglich.
- ` Die automatische Generierung von Gleisgeometrien aus Punktwolken ermöglicht die blitzschnelle Erzeugung von Bestandsdaten.
- ` Im Bereich der Entwässerung simulieren Sie mit der Füllstandsimulation das Abflussgeschehen in 4D und sind BIM-fähig.
- ` Der Datentransfer im Rahmen des BIM Prozesses entwickelt sich und wir gehen mit. Mit der IFC-Schnittstelle 4.3 ebenso wie mit der Möglichkeit, auch texturierte 3D-Symbole (Verkehrszeichen usw.) in den Austausch zu geben.
- ` Mit einer neuen Funktionalität zur Ausdünnung von Punktwolken reduzieren Sie die zu verarbeitende Datenmenge: Das Optimum und das Wesentliche erhalten und nutzen, Ballast loswerden.

Bei Interesse setzen Sie sich gerne jederzeit mit Ihrem zuständigen Kundenberater in Verbindung, der Sie über Details zu allen vorgestellten Neuerungen informiert.

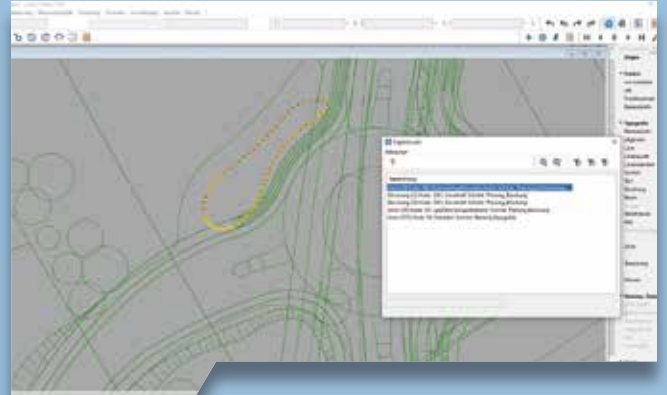

Bild 4: Allgemeine Objektwahl mit Hervorhebung.

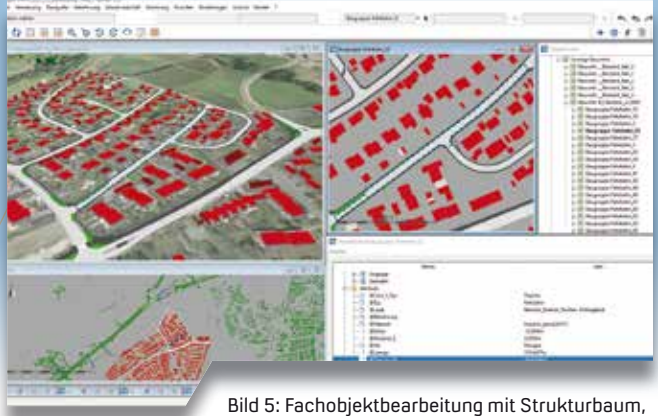

Objektfenster und Attributanzeige.

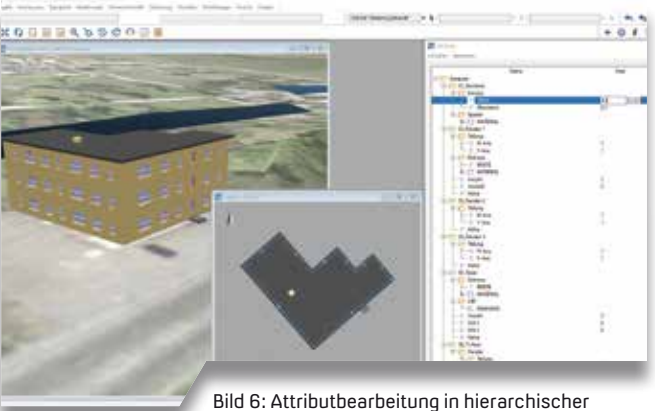

Tree-Ansicht aller Attribute des gewählten Objektes.

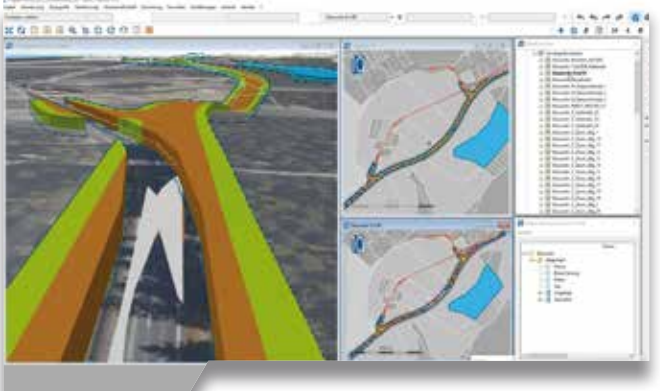

Bild 7: Grunderwerbsflächen als 3D-Modelle.

### carc

Die IB&T Software GmbH entwickelt die Branchensoftware card\_1 zum Vermessen, Planen und Bauen von Verkehrswegen. Sie ermöglicht Ingenieuren die präzise Modellierung und Visualisierung von Infrastrukturprojekten und unterstützt Building Information Modeling-Prozesse. Wir suchen Verstärkung für unser Entwicklungsteam in der Zentrale in Norderstedt bei Hamburg.

#### **Straßenplaner/ Tiefbauingenieure als Produktgestalter (m/w/d)**

#### **Ihre Aufgaben**

- Erarbeiten innovativer Software-Lösungen für den BIM-gerechten Entwurf oder Bau von Verkehrswegen
- Neu- und Weiterentwicklung von card\_1 Lösungen für die Anwendungsbereiche Straße oder Bau
- Enge Zusammenarbeit mit unseren Fachingenieuren und dem Entwicklungsteam
- Mitarbeit in branchenspezifischen Gremien und Arbeitsgruppen

#### **Ihr Profil**

- Ausbildung als Bauingenieur/Tiefbau oder vergleichbares Studium
- Mehrjährige Erfahrung im Straßenentwurf und/oder Straßenbau in der Bauausführung, Mengen- und Kostenermittlung
- Erfahrungen in BIM Projekten wären vorteilhaft
- Hohe Team- und Kommunikationsfähigkeit

#### **Unser Angebot**

- Modernes, zukunftsorientiertes Arbeitsumfeld
- Flexible und familienfreundliche Arbeitszeiten, auch Home Office
- Leistungsorientierte Vergütung
- Sehr gute Entwicklungsmöglichkeiten in einem hochmotivierten Team
- Individuelle Einarbeitung in Ihr Tätigkeitsfeld

Bringen Sie Ihr fachliches Know-how in die Entwicklung innovativer Softwarelösungen ein.

Wir freuen uns auf Ihre Bewerbung. Bei Fragen steht Ihnen Bernhard Braun, Telefon +49 40 53412-403, zur Verfügung.

IB&T Software GmbH An´n Slagboom 51 22848 Norderstedt Telefon +49 40 53412-0 personal@card-1.com

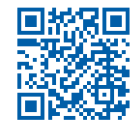

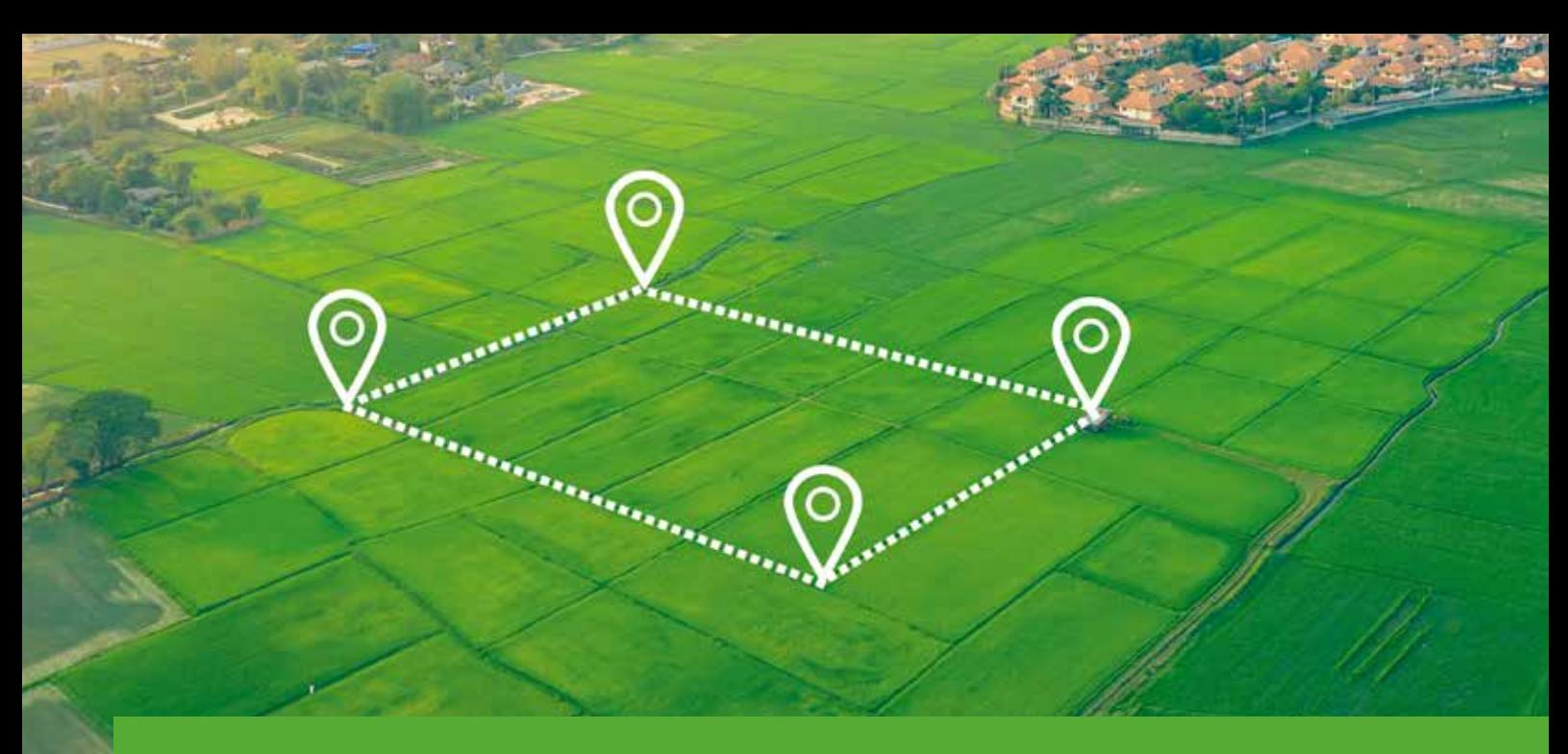

### **Wem gehört das Flurstück?**

Flurstücke öffentlicher und privater Eigentümer in card\_1 unterscheiden – wir erläutern Ihnen die Vorgehensweise.

Claudia Handke

**>>** Im Ablauf eines Projektes ist es häufig von Interesse, ob sich die von einem Bauvorhaben betroffenen Flurstücke in Privatbesitz oder in öffentlicher Hand befinden. Diese Information nutzen Sie in Form einer Flurstücksliste oder als Visualisierung für Ihre Planung.

#### **Klasse vergessen**

Sind in Ihrem Projekt Flurstücke mit Eigentümerinformationen aus ALKIS-Daten vorhanden, so ist im ALKIS-Format das Attribut "Personenklasse" dafür vorgesehen, private oder juristische Personen von öffentlichen Bedarfsträgern

zu differenzieren. Allerdings zeigt die Praxis, dass dieses Attribut vielfach nicht gesetzt wird und deshalb für eine Unterscheidung nicht herangezogen werden kann.

#### **Namen betrachten**

Daher ist eine Auswertung der Namen der Eigentümer notwendig. Hierfür stehen für Sie in card\_1 zwei Funktionen bereit:

- $\blacktriangleright$  Eigentümerauswertung
- $\blacktriangleright$  Besitzstandsauswertung

Für beide Funktionen ist es Voraussetzung, dass Eigentümerinformationen, z. B. aus den ALKIS-Daten, vorliegen und diese in die Grunderwerbs-Datenbank überführt wurden.

Die Eigentümerauswertung ist sowohl Bestandteil der Grunderwerbs-Module als auch des Moduls Liegenschaftskataster aufbereiten. Die Besitzstandsauswertung ist eine Funktion des Moduls Grunderwerbsflächen verschneiden.

#### **Eigentümerauswertung**

In der Eigentümerauswertung werden mithilfe eines Namensmusters Flurstücke ermittelt, die dem Muster entsprechende Eigentümer aufweisen. Für das Namensmuster wählen Sie entweder einen Eigentümer aus der Tabelle aller Eigentümer aus oder Sie geben einen entsprechenden Namen im Musterfeld ein.

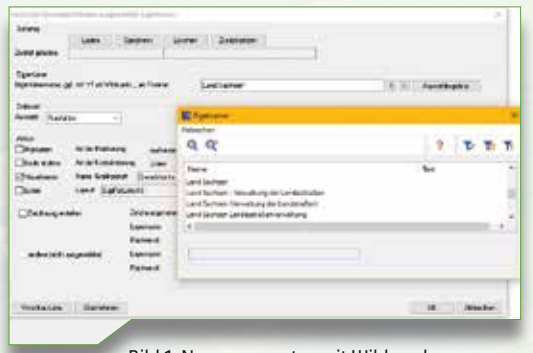

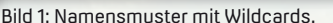

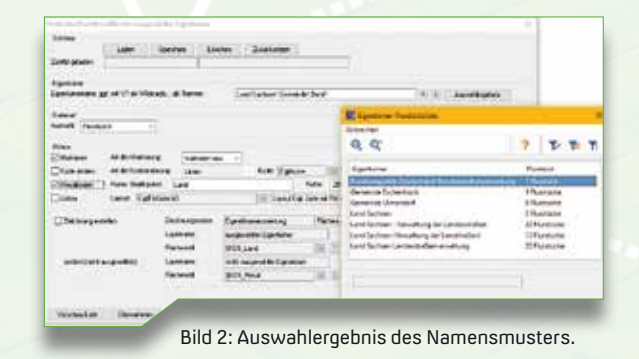

#### **Eigentümer filtern**

Die ALKIS-Datenbestände enthalten häufig verschiedene Schreibweisen für ein und denselben Eigentümer. Mit der Nutzung von Wildcards können Sie die Namen gleichen Inhalts zusammenfassen, z. B. "Land Sachsen\*", siehe Bild 1. Oder Sie nutzen das Muster "Gemeinde\*", um zeitgleich die Flurstücke aller vorkommenden Gemeinden zu ermitteln. Mit Hilfe des Semikolons ";" lässt sich die Suche auf mehrere Namen erweitern, z. B. "Gemeinde\*:Land Sachsen\*".

Welche öffentlichen Eigentümer im Projekt vorkommen, bringen Sie über die Eigentümertabelle in Erfahrung. Mit der Funktion "Auswahlergebnis" überprüfen Sie, ob das angegebene Muster zur gewünschten Auswahl an Eigentümern führt, siehe Bild 2.

#### **Verschiedene Aktionen**

Für die gefilterten Flurstücke können Sie verschiedene Aktionen ausführen:

- ` Markieren der Flurstücke
- ` Kodeänderung
- ` Visualisierung per Grafikpaket
- ` Listenausgabe einer Eigentümerliste
- ` Zeichnungserstellung

So sind im Bild 3 die Flurstücke der öffentlichen Eigentümer gelb markiert. Im Bild 4 sind die öffentlichen Eigentümer sogar einzeln hervorgehoben, markiert in den Farben Gelb, Magenta und Grün. Eine farbliche Differenzierung der Flurstücke nach den einzelnen öffentlichen Trägern kann über die wiederholte Eigentümerauswertung mit verschiedenen Namensmustern erfolgen. Dabei legen Sie jeweils den Namen des Grafikpaketes und die Farbe fest.

#### **Global geht's auch**

Anders als die Grafikpakete, die nur temporär für die aktuelle Sitzung angelegt werden, kann die Visualisierung dauerhaft in einer globalen Zeichnung angelegt werden. Optional lassen sich hierbei auch die Flächen der nicht ausgewählten Flurstücke, d. h. die Flurstücke, die sich in privatem Besitz befinden, darstellen, siehe Bild 5. Eine Farbdifferenzierung der öffentlichen Flurstücke innerhalb einer Zeichnung ist hier nicht vorgesehen.

Wenn Sie die Aktion "Flurstücke markieren" ausführen, können Sie anschließend eine Flurstücksliste für die markierten Flurstücke ausgeben.

Aus dieser Liste ist ersichtlich, welche Flurstücke welchem öffentlicher Träger gehören und ob er der Alleineigentümer ist. Dazu wird eine Layoutvorlage für eine Flurstücks-Eigentümerliste benötigt, siehe Bild 6.

#### **Besitzstandsauswertung**

In der Besitzstandsauswertung werden in einer Voranalyse die Flurstücke hinsichtlich ihrer Eigentümer geprüft und Gruppen gleicher Eigentümer gebildet, siehe Bild 7. Diese Eigentümergruppen lassen sich in einer Zeichnung, dem Besitzstandsplan, oder in einem Listendruck ausgeben.

Für die Zeichnungserstellung ist es notwendig, den Eigentümergruppen Flächenstile zuzuordnen. Standardmäßig bietet Ihnen das Programm eine automatische Erstellung und Zuordnung von Flächenstilen an, wobei möglichst jeder Eigentümergruppe ein anderer Flächenstil zugewiesen wird. Dies ist allerdings für die Unterscheidung von öffentlichen und privaten Eigentümern nicht zweckdienlich. Daher ist hierfür die Zuordnung manuell zu treffen. Im Zeichnungsschema können Sie den

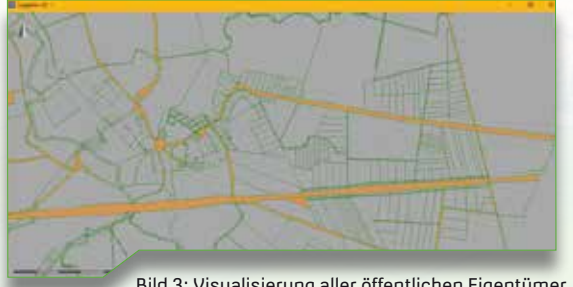

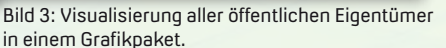

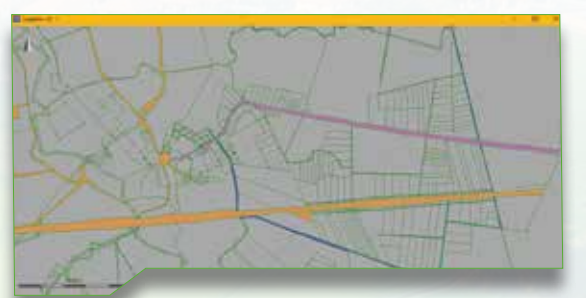

Bild 4: Visualisierung der öffentlichen Eigentümer in mehreren Grafikpaketen – Einzelauswertung, sodass jeder öffentliche Eigentümer in einem eigenen Grafikpaket / einer eigenen Farbe dargestellt wird.

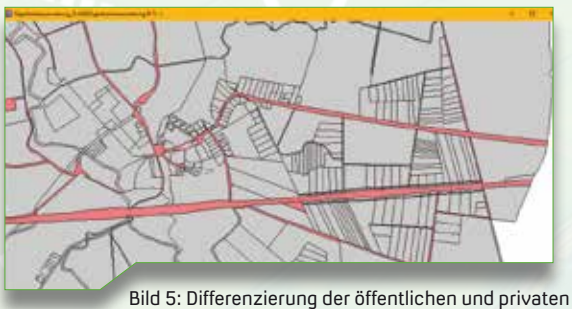

Eigentümer in der Zeichnung mit Farbzuordnung.

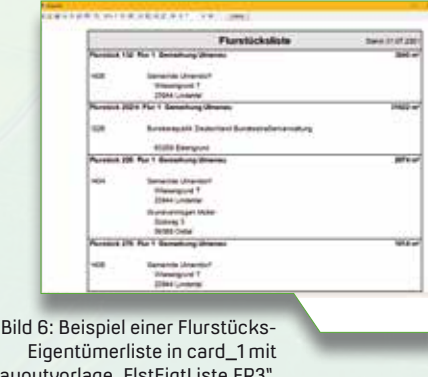

Eigentümergruppen einzeln oder für mehrere markierte Gruppen gemeinsam einen Flächenstil zuordnen. Es werden nur die Flurstücke im Besitzstandsplan gezeichnet, deren Eigentümergruppen eine Flächenstil-Zuordnung erhalten haben. Auf diese Weise können Sie optional die Flurstücke, die sich ausschließlich in privater Hand befinden, in die Zeichnung aufnehmen oder weglassen, siehe Bild 8.

Wurde vorab eine Eigentümerauswertung durchgeführt und die Flurstücke der öffentlichen Eigentümer über ein Namensmuster markiert, so lässt sich bei der Besitzstandsauswertung die Auswahl auf "markierte Flurstücke"

setzen. Durch diese Auswahl werden nur die Eigentümergruppen im Zeichnungsschema aufgelistet, die in öffentlichem Besitz sind und nur sie werden Bestandteil der Zeichnung und der Druckliste.

#### **Differenzierte Darstellung**

Anders als bei der Eigentümerauswertung ist es hier möglich, Flurstücke eines öffentlichen Eigentümers farblich zu differenzieren, wenn sie im Alleinbesitz sind oder es noch weitere Miteigentümer gibt. Die Unterscheidung kann vorgenommen werden, da es sich um verschiedene Eigentümergruppen handelt, siehe Bild 9. Einen Besitzstandsplan können Sie global oder für ausgewählte

Blattschnitte erstellen, optional auch mit einer dazugehörigen Legende, siehe Bilder 10 und 11.

#### **Ausgabe per FastReport**

Mit einer entsprechenden Layoutvorlage lässt sich eine Druckliste der Eigentümergruppen mit dem in card\_1 integrierten Report-System FastReport erstellen. Dort werden alle Eigentümergruppen, welche durch die Auswahl betroffen sind, alphabetisch nach dem ersten Eigentümer in der Gruppe aufgelistet, siehe Bild 12.

Die Layoutvorlagen für die Eigentümergruppen-Listen als auch für die Flurstücks- und Eigentümerlisten sind Bestandteil der Auslieferung. **<<**

Kontakt: vertrieb@card-1.com

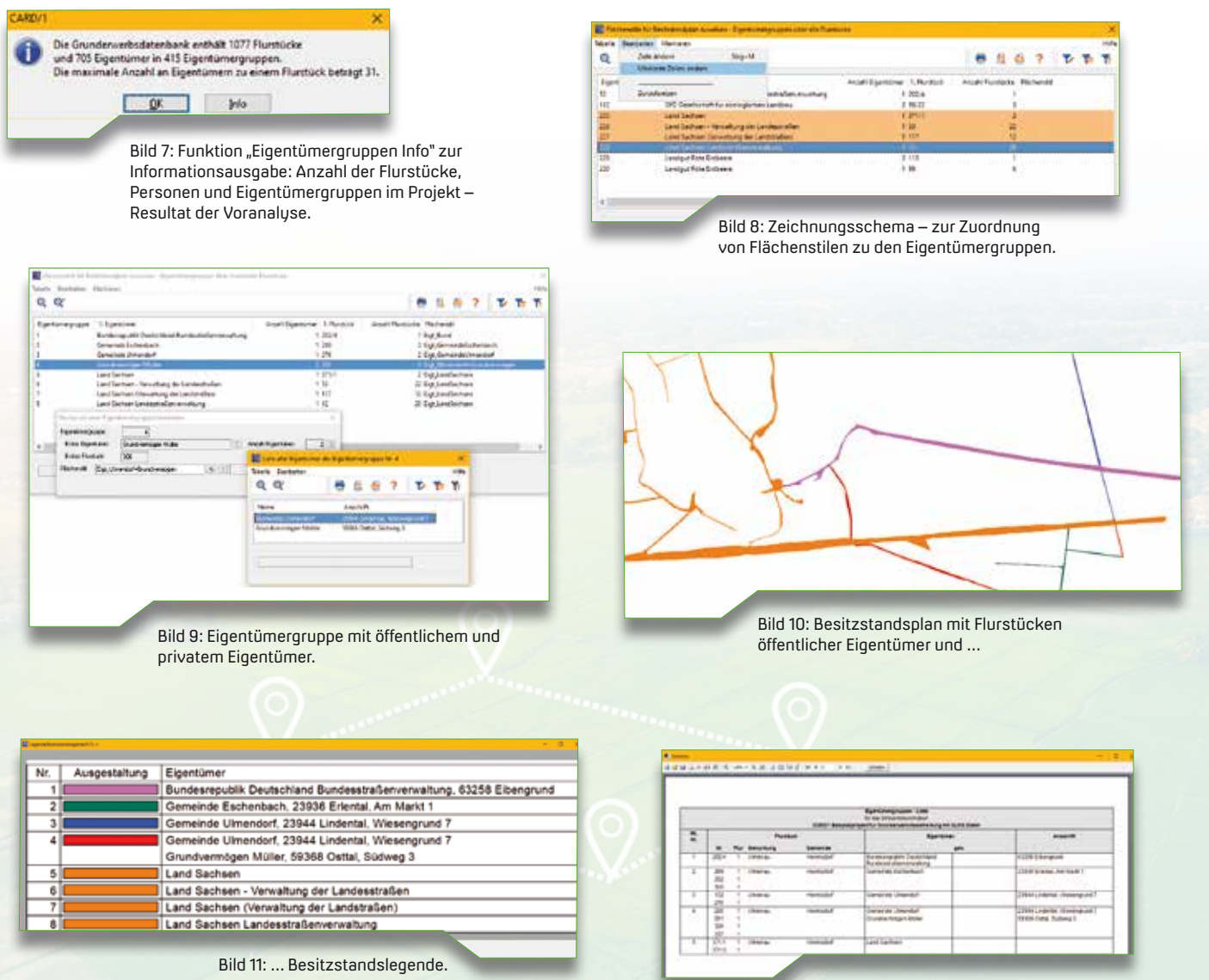

Bild 12: Eigentümergruppen-Liste mit Layoutvorlage "EigtGruppenListe.FR3".

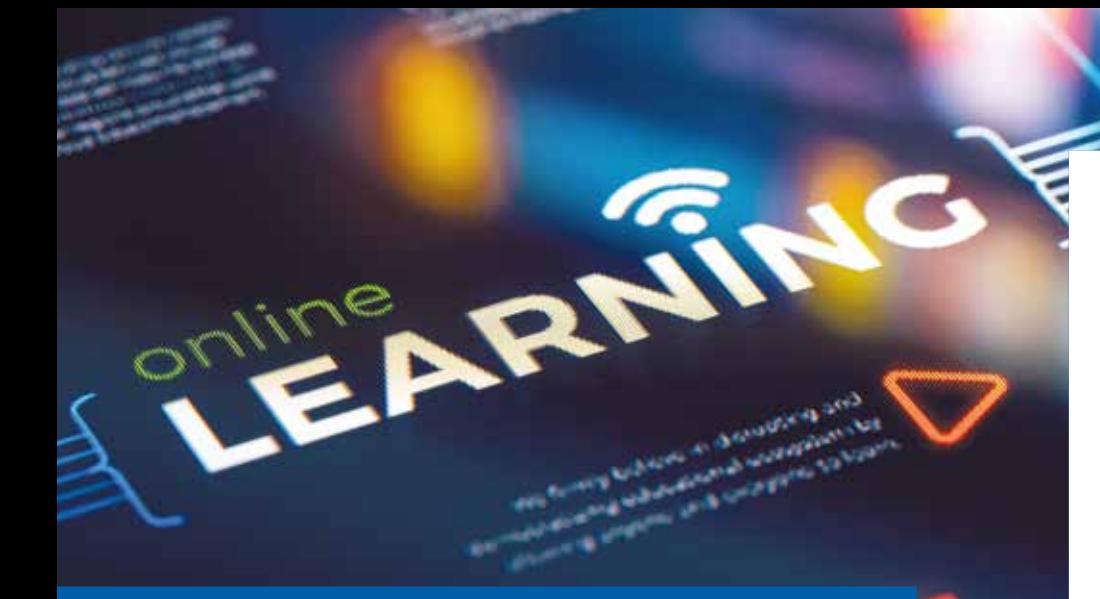

### **Man lernt nie aus**

Mit dem Trainingsangebot verfolgen wir seit jeher ein Ziel: Ihnen das nötige Fachwissen an die Hand zu geben, damit Sie unsere Softwarelösungen so effizient und flexibel wie möglich einsetzen können. Um für jede Anforderung das passende Training parat zu haben, haben wir das Kursangebot angepasst und ein neues Buchungssystem eingeführt.

Julia Ekat

**>>** Die Weiterbildung von Mitarbeitern spielt in Unternehmen eine wichtige Rolle. In Zeiten von Corona hat sich daran nichts geändert. Die Tendenz ist zum Teil sogar positiver als vor der Pandemie. Laut einer 2020 durchgeführten Studie des Kompetenzzentrums Fachkräftesicherung (KOFA) blieb bei rund der Hälfte der befragten Unternehmen die Weiterbildungsaktivität unverändert. 12 Prozent der Unternehmen gaben an, dass sie mehr Weiterbildungsmöglichkeiten für ihre Mitarbeiter nutzen als vor der Pandemie. Insbesondere der Zuwachs an Onlinetrainings macht die Teilnahme an Schulungen für alle Beteiligten leichter. Auch wir haben gemerkt, dass die Onlinekurse bei Ihnen auf große Resonanz stoßen und bieten weiterhin viele Trainings virtuell an.

#### **Drei Schritte zum Erfolg**

Nicht nur die Anzahl unserer Onlinetrainings hat sich verändert. Auch das Kursangebot wurde angepasst und gliedert sich in drei Kategorien:

` Grundlagen-Kurse: Sie geben einen umfangreichen Einstieg und einen

schnellen Überblick über die Bedienmethoden der einzelnen Softwarelösungen.

- ` Aufbau-Kurse: Sie ergänzen die Grundlagen-Kurse und vermitteln komplexe Zusammenhänge und Anwendungsfälle.
- ` Experten-Kurse: Die Kurse richten sich an erfahrene Anwender. Sie erlernen komplexe Bearbeitungs- und Nutzungsszenarien sowie eigene Möglichkeiten zur Automatisierung.

Sowohl die maximalen Teilnehmerzahlen als auch die Preise unterscheiden sich je nach Kategorie. So ist sichergestellt, dass Sie bei komplexen Schulungsthemen intensiv betreut und Ihnen alle Inhalte verständlich vermittelt werden. Durch das neue Modell ergibt sich ein weiterer Vorteil: Expertenkurse werden bereits ab zwei Teilnehmern durchgeführt und müssen bei geringen Anmeldezahlen nicht ausfallen. Weiterhin im Angebot sind unsere Webinare, die das Kursangebot abrunden und Ihnen in anderthalb Stunden kurz und bündig Fachthemen erläutern.

#### **Mit einem Klick dabei**

Damit die Anmeldung zu unseren Trainings noch leichter wird, haben wir zusammen mit dem Relaunch der card\_1 Webseite das Kursangebot überarbeitet, siehe Bild 1. Mit den neuen Filterfunktionen suchen Sie gezielt nach bestimmten Themen oder Zeiträumen und sehen auf einen Blick, ob noch Plätze frei sind. Mit einem Klick auf die gewünschte Schulung öffnet sich die Kurzbeschreibung. Hier finden Sie nähere Informationen zur Zielgruppe, nötigen Vorkenntnissen und den Inhalten des Trainings. Der Infokasten unten gibt einen Überblick über alle wichtigen Daten und Fakten zur Schulung, siehe Bild 2. Auch die Anmeldung ist über den orangen Button möglich. Schauen Sie sich am besten direkt einmal um, vielleicht finden Sie eine interessante Schulung für sich oder Ihre Mitarbeiter?

www.card-1.com/training/kursangebot **<<**

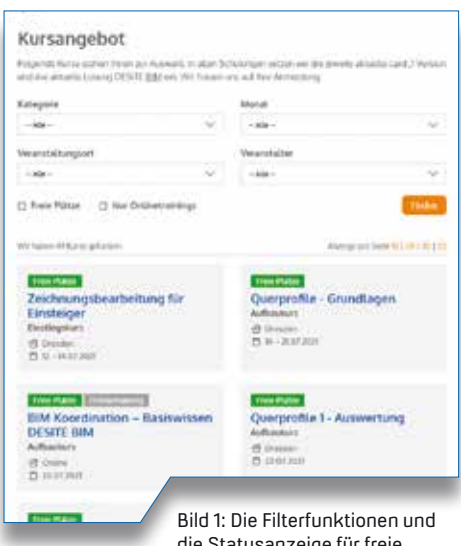

die Statusanzeige für freie Plätze erleichtern die Suche.

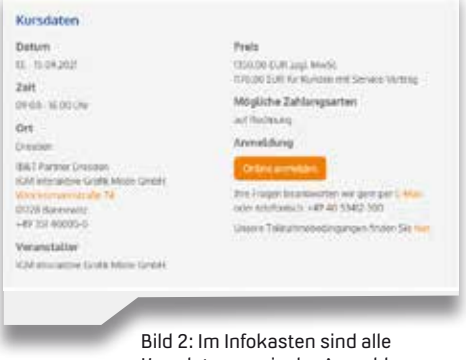

Kursdaten sowie der Anmelde-Button zu finden.

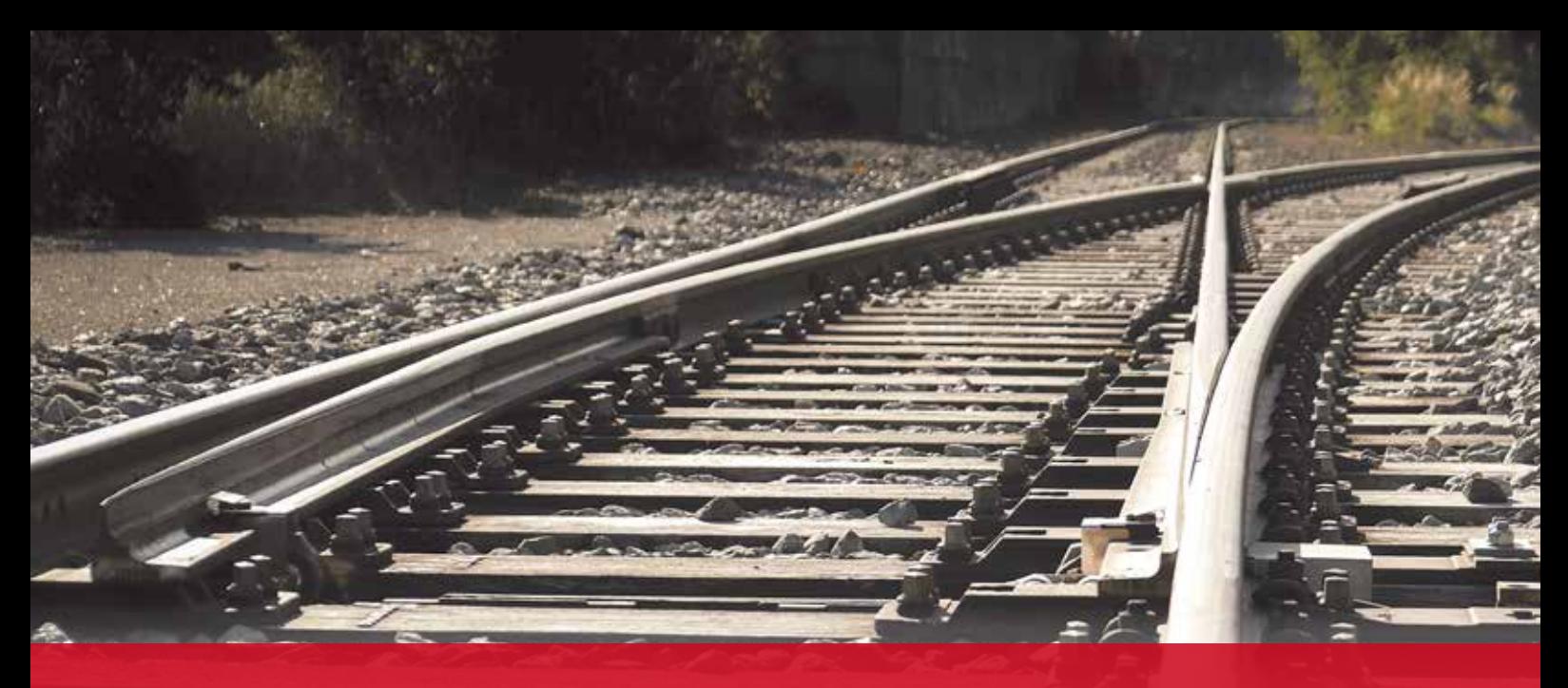

### **Trassierungsstau gelöst mit GEOPAC-WEICHE**

Die Einrechnung von Weichen und Gleisverbindungen gelingt dank GEOPAC für ELITECAD 15 mit reduziertem Aufwand.

Axel Elmer

**>>** Ein sicherer und zuverlässiger Fahrgastbetrieb setzt regelmäßige Instandhaltungs- und Modernisierungsmaßnahmen in Straßenbahn- und U-Bahn-Netzen voraus. Neben der Ertüchtigung von Gleisen und Oberleitungen oder dem barrierefreien Umbau der Haltestellen, erfahren insbesondere Weichenerneuerungen, aufgrund

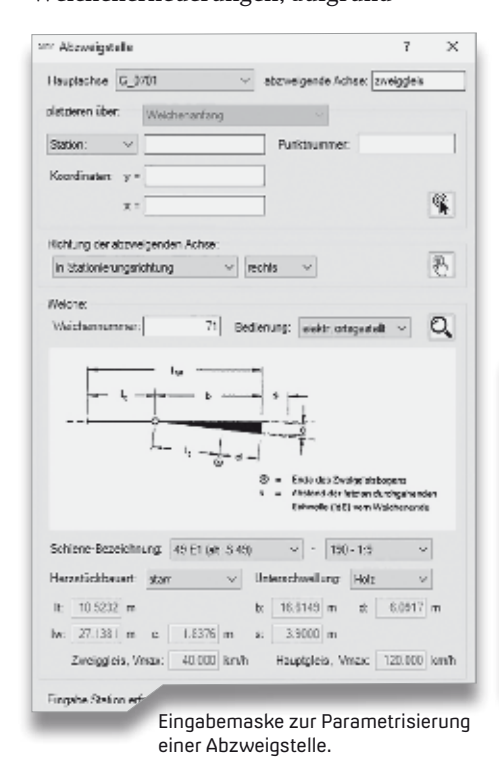

der hohen planungs- und montagetechnischen Herausforderungen, eine besondere Aufmerksamkeit. Gut zu wissen, dass das 3D CAD-Planungs- und Entwurfssystem GEOPAC für ELITECAD 15 für diese ambitionierten Aufgabenstellungen entsprechende Funktionen zu Ihrer Unterstützung bereithält.

#### **Digitale Weichenberechnung**

So erfolgte in Zusammenarbeit mit unserem langjährigen Anwender, der Häfen und Güterverkehr Köln AG (HGK), im Rahmen der Gleis- und Bauvermessung gemäß Richtlinie 883.5000 (Trassierungsentwürfe/-pläne) ein Re-Engineering des GEOPAC-Moduls WEICHE. Oberste Priorität war, die Weicheneinrechnungen und

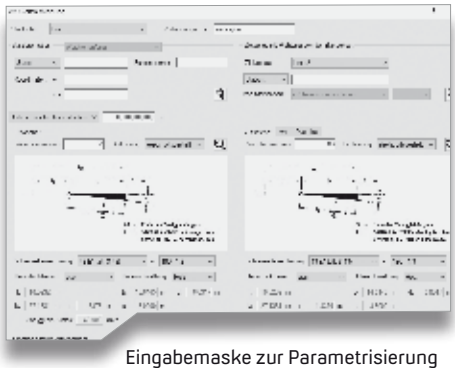

einer Gleisverbindung.

das Generieren von Gleisverbindungen systemgestützt und vorschriftenkonform vorzunehmen. Im Netz der HGK sind ca. 500 Weichen verbaut, die im Rahmen der Instandhaltung und Erneuerung vermessungstechnisch erfasst und trassiert werden. Hierbei setzten die HGK-Planer das optimierte Modul GEOPAC-WEICHE ein. Mittels der gemeinsam entwickelten Software reduzierte die HGK einen erheblichen "Trassierungsstau" hinsichtlich digitaler Weichenberechnung und –darstellung. So konnte auf externe Vergaben verzichtet bzw. mussten keine Trassierer zusätzlich eingestellt werden.

#### **Umfassende Funktionen**

Diese, für den Produktiveinsatz freigegebene und vollständig in GEOPAC integrierte Programmfunktionalität (u.a. Fahrdynamik, Fahrlinie, Hüllkurve, Trassen- bzw. Gleisvermarkungsplan, ASCIBAHN), unterstützt den Anwender bei der Konstruktion einfacher Weichen und Bogenweichen. Die Weichen werden, basierend auf einem integrierten und vom Anwender individuell erweiterbaren Weichenkatalog, mit den marktgängigen Weichengrundformen und deren spezifischen Merkmalen in Geraden, Bögen, Übergangsbögen oder teilweise im Bogen und Übergangsbogen konstruiert. Neu hinzugekommen ist die Funktionalität zur automatisierten Eingabemaske zur Parametrisierung Einrechnung von Gleisverbindungen.

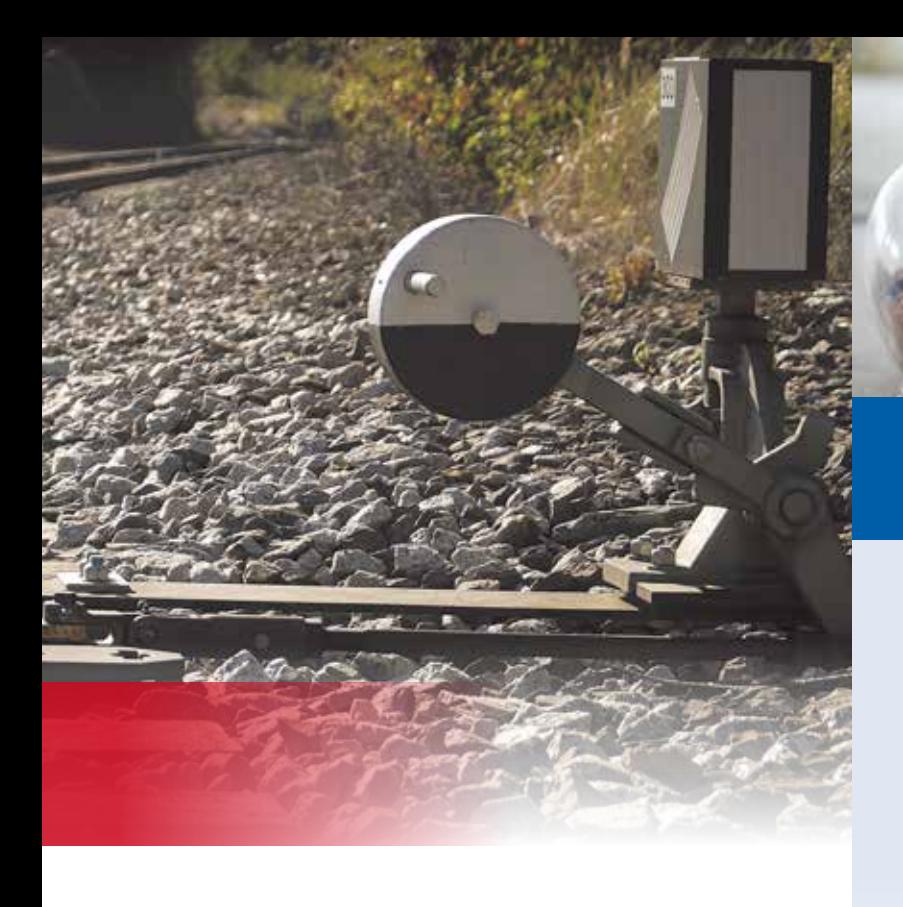

Der Anwender kann zwei Weichen gleicher oder unterschiedlicher Grundformen sowie die Zwischenelemente als Verbindung zweier Gleise systemgestützt und regelkonform konstruieren. Funktionalitäten, wie die Platzierung der letzten durchgehenden Schwelle (ldS) oder auch die Positionierung des Grenzzeichens, runden das neue Funktionsangebot ab.

#### **BIM im Blick**

Hinsichtlich der BIM Planungsmethode in der Infrastrukturplanung werden zurzeit einund mehrgleisige Strecken mit unterschiedlichen Oberbauformen einschließlich Schwellen und Schienen sowie die Bahnsteigkantenund Fahrleitungsplanung unterstützt. In einem nächsten Schritt wird die Implementierung notwendiger Funktionalitäten zur Abbildung von Weichen und Gleisverbindungen (Herzstück, Zunge und Radlenker) ermöglicht, bevor im letzten Schritt die Umsetzung weitergehender Kundenwünsche, wie die Unterstützung bei der Entwässerungs- und Kabelkanalplanung, erfolgt. **<<**

#### **Die HGK im Überblick**

Die Häfen und Güterverkehr Köln AG (HGK) ist eine Tochtergesellschaft unter dem Dach des Stadtwerke Köln Konzerns. Mit einer eigenen Lok- und Waggonwerkstatt, 240 Kilometern eigenen Gleisanlagen und 66 Gleisanschlüssen gehört die HGK zu den bedeutenden deutschen Eisenbahnunternehmen. Zu ihren Beteiligungen zählt der Logistikdienstleister Rhein-Cargo – einer der größten Binnenhafenbetreiber Europas und die größte private Güterbahn Deutschlands.

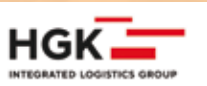

### **Alle Kosten im Blick**

**>>** Version 10 des Moduls Kosten AKVS/elKe erfüllt alle Anforderungen der "Anweisung zur Kostenermittlung und zur Veranschlagung von Straßenbaumaßnahmen – AKVS 2014" des Bundesministeriums für Verkehr und digitale Infrastruktur. Es ist gleichzeitig das erste Modul der card\_1 Version 10.

Die aktuelle Version des praxiserprobten Moduls bietet Ihnen viele Vorteile, wie die Direktausgabe der AKVS-Formulare, eine OKSTRA/GAEB-Schnittstelle und den Leistungsaustausch über eine Excel/CSV-Schnittstelle. Auch die Projektverwaltung ist durch interne Projektnummern, eine integrierte Schnellsuche und die Wahl von Favoriten problemlos umsetzbar. **<<**

**Das Modul Kosten AKVS/elKe kostet 1.970 Euro zzgl. MwSt. Das Zusatz-Modul Kosten OKSTRA/GAEB kostet 390 Euro. Das Zusatz-Modul Kosten Tiefbau Pro kostet 520 Euro.**

### **Der breiteste Tunnel Deutschlands**

**>>** Der 2-röhrige Tunnel Stellingen auf der A7 im Westen Hamburgs deckelt unter sich je Fahrtrichtung vier Fahrstreifen und einen zusätzlichen Verflechtungsstreifen sowie in einigen Abschnitten einen Ein- und Ausfädelungsstreifen. Seine Breite beträgt 59 Meter – kein Tunnel in Deutschland hat mehr zu bieten. Auf ihrem YouTube-Kanal zeigt die DEGES zusammen mit der Autobahn GmbH des Bundes in einem Video, wie die erfolgreiche Inbetriebnahme des Tunnels vorbereitet wurde.

Wenn Sie mehr über das Projekt erfahren wollen, lohnt sich auch ein Blick in die Projektbeispiele auf unserer Webseite. Unter dem Begriff

"Hamburger Deckel" berichtete BUNG Ingenieure, die von der DEGES mit den Leistungsphasen 1 bis 5 beauftragt wurden, über die einzelnen Planungsschritte. **<<**

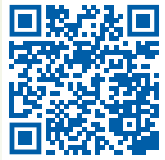

www.youtube.com/ watch?v=-fW0sWwTUls&t=221s

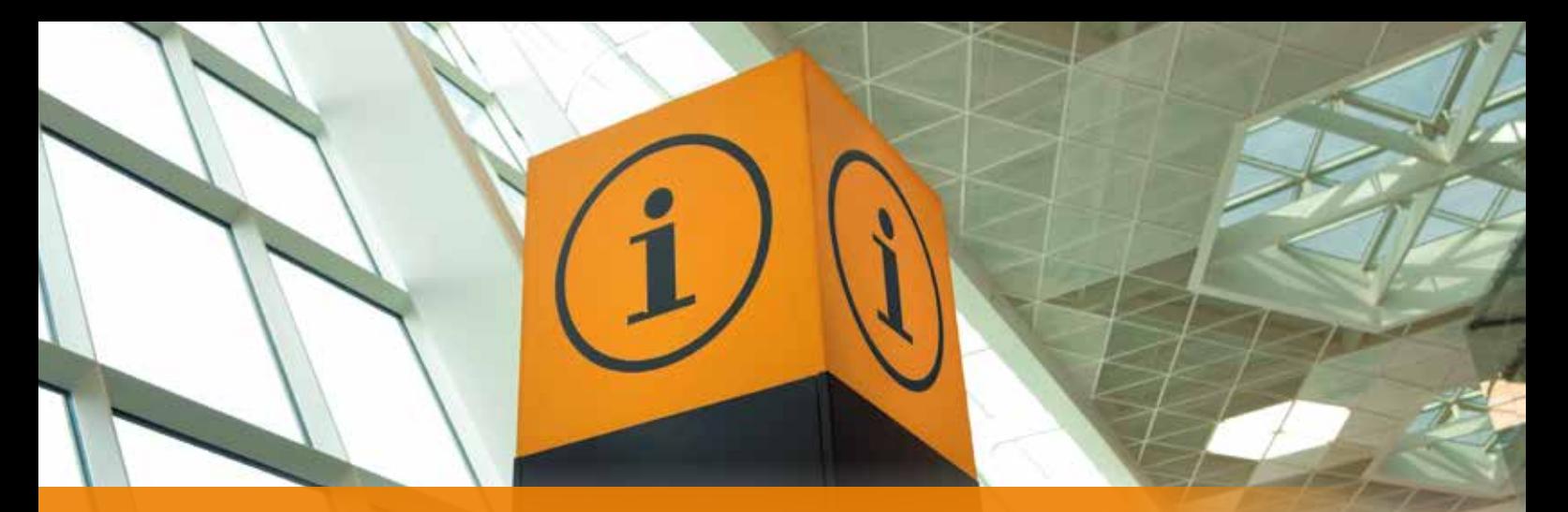

### **GEO DIGITAL Kompakt Infos**

**>>** Das Coronavirus hält die Welt auch im 2. Jahr nach Ausbruch im Krisenmodus und bestimmt unseren beruflichen und privaten Alltag durch verschiedene gesundheitspolitische Maßnahmen, wie eine Homeofficepflicht der Mitarbeiter. Ab Juni 2021 wurde diese Pflicht aufgehoben, sodass im Juli auf Basis eines Hygiene- und Schutzkonzeptes die sukzessive Rückkehr unserer Mitarbeiter vom Homeoffice ins Büro erfolgte. Seit letztem Jahr haben wir ein flexibles Hybridmodell eingeführt, eine Mischung aus Präsenzarbeit und Homeoffice, welches wir beibehalten werden. Der Schulungsbetrieb und hier insbesondere die V15 Updateschulungen zu unserem Wartungsrelease 2021, fanden vollständig online und zur Überraschung aller Beteiligten auch mit einer hohen Qualität statt. Vor allem der Wegfall von Reisezeiten und -kosten lässt in diesem Zusammenhang erahnen, dass digitales und interaktives, ortsunabhängiges Lernen die Zukunft bestimmen wird.

#### **GEOPAC für ELITECAD 15**

Wie schon via Newsletter und in der Heftausgabe der interAktiv 1/2021 berichtet, erfolgte Ende März das Roll-out des Wartungsrelease unseres 3D CAD-Planungs- und Entwurfssystems GEOPAC für ELITECAD 15 an die Wartungskunden. Erfreut hat uns in diesem Zusammenhang einerseits das durchweg positive Feedback zu unserer neuen Programmversion 15 und andererseits die sehr rege Inanspruchnahme

unserer Onlineschulungsangebote zum Update. Nach dem Service-Freshup im Mai 2021 wird das nächste GEOPAC für ELITECAD-Update mit neuen Features planmäßig im Oktober 2021 an unsere Wartungskunden ausgeliefert.

#### **Update für HPA-Lue**

Unsere Softwarelösung HPA-Lue zur Erstellung von Beförderungsanordnungen (Befo) für Fahrten mit außergewöhnlichen Sendungen (auSend) und zur Engstellendokumentation erhält im Herbst ebenfalls ein Update. Mit dieser Version können bei Sendungen mit Lademaßüberschreitung (Lü) oder übergroßen Fahrzeugen bzgl. der Ermittlung notwendiger Zuschläge für den erweiterten Raumbedarf bei Kurvenfahrten neben den pauschalen Zuschlagsberechnungen für Gleisradien ≥ 250 m über die Eingabe eines individuell zu betrachtenden Gleisradius (z.B. 140 m) detailliertere Betrachtungen des Fahrweges und potenziellen Engstellen im Hinblick auf die abschließende Kollisionsprüfung durchgeführt werden. Darüber hinaus wurden im Rahmen der Softwarepflege diverse Programmanpassungen aufgrund der zu unterstützenden 64-Bit Windows-Versionen W8.1 und W10 vorgenommen. Windows 11 lässt in diesem Zusammenhang bereits grüßen.

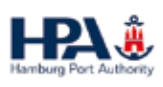

#### Axel Elmer

#### **ELITECAD und GEOPAC--Anwendertreffen 2021**

l

Selbstverständlich sind die Vorplanungen zu unserem diesjährigen ELITECAD- und GEOPAC-Anwendertreffen (AGKV) angelaufen. Nachdem wir im vergangenen Jahr pandemiebedingt leider nicht bei der Kölner Verkehrs-Betriebe AG (KVB) tagen konnten, hoffen wir darauf, Sie in diesem Jahr am 3. und 4. November persönlich im Rahmen einer Präsenzveranstaltung vor Ort zu begrüßen. Sofern uns die Delta-Variante einen Strich durch die Planungen macht, werden wir wiederum kurzfristig auf eine Online-Veranstaltung ausweichen, um unseren Anwendern den aktuellsten Versionsstand vorzustellen. Weitere Details hierzu erhalten Sie rechtzeitig via Newsletter.

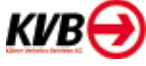

Haben wir Ihr Interesse geweckt und möchten Sie mehr über unser 3D CAD-Planungs- und Entwurfssystem GEOPAC für ELITECAD sowie unser Unternehmen erfahren? Wir informieren Sie gern. **<<**

GEO DIGITAL GmbH Vogelsanger Weg 80 40470 Düsseldorf Telefon +49 211 522883-0 Telefax +49 211 522883-99 info@geodigital.de www.geodigital.de twitter.com/GEODIGITALGmbH facebook.com/geodigital

### **Original und Kopie Original und Kopie**

### **Mitmachen & Gewinnen**

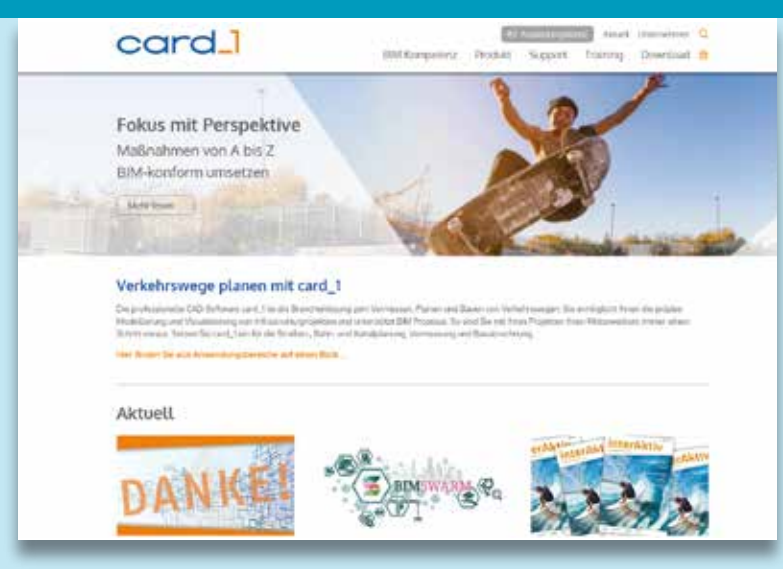

#### **Original**

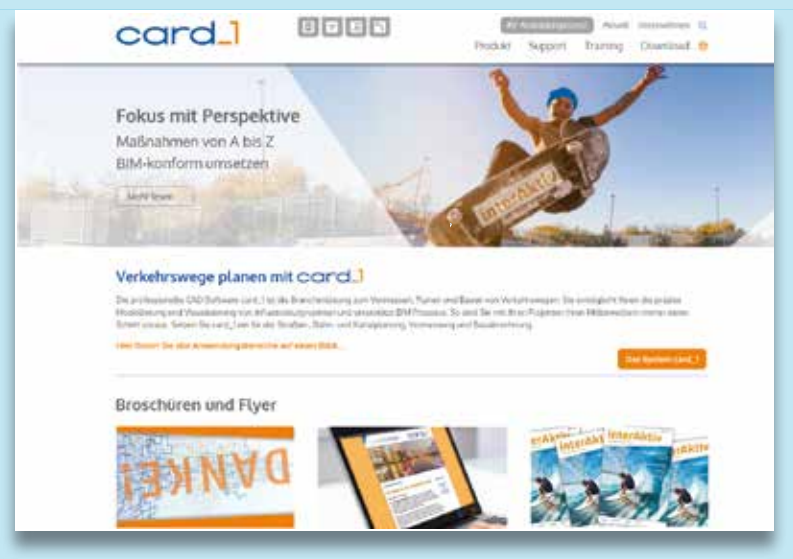

Kopie

#### Absender

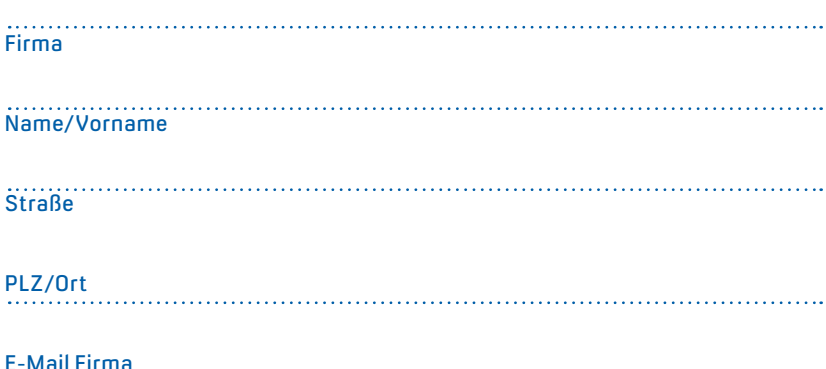

Neue Gestaltungselemente, frisches Bildkonzept und ein aktuelles Layout – auf unserer Webseite hat sich seit dem Relaunch viel getan. Nun sind Sie gefragt: Spielen Sie Webentwickler und finden Sie die 10 Fehler, die sich auf der Kopie der Startseite des neuen Webauftritts eingeschlichen haben. Mit etwas Glück gewinnen Sie einen tollen Preis. Einsendeschluss ist der 16. Dezember 2021.

#### **Das gibt's zu gewinnen**

- 1. Preis: Massagepistole
- 2. Preis: Kino-Gutschein
- 3. Preis: card\_1 Coffee to go Becher
- 4.-10. Preis: card\_1 Büroset

#### **Gewinner der interAktiv 1/2021**

Für sauberen Klang im Onlinemeeting sorgt zukünftig der Konferenzlautsprecher bei Ralph Zettl, Sehlhoff GmbH; neue Inspiration zum Kochen erhält Gerhard Ostermeier, Landratsamt Dachau mit der Gewürzbox, die Gewürze aus aller Welt enthält; über ein card\_1 Homeoffice Set XL mit allem, was man zum Arbeiten braucht, freut sich Bianca Barth, GeeNI mbH; das card\_1 Multifunktionstuch gewinnen Jonas Ewald, IPRO Consult GmbH; Jonas Kraft, Weinkopf Ingenieure für Bauwesen GmbH; Dorothee Reimer, Regierungspräsidium Stuttgart; Ralf Frick, Landratsamt Ravensburg; Jochen Mauder, Zehe Bau GmbH; Franko Pahl, UWT GmbH; Ingo Schmalkuche, Nieders. Landesbehörde StBV.

*Wir gratulieren herzlich und wünschen Ihnen viel Freude mit Ihrem Gewinn.*

Unter den richtigen Einsendungen entscheidet das Los. Der Rechtsweg ist ausgeschlossen. Mitarbeiter der IB&T Software GmbH und deren Angehörige sind von der Teilnahme ausgenommen. Die Gewinner werden vier Wochen nach Einsendeschluss benachrichtigt und in der nächsten interAktiv veröffentlicht.

IB&T Software GmbH An'n Slagboom 51 · 22848 Norderstedt marketing@card-1.com

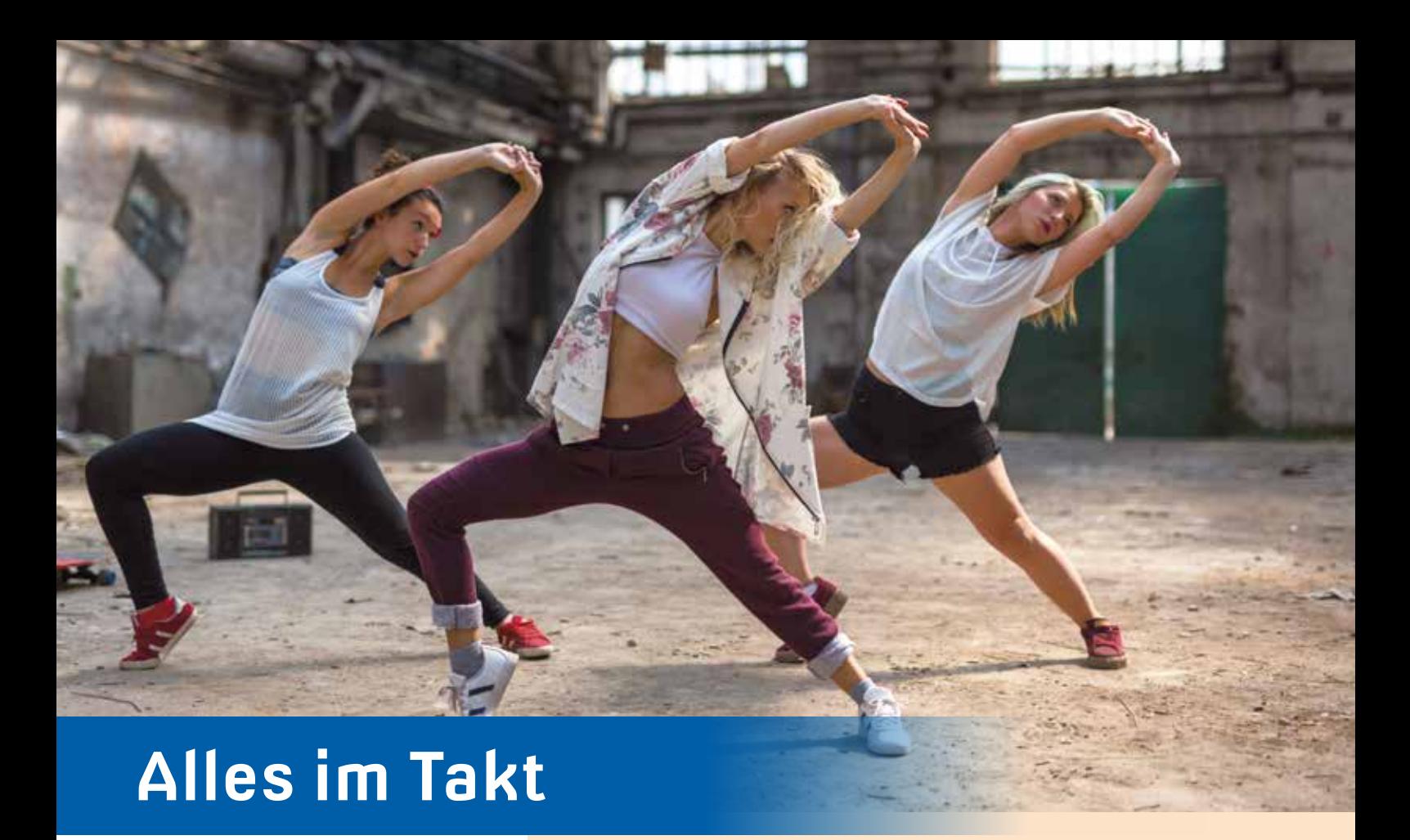

**>>** Ein Internetauftritt gleicht in manchen Punkten einer Choreographie. Bereiche und Unterseiten müssen aufeinander abgestimmt sein und sollen nicht aus der Reihe tanzen. Gestaltungselemente wiederholen sich und sorgen dafür, dass der Gesamtauftritt stimmig ist. Auch bei

Im Frühjahr erfolgte der Relaunch der card\_1 Webseite. Ein neues Bildkonzept, aktualisierte Inhalte und ein frisches Design laden zum Entdecken und Verweilen ein. In diesem Artikel führen wir Sie durch unsere Online-Performance und zeigen Ihnen die wichtigsten Bereiche.

Julia Ekat

der Überarbeitung der card\_1 Webseite spielten die kleinen Details und das spätere Gesamtbild eine wichtige Rolle.

#### **Breiter, heller, besser**

Auf der Startseite werden die Anpassungen sofort sichtbar: Die Webseite ist breiter und bietet so genug Platz für aktuelle Informationen und Inhaltselemente, siehe Bild 1. Ein weißer Hintergrund schafft Klarheit. Die Texte sind leicht lesbar und die Akzentfarben Blau und Orange kommen besser zur Geltung. Nicht auf den ersten Moment sichtbar, aber beim Klicken und Laden der Unterseiten spürbar, ist das Versionsupdate. Die vorherige card\_1 Webseite lief auf Version 6.2 LTS des Content-Management-Systems Typo3. Nun sorgt Version 10.9 LTS dafür, dass alles flüssig läuft und das sogar mobil. Unsere Webseite passt ihr Design je nach Endgerät an. Ob mit Smartphone, Tablet oder PC – Sie sehen alles am richtigen Platz.

#### **Neue Bereiche und alte Bekannte**

Der Aufbau der Seite ist ähnlich geblieben. In der Menüleiste oben rechts finden sich die Unterseiten, die zu den Produktinformationen, dem Trainingskalender oder dem Downloadbereich führen. Darüber liegen die Navigationspunkte zum Bereich Aktuell mit den News, Veranstaltungen oder Presseinformationen und der Unternehmensbereich. Neu

dazugekommen und mit einem passenden Icon gekennzeichnet ist der direkte Link zur Ausbildungslizenz. Die Suchfunktion erleichtert Ihnen das Auffinden bestimmter Themen. Mit einem Klick auf die Weltkugel wechseln Sie zur englischen Version der Webseite.

Ein weiterer neuer Bereich in der Menüleiste ist der Punkt BIM Kompetenz. Hier sind alle Informationen rund um den Einstieg, die Modellierung, das Projektmanagement und die Koordination mit BIM gebündelt. Ein Highlight dieses Menüpunktes ist das BIM Glossar, eine Sammlung relevanter BIM Begriffe mit detaillierten Erklärungen, siehe Bild 2.

#### **Produkte im Überblick**

Im Menüpunkt Produkt ist die ganze Bandbreite der card\_1 Produktfamilie und unserer weiteren Lösungsangebote für die Planung und den Bau von Verkehrswegen abgebildet. Die einzelnen Softwarelösungen werden anschaulich vorgestellt, außerdem können Sie die unterschiedlichen Anwendungsbereiche zur Nutzung einsehen. In der Modulübersicht finden Sie alle Anwendungen zu card\_1 aufgelistet und beschrieben. Die thematische Kategorisierung nach Einsatzgebiet hilft dabei, sich schnell über passende Module zu informieren. Beeindruckende Fotos und Visualisierungen auf der Unterseite Projektbeispiele zeigen, was mit card\_1 möglich ist, siehe Bild 3.

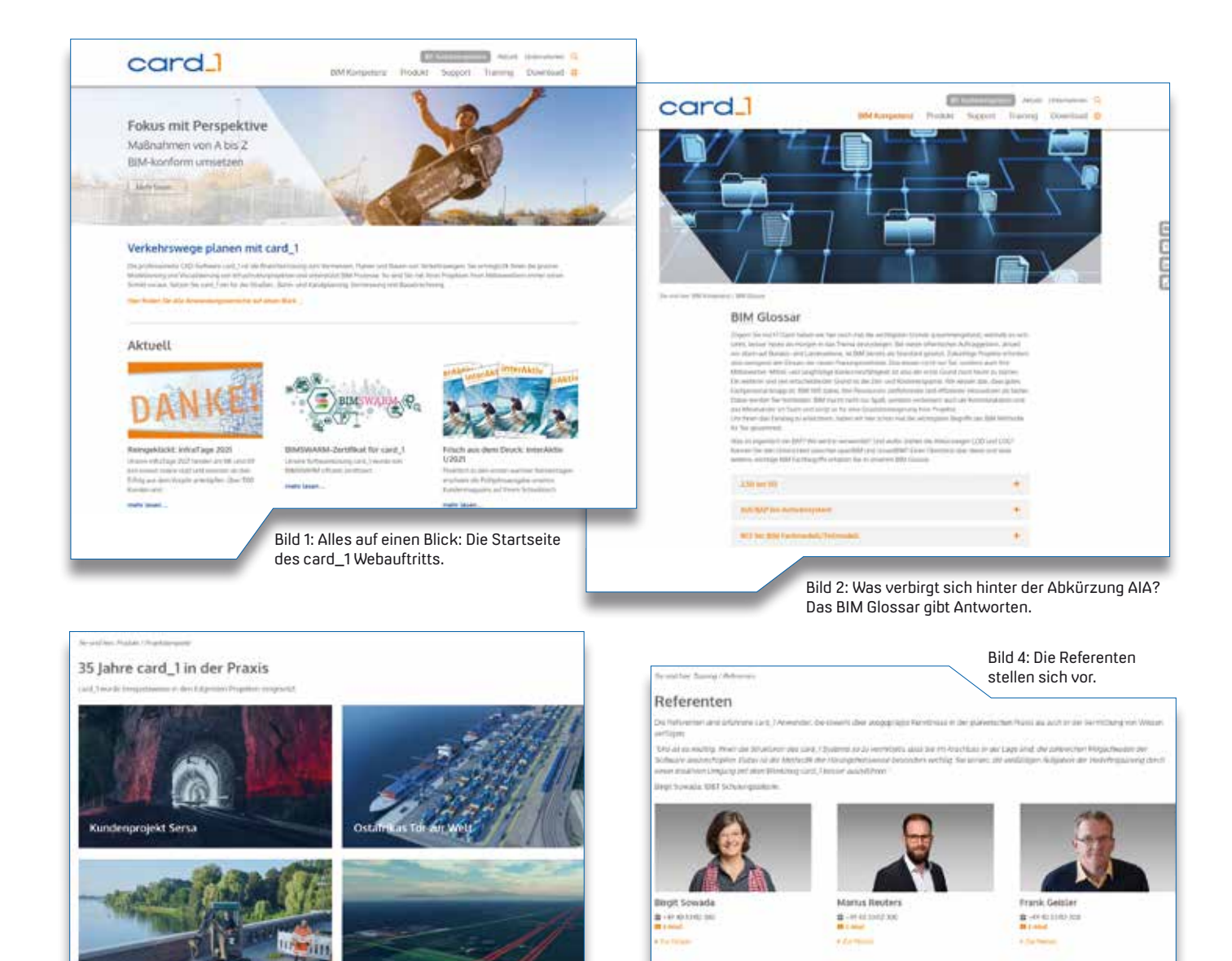

Bild 3: Beeindruckende Bilder bieten die card\_1 Projektbeispiele.

**Pilotprojekt Tennel** 

#### **Wie können wir Ihnen helfen?**

Das Support Center ist die erste Anlaufstelle bei Fragen und Problemen rund um die Arbeit mit card\_1. Auf den Unterseiten zum Support erhalten Sie alle wichtigen Informationen zum Service-Vertrag, zur Hotline und zum Support Center. Es wird erklärt, wie Sie sich für das Support Center anmelden und auf welchem Wege Sie Anfragen an den Support stellen. Im Support Center selbst, das über https://support.ibtnet.de zu erreichen ist, lassen sich Probleme per Formular melden. Weitere hilfreiche Links im linken Menüband des Support Centers sind unter anderem der Downloadbereich, unter dem Freshups zur Verfügung stehen. Der Punkt Tipps & Tricks verlinkt direkt zur card\_1 Hilfe, in der Sie zusätzliche Informationen und Hilfestellungen auf bekannte Probleme finden. Mit einem Klick auf den letzten Menüpunkt gelangt man zum Downloadbereich für CardScript. In ihm stehen kostenfreie und kostenpflichtige Skripte sowie Beispiele zum Erlernen der Programmiersprache CardScript zum direkten Download bereit.

#### **Im Training bleiben**

Das richtige Know-how zur Arbeit mit unseren Softwarelösungen lässt sich am besten mit einem Training lernen. Der Bereich zeigt Ihnen die unterschiedlichen Möglichkeiten für ein Wissens-Update. Nicht nur klassische Seminare können gebucht werden, sondern auch Individualtrainings. Neben einem neuen System zur Buchung der Trainings, das wir Ihnen auf Seite 31 in dieser Ausgabe näher vorstellen, ist nun auch ein Blick auf die Referenten möglich, siehe Bild 4. Erfahren Sie mehr über die einzelnen Personen oder treten Sie direkt per Mail oder Telefon mit ihnen in Kontakt.

#### **Greifen Sie zu**

Sie benötigen die Lizenzdaten für card\_1 oder wollen Kosten AKVS/elKe installieren? Ihnen fehlt ein ansprechender Desktop-Hintergrund? Oder möchten Sie sich per Flyer über die Miete von DESITE BIM genauer informieren? All das ist im Downloadbereich möglich. Sämtliche Informationen und Dateien für die Installation der einzelnen Softwarelösungen stehen bereit. Produktdemos lassen sich einfach herunterladen, ebenso wie unsere Broschüren und Flyer. Auch das Archiv der

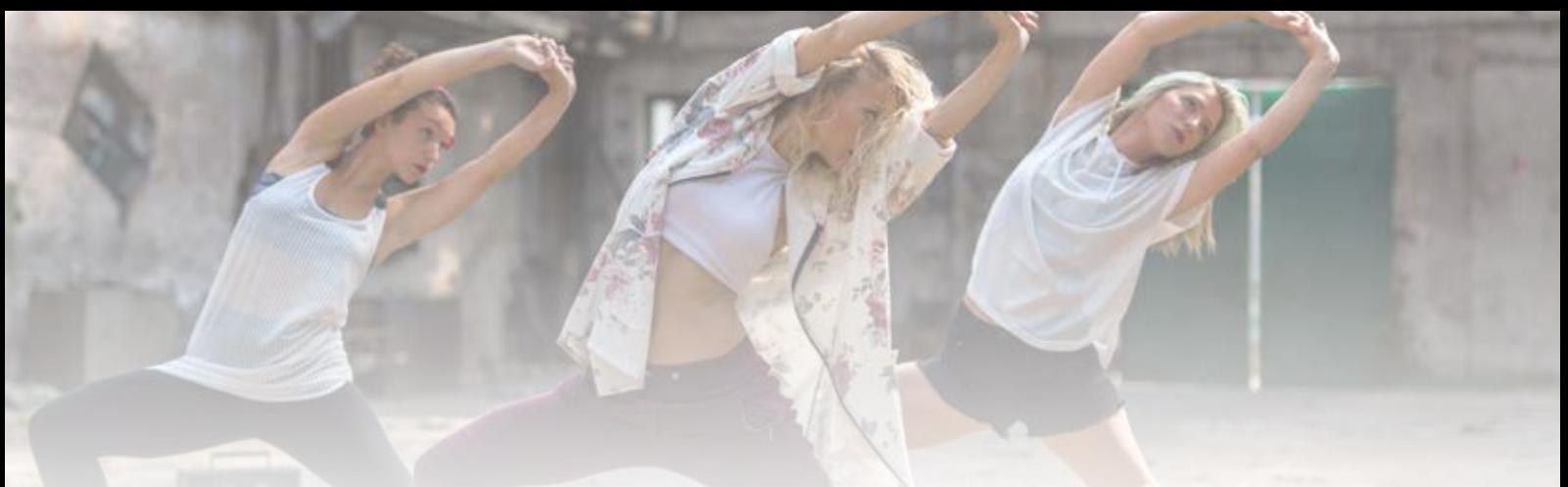

interAktiv hat in diesem Bereich seinen Platz und gibt Ihnen die Möglichkeit, in alten Ausgaben zu schmökern und Themen nachzulesen.

#### erfahren Sie, seit wann es die Zentrale in Norderstedt gibt, wann unsere Tochtergesellschaften zu uns stießen und vieles mehr.

#### **High Performance**

Gemeinsam mit dem Relaunch der card\_1 Webseite erfolgte auch der Auftakt für das neue Bildkonzept "High Performance". Hochleistungssportler lösen die Tiere auf den Headern der Webseite und in Anzeigen und Printprodukten ab. Die neuen Motive zeigen Sportler, Tänzer und Akrobaten im Einsatz. Begriffe aus dem Hochleistungssport, wie Präzision, Dynamik oder perfekte Ausführung, werden auf die Softwarelösungen übertragen. So rücken die Alleinstellungsmerkmale von card\_1 in den Fokus.

#### **Schlusstakt**

Nicht nur die card\_1 Webseite hat im ersten Halbjahr eine neue Choreographie eingeübt. Auch unser Entwicklungspartner IGM hat mit einem neuen Internetauftritt aufgewartet. Unter www.igmilde.de erwartet Sie ein frisches und einladendes Design. Neben Informationen zum Unternehmen, zu Schulungen und zu card\_1 finden sich auch die bekannten Skripte des Monats auf einer Unterseite, siehe Bild 6.

Wie ist Ihre Meinung zu unserem neuen Webauftritt? Finden Sie sich gut zurecht oder fehlt aus Ihrer Sicht etwas? Wir freuen uns auf Ihr Feedback und wünschen Ihnen viel Spaß beim Surfen. **<<**

Kontakt: marketing@card-1.com

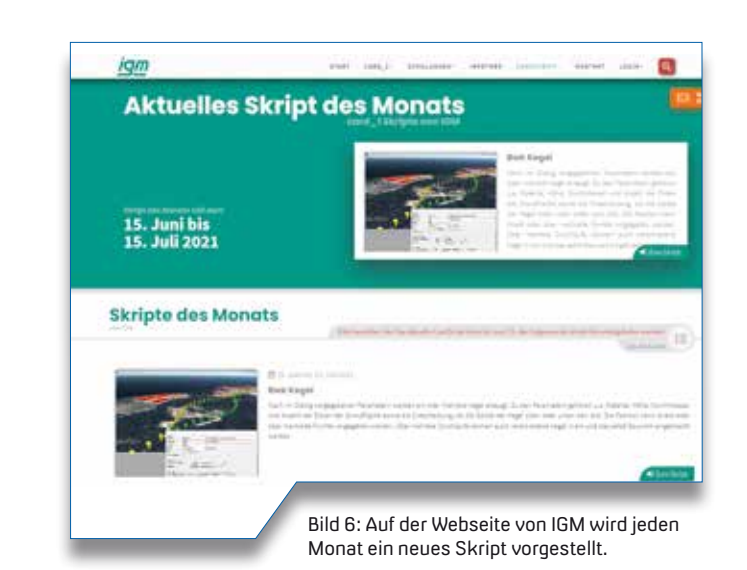

#### **Immer up to date**

Im Bereich Aktuell informieren wir über alles, was im card\_1 Kosmos gerade passiert. Termine für unsere internen Veranstaltungsreihen und Messebesuche sind dort genauso zu finden, wie ein Pressespiegel und die Pressemeldungen. Die aktuelle Ausgabe der interAktiv steht zum Download bereit. Die guten Links zu wichtigen oder interessanten Webseiten aktualisieren wir regelmäßig. In den News sind Meldungen über Produktneuheiten, Messebesuche und Projekte. Sie möchten regelmäßig Updates erhalten? Über den Newsletter-Service können Sie sich für den card\_1 Newsletter anmelden, siehe Bild 5. Mit der Nutzung von RSS-Feeds gelangen unsere News außerdem direkt in Ihr Postfach.

#### **Unternehmensprofil**

Die IB&T Gruppe stellt sich vor. Unser Leitbild und unser Netzwerk bestehend aus Entwicklungs-, Kooperations- und Vertriebspartnern findet sich im Unternehmensbereich der Webseite. Die Adressen der einzelnen Standorte können Sie über das Vertriebsnetz einsehen. Für Jobsuchende, Studierende und Auszubildende ist insbesondere die Unterseite Karriere interessant. Neben Stellenangeboten sind hier Literaturtipps für Studium und Ausbildung sowie Informationen zur Förderung von Forschung und Lehre angesiedelt. Die Geschichte von IB&T und card\_1 ist visuell in einem Zeitstrahl dargestellt. Hier

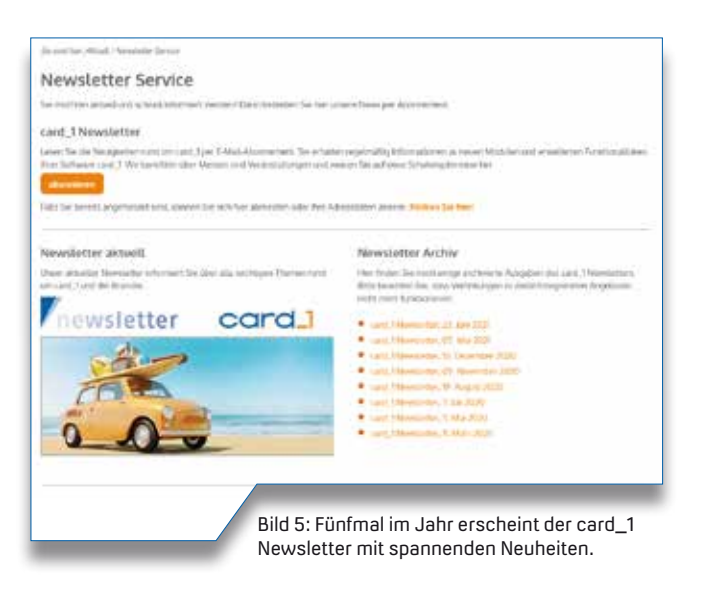

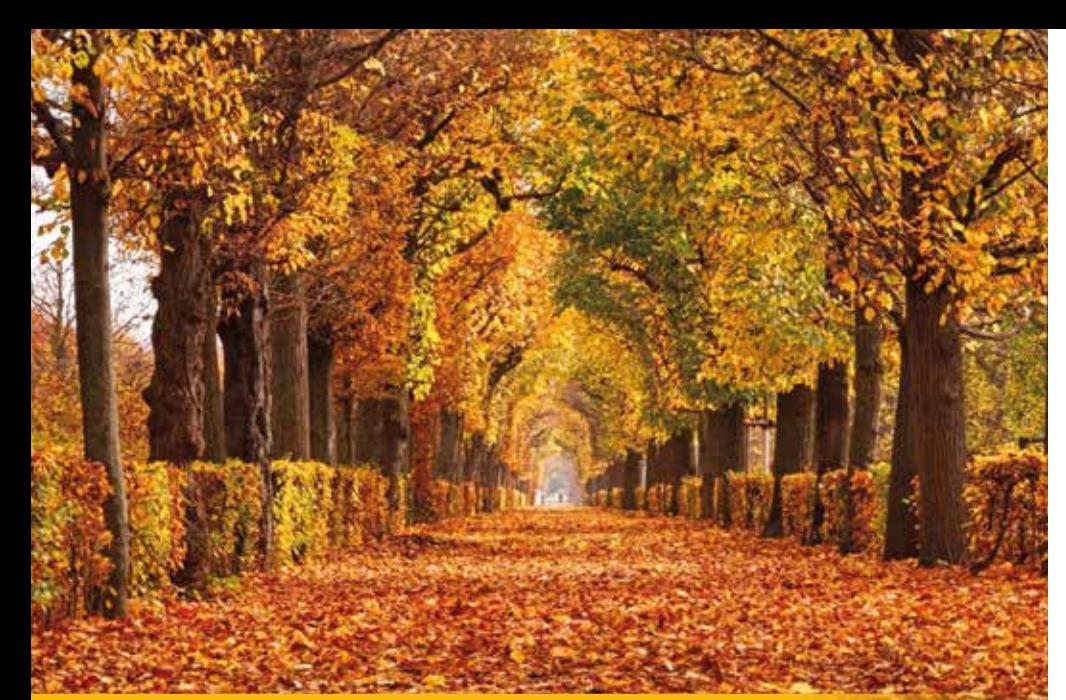

### **CardScript des Monats Oktober**

Mit dem Skript Achszeichnung\_Ergänzungen fügen Sie zu Ihren Achszeichnungen leicht Bemaßungen, Querneigungskeile, Stationstexte und Flächen hinzu. Wir haben das bestehende Skript nach Ihren Wünschen erweitert.

Rolf Milde

**>>** Ein wichtiger Unterschied zwischen Skripten und "normaler Programmierung" ist, dass sich Skripte leichter anpassen lassen. Aus diesem Grund nutzen wir Ihre Anregungen und Ideen gerne, um bestehende Skripte um bestimmte, von Ihnen gewünschte, Funktionen zu erweitern. Mit der hier vorgestellten Version des Skripts Achszeichnung\_Ergänzungen erledigen Sie zufriedenstellend diverse Aufgaben, jedoch ist das "Ende der Fahnenstange" noch nicht erreicht, wir freuen uns über weitere Verbesserungsvorschläge.

#### **Fahrbahnbreiten bemaßen**

Das Bemaßen der Streifenbreiten einer Trasse ist die Keimzelle dieses Skripts. An festgelegten Stationen werden die Breiten der angegebenen Streifen ermittelt und bemaßt.

#### **Querneigungen zeichnen**

Die Bemaßungs-Sets, die den Inhalt und die Position der Bemaßungsketten festlegen, lassen sich ebenfalls für

Querneigungsangaben nutzen. Die Querneigungen machen Sie wahlweise mit Keilen oder Pfeilen sichtbar.

#### **Höhen bemaßen**

Auch Höhentexte werden über Bemaßungs-Sets an festgelegte Stationen geschrieben. Es ist dafür nicht erforderlich, dass an den angegebenen Stationen eine bestimmte Profillinie vorhanden ist.

#### **Stationen beschriften**

Stationslisten, Breite- und Querneigungsbänder, Achsstationen und Kreuzungsdateien enthalten häufig Texte, die im Bereich der entsprechenden Station auf der Zeichnung erscheinen sollen. Dies vereinbaren Sie über die Stationstexte-Sets. Beim Erzeugen der Zeichnung werden dann die aktuellen Texte, wie Kommentare oder Bezeichnungen, automatisch aus den Stationsdaten gelesen, per Schriftstil formatiert und auf der Zeichnung zur Achse ausgerichtet platziert. Das spart Ihnen viel Arbeit, da Sie nicht alle Texte einzeln platzieren müssen.

#### **Flächen hinzufügen**

Fahrbahnen, Gehwege und Knotenpunktelemente werden oft flächig eingefärbt. Insbesondere in Kreuzungsbereichen setzen sich diese Flächen aus Bezügen zu verschiedenen Achsen zusammen. Die Bezüge speichern Sie in Flächen-Sets und bringen die Flächen per vereinbartem Flächenstil über die sich ergebenden Konturen in die Zeichnung.

#### **Varianten verwalten**

Zum Erzeugen globaler Achszeichnungslayer werden Bemaßungs-, Stationstextund Flächen-Sets zusammengestellt und an der Zeichnungserzeugung beteiligt. Wenn Sie mehrere Varianten innerhalb eines Projekts abbilden möchten, wäre es sehr aufwendig und auch fehleranfällig, die Zusammenstellung jeweils neu festzulegen. Deshalb können Sie diese Zusammenstellungen als Schema speichern und wieder aufrufen.

#### **Skript zum Download**

Das Skript Achszeichnung\_Ergänzungen und eine Funktionsbeschreibung finden Sie vom 15.10. bis zum 14.11.2021 auf der Website www.igmilde.de unter dem Navigationspunkt CARDSCRIPT. **<<**

Kontakt: siehe Rückseite IB&T Partner Dresden

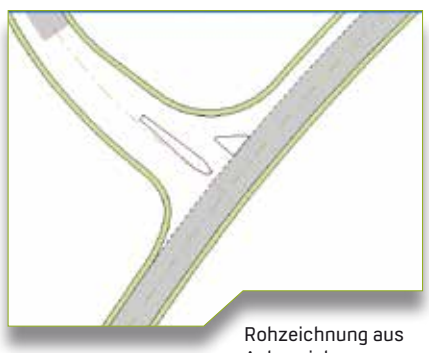

Achszeichnung erzeugen.

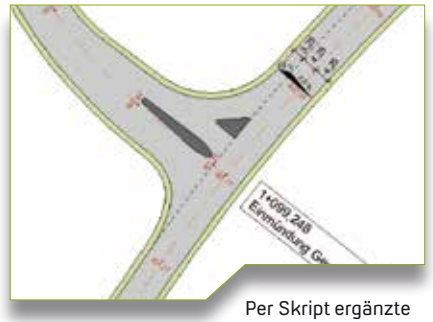

Achszeichnung.

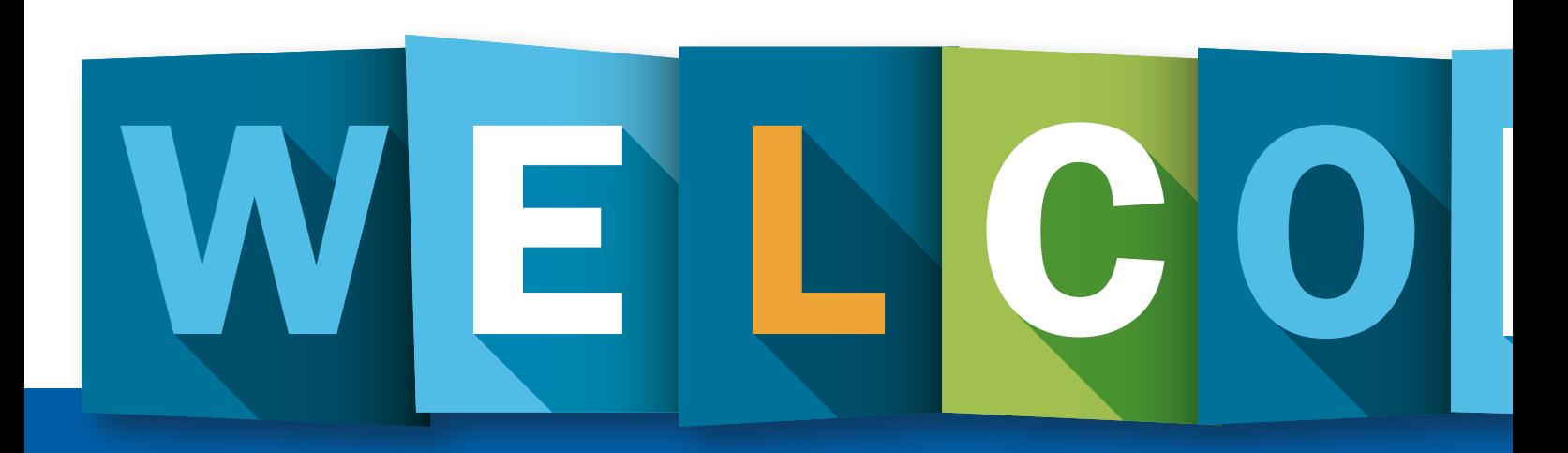

### **IB&T auf Wachstumskurs**

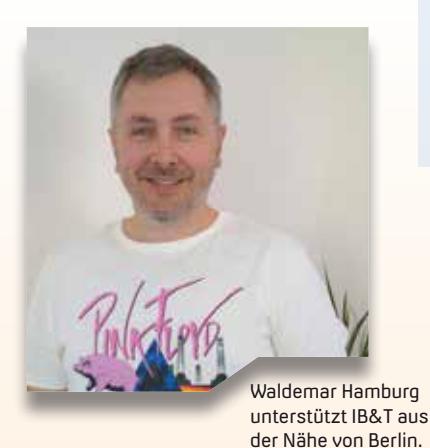

Gleich vier neue Mitarbeiter haben in den vergangenen Monaten bei IB&T gestartet und unterstützen uns in verschiedenen Bereichen.

Julia Ekat

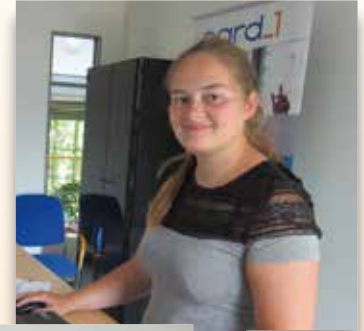

Nele Ramlow widmet sich als Werkstudentin den CardScripten.

Als freier Mitarbeiter bringt Jörg Geppert wertvolles Praxiswissen mit.

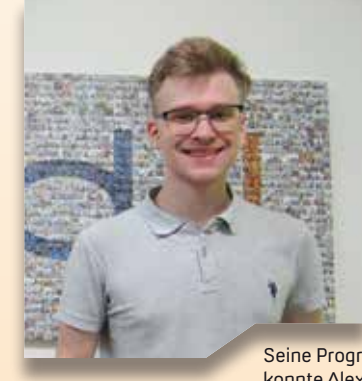

Seine Programmierkenntnisse konnte Alexander Klassen bereits für kleine Softwareerweiterungen einsetzen.

**>>** Seit Mai 2021 ist Waldemar Hamburg in der Produktgestaltung für den Entwurf der Bahnanlagen tätig. Auch wenn der Nachname es nahelegen würde, kommt er nicht aus der Hansestadt, sondern aus Berlin. Hier hat Waldemar Hamburg seine Kindheit und die Schulzeit verbracht und im Anschluss sein Studium an der Beuth-Hochschule für Technik absolviert. Auch heute lebt er weiterhin in der Nähe der Hauptstadt. Wenn er nicht mit seinen Kindern im Wald vor der Haustür unterwegs ist, greift er in seiner Freizeit gerne zu einem guten Buch oder schwingt sich auf das Fahrrad. In seinem beruflichen Werdegang spielt das Thema Bahn von Anfang an eine große Rolle. Direkt nach dem Studium startete Waldemar Hamburg in der Projektsteuerung, wechselte aber schnell zur Planung von Bahnanlagen unter anderem bei der DB Netz

AG, DB Station&Service und der HPA. Als langjähriger Anwender von card\_1 mit Spezialisierung auf Planung von Gleis-Oberbau, Tiefbau, Entwässerung und Trassierung kann er sein Fachwissen bei IB&T perfekt einbringen.

Seit Anfang 2021 unterstützt Jörg Geppert das IB&T Team als freier Mitarbeiter. Der studierte Dipl.-Ingenieur hat 1999 seinen Abschluss an der Technischen Universität Berlin in der Fachrichtung Bauingenieurwesen mit Vertiefungen im Bereich Grundbau- und Bodenmechanik sowie Holzbau gemacht. Schon während des Studiums sammelte er erste praktische Erfahrungen in verschiedenen Planungsbüros. 2003 gründete er schließlich das Ingenieurbüro Geppert. Die Hauptaufgabengebiete des Büros liegen in der Planung von Straßen, Wegen sowie Ver- und Entsorgungsleitungen. Durch die eigene Tätigkeit kennt sich Jörg Geppert mit dem Planungsalltag von Ingenieuren aus und weiß, welche Anforderungen sie an moderne Softwarelösungen haben. Wir freuen uns, dass er die Arbeit bei IB&T mit diesem Know-how unterstützt.

Mit Nele Ramlow und Alexander Klassen sind zwei Werkstudenten zu IB&T gestoßen. Nele Ramlow hat im Bachelor Geomatik an der HTW Dresden studiert.

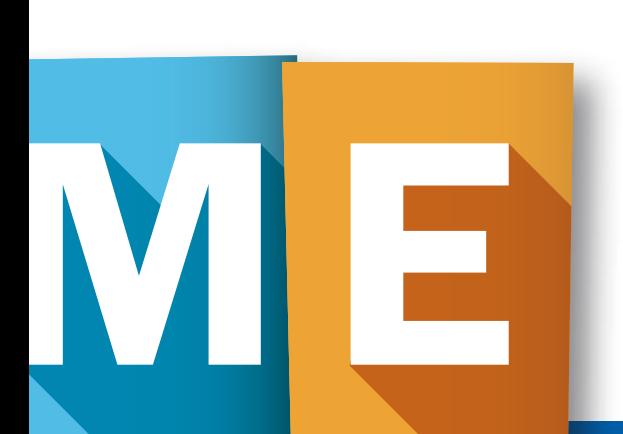

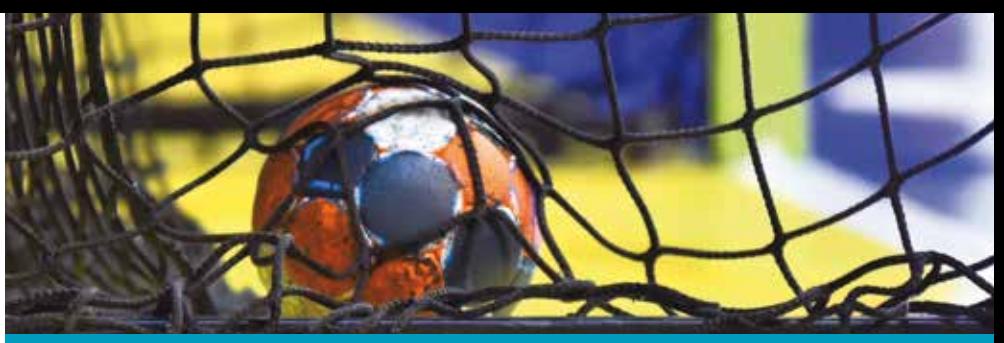

### **Alles auf Anfang**

Nachdem die vergangene Saison der Handballdamen des SC Kieler Förde aufgrund der Pandemie nicht gewertet wurde, stehen wieder alle Zeichen auf Anfang.

**>>** Was war das für ein Saisonauftakt im vergangenen Herbst für die 1. Damenmannschaft des SC Kieler Förde? Nach einem Traumstart (siehe interAktiv Ausgabe 1/2021) kam das jähe Ende und der restliche Spielbetrieb der Saison 20/21 wurde abgesagt. Doch statt deswegen betrübt den Kopf in den Sand zu stecken, schauen die Wiker Wombats lieber hoffnungsvoll in die Zukunft. Auf Sand kann man nämlich auch hervorragend laufen. Und genau das tat die Damenmannschaft bei ihrem Trainingslager in Vorbereitung auf die kom-

mende Saison. Wann genau das Team wieder in card\_1 Trikots in der Halle stehen wird, ist noch ungewiss. Mit etwas Glück starten die ersten Runden des Förde-Pokals Mitte September, ein möglicher Saisonstart ist nach den Herbstferien Mitte Oktober denkbar. Egal, wann es endlich wieder los geht – wir sind uns sicher, dass das Team motiviert in die Saison starten wird! **<<**

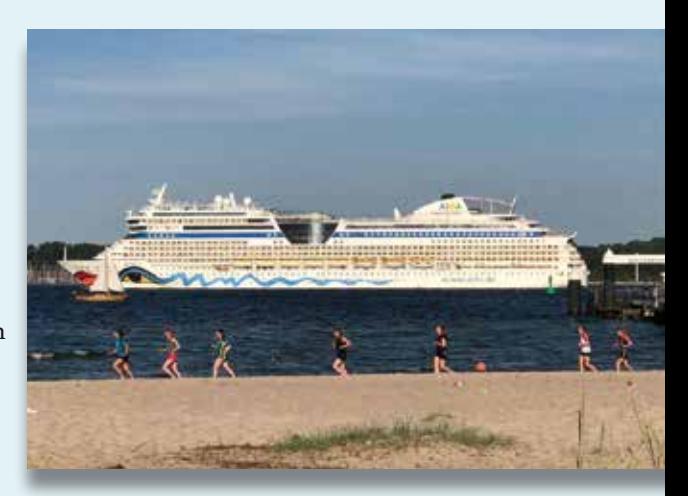

Strandlauf mit Ausblick im Trainingslager.

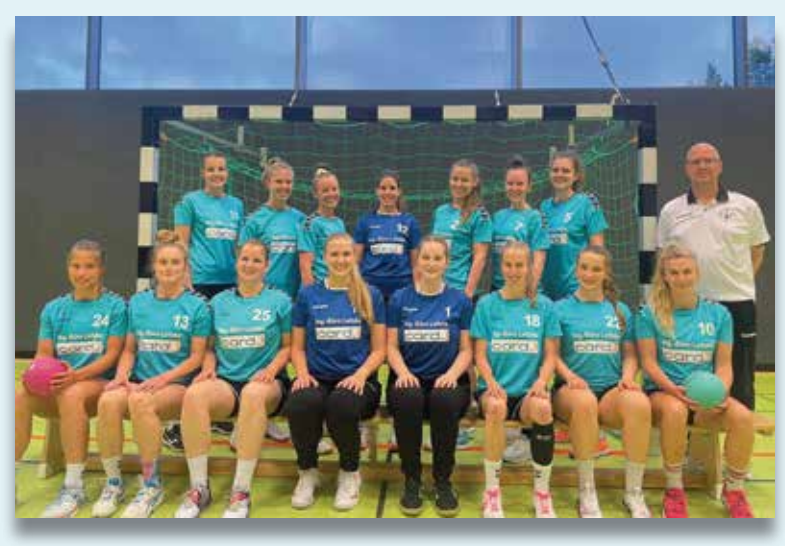

Bestens ausgestattet für die nächste Saison mit card\_1 Trikots.

Für die nächste Station im Lebenslauf, den Master in Geodäsie und Geoinformatik, wagte die gebürtige Rostockerin den Weg in das schöne Hamburg. Da sie sich bereits in ihrer Bachelorarbeit mit dem Thema Programmierung, genauer der Konvertierung von CityGML zu IFC in C#, befasst hat, liegen ihre Aufgabenschwerpunkte bei IB&T in der Entwicklung von CardScripten. Sobald der Laptop zugeklappt ist, zieht es Nele Ramlow vor allem im Sommer nach draußen. Ob Klettern, Tischtennis oder Kanu fahren – sie ist gerne aktiv und nutzt ihre Freizeit für Sport.

Als stolzer Hamburger hat sich Alexander Klassen nach seinem Abitur für ein Informatikstudium an der Uni Hamburg entschieden. Momentan ist er im 5. Fachsemester des Bachelors. Mit seinem Fachwissen in C, C++ und Javascript übernimmt er verschiedene Aufgaben in der Entwicklungsabteilung und hat unter anderem bereits Skripte für DESITE BIM entwickelt. Nicht nur im Studium, sondern auch privat lernt Alexander Klassen gerne neue Dinge. Momentan gehört das Erlernen der japanischen Sprache zu einem seiner größten Hobbies. Was ihn daran besonders reizt, ist die Herausforderung. Wir drücken die Daumen, dass ihm diese und auch alle weiteren Herausforderungen bei IB&T gelingen werden und sagen: Yōkoso – herzlich willkommen! **<<**

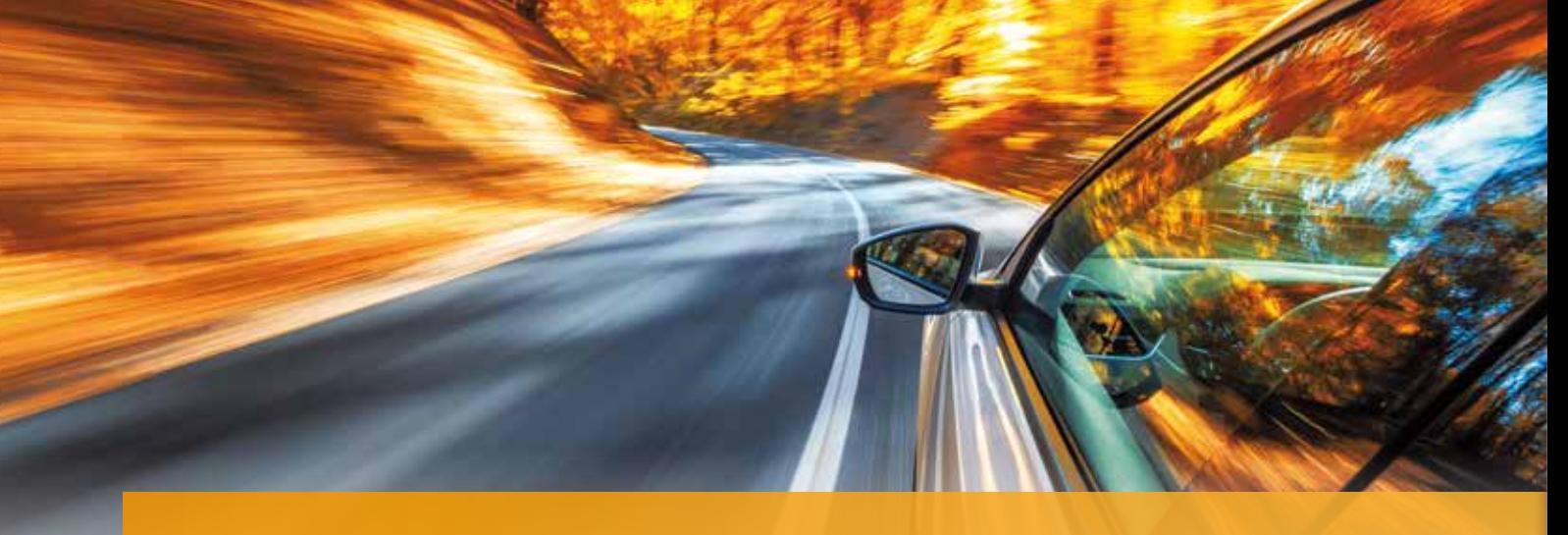

### **Verkehrssicherheit im Fokus**

Die Kreisstraße DAH 8 befindet sich im Abschnitt zwischen Tandern und der Landkreisgrenze Aichach-Friedberg in einem Zustand, der nicht den aktuellen Regeln der Technik entspricht. Der Landkreis Dachau beauftragte die Mayr Ingenieure mit der Planung des Ausbaus der Landstraße. Dieser Artikel zeigt anhand des Praxisbeispiels, wie card\_1 im Rahmen einer Bachelorarbeit eingesetzt wurde. Im Zuge der Bachelorarbeit wurden dabei die anzusetzenden Anforderungen an die Verkehrssicherheit detailliert erarbeitet. Zum Einsatz kamen unter anderem card\_1 für die Trassierung und die Planaufbereitung sowie eine 3D-Fahrsimulation zur frühzeitigen Beteiligung der Öffentlichkeit.

Stefan Geisler

**>>** Streckenabschnitte mit engen Kurven und erhöhter Unfallgefahr, eine Senke mit angrenzendem Wald, die zu vermehrter Blitzeisbildung führt und Trassierungselemente in Lage- und Höheplanung, die nicht mehr den geltenden Richtlinien entsprechen: Die Kreisstraße weist zwischen Tandern und der Landkreisgrenze deutliche Mängel und Gefahrenpotenziale auf. Der Landkreis Dachau entschied sich dafür, die Straße neu auszubauen.

#### **Vorentwurf für die Neuplanung**

Damit der Vorentwurf möglichst detailliert auf die wichtigsten Aspekte eingeht, werden Gliederungspunkte ausgearbeitet. Sie orientieren sich an den Richtlinien zum Planungsprozess und für die einheitliche Gestaltung von Entwurfsunterlagen im Straßenbau (Ausgabe 2012). Die Grundlage für den Vorentwurf bildet die Richtlinie für die Anlage von Landstraßen RAL 2012. Sie umfasst alle Ziele und mögliche Einflussgrößen, die für einen vollständigen Entwurf nötig

sind. Die Einflussgrößen sind thematisch in drei Themenfeldern zusammengefasst:

- ` Verkehrssicherheit: Ziele, die mit dieser Einflussgröße erreicht werden sollen, sind beispielsweise angemessene Geschwindigkeiten, sichere Nutzung durch schwache Verkehrsteilnehmer oder sicheres Begegnen und Überholen.
- ` Verkehrsqualität: Hier werden Ziele berücksichtigt, wie ausreichende Erschließung von benachbarten Flächen oder angemessene Verkehrsqualität im Kraftfahrzeugverkehr.
- ` Umweltverträglichkeit: Unter dieser Größe sind beispielsweise die geringe Inanspruchnahme von schützenswerten Flächen oder die geringe Belastung durch Lärm und Luftverunreinigungen zu finden.

#### **Sicherheit geht vor**

Im Hinblick auf den Zustand der Kreisstraße liegt der Fokus des Vorentwurfs auf dem Punkt Verkehrssicherheit. Insbesondere die Sicherheit der Fahrverläufe, beim Begegnen und bei der Führung

in Knotenpunkten soll zukünftig in höherem Maße gewährleistet sein. Diese Aspekte bilden die Grundlage, auf der die Entwürfe zu Elementen des Querschnitts, der Lage und der Höhe basieren. Die Trassierung und Ausarbeitung des Vorentwurfs unter Berücksichtigung der RE und der RAL 2012 erfolgt mittels card\_1 und AutoCAD®.

#### **Öffentlichkeitsbeteiligung 3D-Fahrsimulation**

Zur frühzeitigen Beteiligung der Öffentlichkeit wurde eine 3D-Fahrsimulation erstellt. Durch den Einsatz einer Fahrsimulation kann die Akzeptanz bereits in einem frühen Planungsstadium innerhalb der betroffenen Bevölkerung erhöht werden. Zusätzlich kann im Rahmen der Fahrsimulation eine Sichtweitenprüfung zur Optimierung der Verkehrssicherheit durchgeführt werden.

#### **Bestandsnaher Ausbau geglückt**

Die regelkonforme Trassierung des bestandsnahen Ausbaus der Kreisstraße DAH 8 zwischen Tandern und der Landkreisgrenze Aichach-Friedberg kann im Vorentwurf eingehalten werden. Die Regelquerschnitte, Lage- und Höhenpläne berücksichtigen alle Einflussgrößen so gut es möglich ist. Insbesondere die Verkehrssicherheit ist im Vergleich zum Bestand deutlich verbessert. Durch die Ausbildung der Knotenpunkte in Buxberg und Randelsried mit Linksabbiegespuren wird ein sicheres Abbiegen möglich. Zusätzlich geplante Geh- und Radwege führen die schwächeren Verkehrsteilnehmer zukünftig sicher entlang der Kreisstraße. **<<**

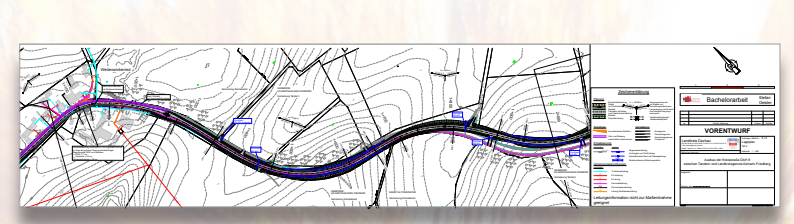

Im Lageplan des Vorentwurfs werden alle wesentlichen Elemente der Neutrassierung sowie die notwendigen Straßenentwässerungsmaßnahmen dargestellt.

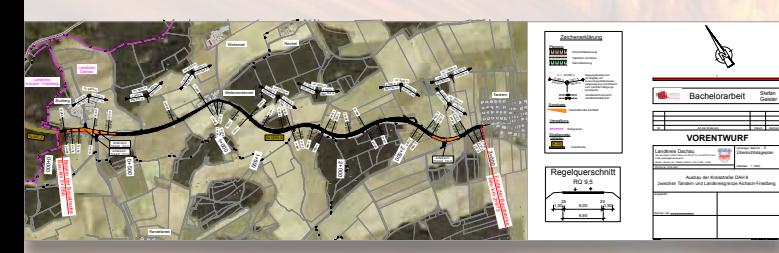

Im Übersichtlageplan wird die neue Trassierung in Bezug auf die räumliche Struktur und Vegetation visualisiert.

Seit über 50 Jahren gestalten die Mayr Ingenieure die Infrastuktur bayernweit mit. Der Fokus liegt dabei auf öffentlichen Tief- und Straßenbaumaßnahmen. Mit 65 Mitarbeitern an den Standorten in Aichach, München und Schweinfurt stehen die Mayr Ingenieure dabei den Kommunen, Staatlichen Bauämtern und der Autobahn GmbH jederzeit beratend zur Seite. Seit 1990 wird dabei auf die Planungssoftware card\_1 für die Straßenplanung zurückgegriffen.

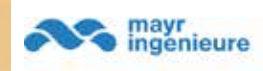

Mayr Ingenieure PartG mbB info@mayr-ingenieure.de www.mayr-ingenieure.de

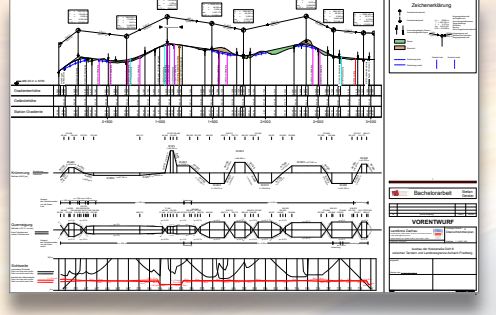

H 3700,000 m

Im Übersichtsplan sind wichtige Parameter, wie Gradientenhöhe, Krümmung und Querneigung dargestellt. Über das Sichtweitenband wird dabei ein weiteres einzuhaltendes Kriterium der Verkehrssicherheit berücksichtigt.

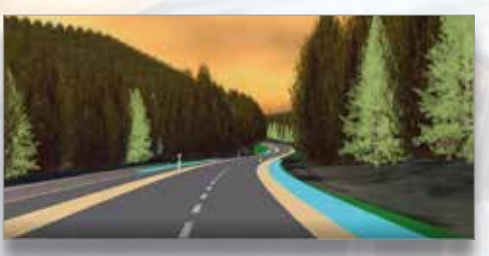

Mittels einer Fahrsimulation wurde frühzeitig die Öffentlichkeit an der Planung beteiligt. Dies schafft Transparenz sowie Akzeptanz und ist daher ein beliebtes Werkzeug im Zuge von Neutrassierungen.

#### Die interAktiv ist das Kundenmagazin der IB&T Gruppe.

#### Herausgeber

IB&T Software GmbH An'n Slagboom 51 · 22848 Norderstedt Amtsgericht Kiel, HRB 3556 NO

#### Geschäftsführer

Dipl.-Ing. Harry Basedow, Dipl.-Ing. Architekt Uwe Hüttner

#### Redaktion

M.A. Dipl.-Ing. Bernhard Braun, B. A. (FH) Julia Ekat, Dipl.-Ing. Architekt Uwe Hüttner, Dipl.-Kauffr. (FH) Antje Schwindt

#### Autoren dieser Ausgabe

Dipl.-Ing. Thomas Brockmann, Dipl.-Ing. Axel Elmer, Dr. Daniel Forsmann, B. Eng. (FH) Stefan Geisler, Dipl.-Ing. Claudia Handke, B. A. Laura Lammers, Dipl.-Ing. Rolf Milde, B. Eng. (FH) Nele Ramlow, B. Eng. Marius Reuters, Dipl.-Ing. Thies Rickert, Dipl.-Wirtschaftsinformatiker (FH) Volker Uminski

#### **Mitgliedschaften**

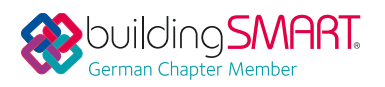

Kontakt

interaktiv@card-1.com

#### **Gestaltung**

Heikendorf

pur.pur GmbH Visuelle Kommunikation,

Druck

G+D Grafik+Druck GmbH+Co. KG, Kiel

#### **Bildmaterial**

Herzlichen Dank allen Agenturen, Unternehmen und beteiligten Personen für die freundliche Unterstützung bzw. Genehmigung.

#### Papier

100 % Recyclingpapier mit dem EU Ecolabel und dem Blauen Engel ausgezeichnet, FSC® zertifiziert

#### ISSN 1863-8767

Nachdruck, auch auszugsweise, nur mit ausdrücklicher Genehmigung der IB&T Software GmbH. Namentlich gekennzeichnete Beiträge geben die Meinung der Autoren wieder. Diese muss nicht mit der Auffassung der Redaktion übereinstimmen.

#### Impressum and a strategies of the Abonnement

Wussten Sie eigentlich, dass Sie die inter-Aktiv kostenlos bestellen können? Einzige Voraussetzung: Faszination an Beruf und Praxis, egal ob Student oder Anwender.

Eine formlose E-Mail an interaktiv@card-1.com oder ein Anruf unter +49 40 53412  -0 genügt.

Als Kunde der IB&T Gruppe erhalten Sie die interAktiv natürlich automatisch.

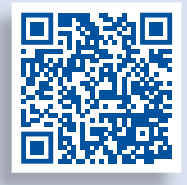

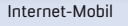

#### **interAktiv**

Verkaufspreis 5 Euro

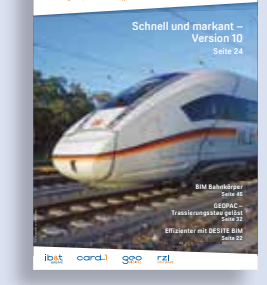

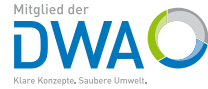

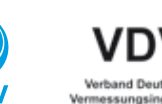

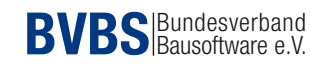

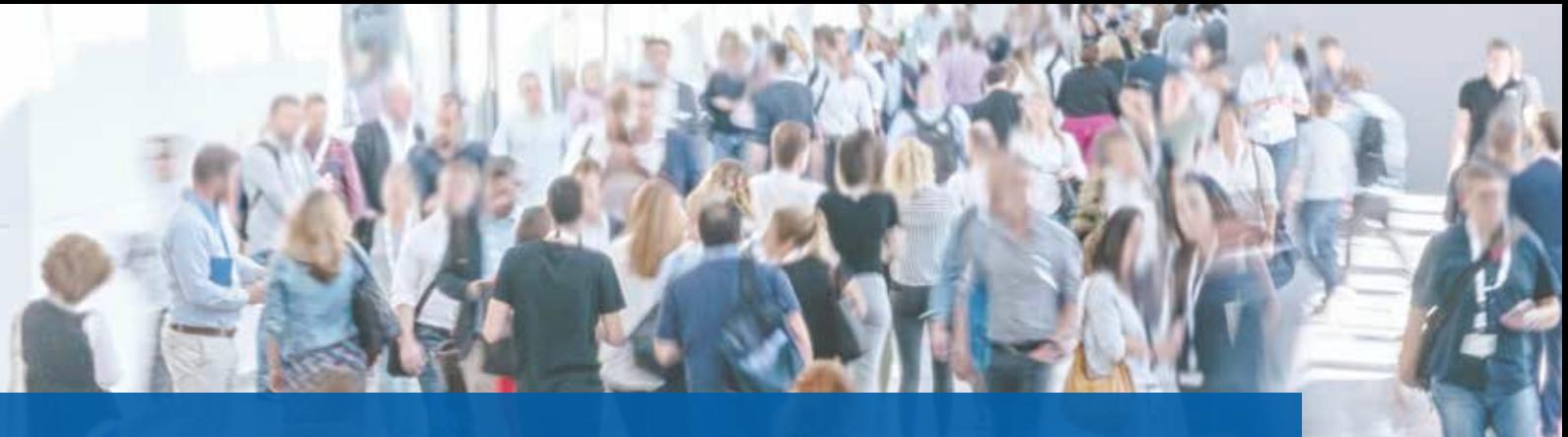

### **Einladung zum Messebesuch**

Kommen Sie zu den Veranstaltungen, informieren Sie sich aus erster Hand über die Produkte und Lösungen und freuen Sie sich auf die persönlichen Gespräche mit unserem Team.

Antje Schwindt

#### **INTERGEO 2021 LIVE + DIGITAL vom 21.-23.09.2021**

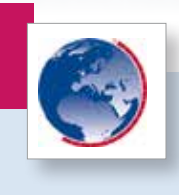

In diesem Jahr trifft sich die internationale GEO-IT-Community hybrid! Die INTERGEO 2021 wird damit für Sie live auf dem Messegelände Hannover endlich wieder erlebbar. Selbstverständlich beachten wir alle Hygienemaßnahmen, für Ihren Besuch am Stand gilt die 3G-Regel: Geimpft, Genesen oder Getestet. Alternativ nehmen Sie an der Messe online teil. Wir freuen uns auf Sie und sind auf beiden Plattformen präsent.

Unsere Mitaussteller Thinkproject mit EPLASS CDE und G&W Software AG erwarten Sie in Hannover mit ihren Produkten im Bereich Kosten- und Projektmanagement.

Gemeinsam bieten wir Ihnen ein breites Vortragsprogramm an.

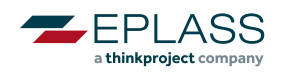

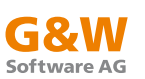

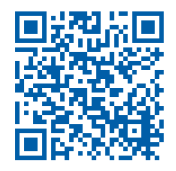

Mit ihren Tickets sind Sie ganz flexibel und können vor Ort in Hannover oder online teilnehmen.

Ihr Gutscheincode: card\_1-INTERGEO

#### **Mittwoch auf der Messebühne**

EXPO STAGE | Halle 20 / Mi. 22.09.2021 / 13:00 – 14:20 / Vortragssprache: Deutsch

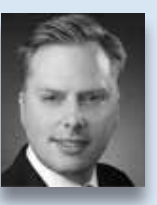

#### **BIM Verkehrswege**

Moderator: Ralph Driller, buildingSMART Deutschland e.V. / Technischer Leiter

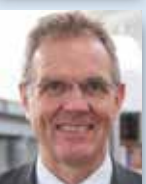

13:00 - 13:20 Uhr | Fachgruppe "BIM-Verkehrswege" des **buildingSMART Deutschland e.V. – ein Statusbericht nach drei Jahren** Uwe Hüttner buildingSMART Deutschland e.V. / Sprecher der Fachgruppe BIM-Verkehrswege

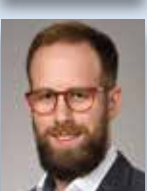

**13:20 - 13:40 Uhr | Intelligente und automatisierte Straßenplanung mit der smart infra-modeling technology** Marius Reuters, IB&T Software GmbH, Product & Salesmanager / Leiter BIM Kompetenz-Center

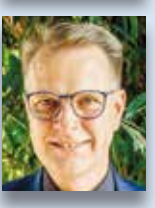

**13:40 - 14:00 Uhr | Modellbasierte Kostenplanung im Ingenieur-Tiefbau mit California.pro | AVA-Software by G&W und card\_1** Thomas Seltz-Kurzweg, G&W Software AG, Kundenbetreuung/Vertrieb

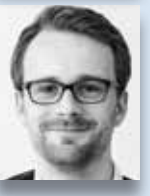

**14:00 - 14:20 Uhr | Integration einer Kanalvermessung in das BIM-Modell mit Wasserwirtschaft Pro und card\_1** Peter Müller, aRES Datensysteme, Kundenbetreuung/Vertrieb

#### **INTERGEO**

#### **Dienstag und Donnerstag live auf dem Stand**

card\_1 Kosten AKVS/elKe Version 10 und Kostenplanung mit Freien Positionen Di., 10:00 Uhr; Do., 14:00 Uhr

card\_1 BIM Bahnplanung auf Basis von Punktwolkendaten Di., 11:00 Uhr; Do., 15:00 Uhr

Intelligente und automatisierte Straßenplanung mit der smart infra-modeling technology Di., 12:00 Uhr; Do., 16:00 Uhr

Kanal- und Leitungsplanung mit card\_1 Wasserwirtschaft Pro Di., 13:00 Uhr; Do., 10:00 Uhr

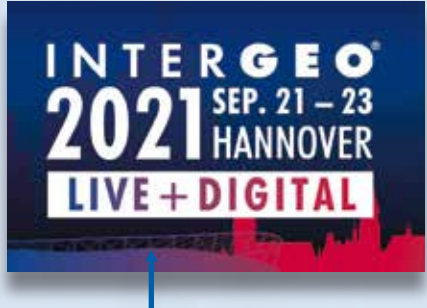

*Sie finden uns in Halle 20, Stand 20C.20*

DESITE – das BIM Werkzeug für bessere Zusammenarbeit Di., 14:00 Uhr; Do., 11:00 Uhr

Modellbasierte Kostenplanung im Ingenieur-Tiefbau mit California.pro Di., 15:00 Uhr; Do., 12:00 Uhr

Mit EPLASS CDE / DESITE BIM Projekte erfolgreich managen Di., 16:00 Uhr; Do., 13:00 Uhr

#### **Investition in Wachstum und Beschäftigung**

Die IB&T Software GmbH nimmt vom 21.-23.09.2021 an der Messe INTERGEO teil, um allen Besuchern neue Produktlösungen für eine BIM-gerechte Infrastrukturplanung vorzustellen und neue Märkte im Hoch- und Tiefbau zu erschließen.

Wir fördern Wirtschaft

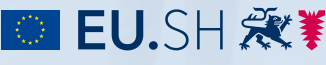

Landesprogramm Wirtschaft: Gefördert durch die Europäische Union - Europäischer Fonds regionale Europaischer<br>In (EFRE), den und das Land Schleswig-Holstein

Die Projektbeteiligung der IB&T Software GmbH wird gefördert durch die Europäische Union - Europäischer Fonds für regionale Entwicklung.

#### **INTERGEO Conference**

Die Conference spiegelt das Motto der INTERGEO "Inspiration for a smarter World" in all seinen Facetten wider. Das breite Programm greift aktuelle Themen zur Nachhaltigkeit auf und stellt Technologietrends vor. Es geht um Digitalisierung der Städte, veränderte Mobilität, Autonomes Fahren, Galileo, Visualisierungsmethoden und den Umgang mit großen Datenmengen. Auch hier bringt IB&T sich ein:

#### Kongress: 22.09.2021, 11:00-12:00 Uhr,

BVBS-Session / Vortragssprache: Englisch BIM: Development and Innovation

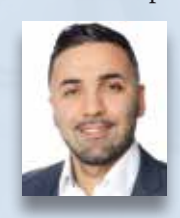

Moderation: Uwe Hüttner card\_1 BIM Railway Design based on Point Cloud Data Referent: Wahid Fazelly

www.intergeo.de

#### **BIM World Munich**

**BIM**WORL **MUNICH** 

Das größte BIM Event im DACH Raum ICM Internationales Congress Center München, 23.-24.11.2021 www.bim-world.de

Die Veranstaltung setzt sich zusammen aus einem 2-tägigen internationalen Kongress und einer Messe mit integrierten offenen Foren. 2020 waren wir online präsent, nun freuen wir uns auf Sie in München. Treten Sie mit uns in den Dialog oder besuchen Sie unsere Vorträge. Signalisieren Sie uns gern Ihr Interesse an einem Veranstaltungsbesuch per E-Mail oder Telefon an vertrieb@card-1.com.

### **Vorschau**

- ` digitalBau vom 15.-18.02.2022
- ` Gleisbauseminar vom 04.-05.03.2022
- ` Jahresseminar Bauabrechnung vom 24.-25.03.2022
- ` InnoTrans vom 20.-23.09.2022
- ` INTERGEO vom 18.-20.10.2022 in Essen
- ` buildingSMART-Anwendertag vom 03.-04.05.2022
- ` OKSTRA-Symposium vom 11.-12-05.2022

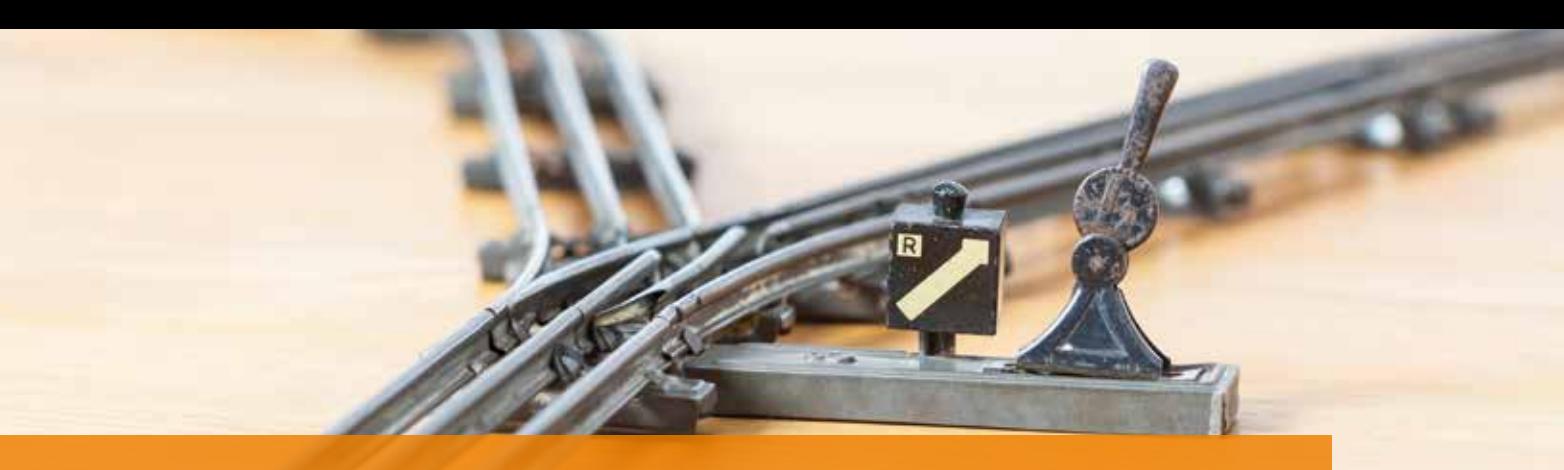

### **Weichen BIM-konform planen**

**>>** Seit Dezember 2019 ist der BIM Bahnkörper verfügbar und schafft Voraussetzungen für die Realisierung von 3D-Objekten mit BIM-gerechter Attributierung. Die stetige Weiterentwicklung des Moduls

mithilfe Ihrer Anregungen und Wünsche ist uns sehr wichtig. Ein flexibleres Planum, vereinfachte Möglichkeiten der Parametrierung oder das Planen von Kabelkanälen, Entwässerungen und Böschungen konnten wir so bereits umsetzen.

#### **Was können die Weichen?**

Im nächsten Schritt werden Weichen für den BIM Bahnkörper ausgeliefert. Die Weichen umfassen Abzweigweichen und bei zweigleisigen Strecken auch Gleisverbindungen. Kommen Gleisverbindungen zum Einsatz, prüft das Programm automatisch die Zusammengehörigkeit der beiden Weichen durch die Identität des Zweiggleises. Das Zweiggleis ist zudem wichtig, weil es für das Zwischenstück die lokale Referenz liefert, wenn sich die letzten durchgehenden Schwellen nicht überlappen.

#### **Anwenderdefinierte Attribute**

Die Weichen werden automatisch über die Achsreferenz erkannt. Anders als bei den anderen Objekten sind die Grenzen der Abschnitte nicht beeinflussbar. Im Definitionsbereich lassen sich jedoch die Standardattribute zuordnen. Das hervorzuhebende Attribut ist der Attributschlüssel. Er stellt den Link zu einer Excel-Tabelle her, in der Sie den Raumkörpern beliebige fachliche Attribute zuordnen, die das Programm nicht kennen kann und die somit anwenderdefiniert sind. Sie bestimmen den Namen, den Typ, die Einheit und den Wert des Attributs, abhängig von Objekt und Abschnitt. Sollten Sie für jede Weiche einen eigenen Datensatz für die Verwaltung der Weiche benötigen, so muss dafür nur ein entsprechender Datensatz in der Tabelle angelegt und zugeordnet werden, siehe Bilder 1 und 2.

| 1.H | в                              | в                  |                          | b                      |                                   |                  |
|-----|--------------------------------|--------------------|--------------------------|------------------------|-----------------------------------|------------------|
|     | Attributschlüssel              | Schwellen [string] | zuletzt geprüft [string] | Austausch bis [string] | <b>KGK-Schlussel [long]</b>       | KKK-Schlüssel Bo |
| 2   | Standard                       | Spannbeton         | 10.2015                  | 12.1022                | 1234567                           | 1234             |
| r   | 1002                           | Spannbeton         | 10.2015                  | 12.1023                | 12345678                          | \$476            |
| a.  | 1005                           | Spannbeton         | 10.2015                  | 12.1024                | 123456789                         | 18518            |
| 5   | 1009                           | Spannbeton         | 10.2015                  | 12.1025                | 1234567890                        | 27160            |
| G.  | 1010                           | Spannbeton         | 10.2015                  | 12.1026                | 12345678901                       | 35802            |
|     |                                |                    |                          |                        |                                   |                  |
|     | Schienen<br><b>MARKET HIRE</b> | Schwellen          | SchetteriuS<br>Weichen   | Schotteres             | FROM FEATS FROTS FEART PSS FSS 14 |                  |
|     |                                |                    |                          |                        |                                   |                  |

Bild 1: Anwenderdefinierte Attribute. Bild 2: Attribute am Objekt.

### **Veränderte Bahnkörper-Objekte**

Künftig ergänzen Weichen den BIM Bahnkörper für card\_1. Was durch diese Ergänzung bei der Planung von Bahnstrecken alles möglich wird, zeigen wir Ihnen in diesem Artikel. Thies Rickert Thies Rickert

> Die Weichen beeinflussen direkt den Oberbau. Die Schienenform der Strecke ist durch die der Weiche zu ersetzen. Für die durchgehenden Schwellen sind entsprechend viele Unikate zu berechnen und räumlich zu platzieren. In diesem Schritt werden an der Weiche auch noch Zungen, Radlenker und ein Herzstück ergänzt. Natürlich verändern die Weichen nicht nur den Oberbau. Auch beim Planum, den Schichten, den Kabelkanälen, den Böschungen und der Entwässerung sind neue Übergänge nötig. Damit diese auch an die Gleisverbindungen und die abzweigenden Weichen passen, müssen schräge Abschlüsse gerechnet werden: Eine besondere Herausforderung, die dank des BIM Bahnkörpers leichter gelingt.

#### **Ausblick**

Der BIM Bahnkörper ermöglicht ein- und zweigleisige Strecken mit Oberbau, Kabelkanälen, Entwässerung und Böschungen bis zum Anschluss an den Bestand. Ihre Anregungen zur Weiterentwicklung des Moduls befassen sich unter anderem mit Elektrifizierung, Tiefenentwässerung und Fester Fahrbahn. Letztere steht als nächstes auf unserer Agenda. **<<**

Kontakt: vertrieb@card-1.com

ngl

Ė

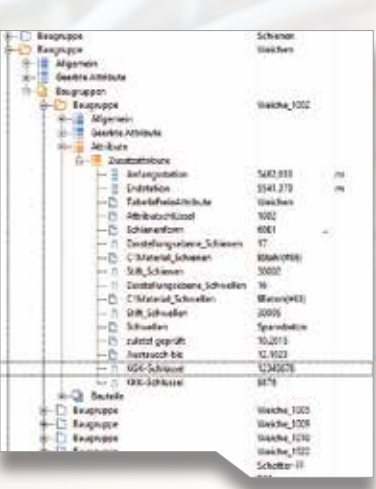

### **Schulungen Oktober bis Dezember 2021**

# **10 Oktober**

**04.–06.10.2021 I Online** Querprofile – Grundlagen **05.–06.10.2021 | Online** Trassierung Straße **07.10.2021 | Online** Querprofile 1 – Auswertung **08.10.2021 | Online** Querprofile 2 – Massenberechnung **13.10.2021 | Online** Projektdaten transformieren und Koordinatensystem verwalten **19.–21.10.2021 | Online** Querprofile – Grundlagen **19.–20.10.2021 | Online** Wasserwirtschaft Classic 1 **26.10.2021 | Online** Querprofile 1 – Auswertung **26.10.2021 | Online**  CardScript 1 – Grundlagen **27.10.2021 | Online** Querprofile 2 – Massenberechnung **27.10.2021 | Online** CardScript 2 – Vertiefung

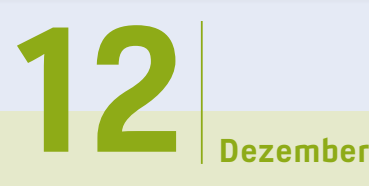

**01.12.2021 | Online** Bestandsdatenmodell aus Geodaten aufbereiten **02.–03.12.2021 | Online** Trassierung Straße **07.12.2021 | Online** Projektdaten transformieren und Koordinatensystem verwalten **08.12.2021 | Online** CardScript 1 – Grundlagen **09.12.2021 | Online** CardScript 2 – Vertiefung **14.–16.12.2021 | Dresden** card\_1 zertifizierter BIM Modeler **14.12.2021 | Online** Vermessung

**Standard- und Individualschulungen finden meist online statt, auf Anfrage bieten wir Ihnen gern zusätzlich Präsenzschulungen an. Sämtliche Informationen unter: www.card-1.com/training/kursangebot E-Mail: schulung@card-1.com**

# **11 November**

**04.11.2021 | Online** Kostenermittlung nach AKVS/elKe **09.–11.11.2021 | Online** Grundlagen für Einsteiger **16.–17.11.2021 | Online** Trassierung Straße **16.11.2021 | Online** Bauwerke für BIM **18.11.2021 | Online** Vermessung **22.–24.11.2021 | Online** Zeichnungsbearbeitung für Einsteiger **23.–25.11.2021 | Online**  card\_1 zertifizierter BIM Modeler **23.–24.11.2021 | Online** Kanalplanung und -zeichnungserstellung mit Wasserwirtschaft Pro **29.11.–01.12.2021 | Online**  Grundlagen für Einsteiger

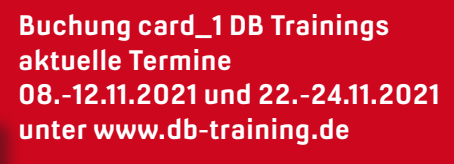

#### **Zertifizierter BIM-Modeler**

**Mehr BIM-Know-how für Sie!**

 $\frac{d}{dx}$ **IF**<br> $\frac{d}{dx}$ 

#### **RZI Tiefbau Vermessung** Card\_1 Bauabrechnung Trassierung<br> **Card\_1** GEODAC Straßenplanung **Hüllkurve GEOPAC Schleppkurve Bahnplanung Bauabrechnung Entwässerung BIM Trassenkörper smart infra-modeling technology**

#### **IB&T Software GmbH Vertrieb International**

#### **IB&T Partner China**

Xi'an card\_1 Software Co., Ltd. Raum 11404, Kaichuangguoji Building 31 Gaoxin Road 710075 Xi'an Telefon +86 29 88386022 info\_china@card-1.com.cn · www.card-1.com.cn

**IB&T Partner Osteuropa** A+S Consult GmbH Schaufußstraße 19 · 01277 Dresden Telefon +49 351 3121330 info@apluss.de · www.apluss.de

**IB&T Partner Ungarn** Märkische Straße 13 · 15569 Woltersdorf Telefon +49 3362 8817057 vertrieb@card-1.com · www.card-1.com

**IB&T Zentrale – Sonstige Länder** An'n Slagboom 51 · 22848 Norderstedt Telefon +49 40 53412-0 vertrieb@card-1.com · www.card-1.com

#### **IB&T Software GmbH Vertrieb National, Österreich, Schweiz**

**IB&T Zentrale Hamburg**

Bremen, Hamburg, Niedersachsen, Nordrhein-Westfalen An'n Slagboom 51 · 22848 Norderstedt Telefon +49 40 53412-400 vertrieb@card-1.com · www.card-1.com

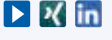

#### **IB&T Berlin**

Berlin, Brandenburg, Mecklenburg-Vorpommern, Schleswig-Holstein Telefon +49 40 53412-892 vertrieb@card-1.com · www.card-1.com

#### **IB&T Stuttgart**

Baden-Württemberg, Rheinland-Pfalz, Saarland, Schweiz Leitzstraße 45 · 70469 Stuttgart Telefon +49 40 53412-895 vertrieb@card-1.com · www.card-1.com

#### **IB&T Aalen**

Bayern, Hessen, Österreich Ulmer Straße 124 · 73431 Aalen Telefon +49 7361 5287125 vertrieb@card-1.com · www.card-1.com

#### **IB&T Partner**

#### **IB&T Partner Dresden**

Sachsen, Sachsen-Anhalt, Thüringen IGM Interaktive Grafik Milde GmbH Winckelmannstraße 74 · 01728 Bannewitz Telefon +49 351 40005-0 info@igmilde.de · www.igmilde.de

#### **IB&T Partner Bad Bramstedt**

Fachgebiet Bahn National & International Ingenieurbüro Claus Leitzke Glückstädter Straße 39 · 24576 Bad Bramstedt Telefon +49 4192 897920 info@icleitzke.de · www.card-1.com

#### **IB&T Tochtergesellschaften**

**GEO DIGITAL GmbH** Vogelsanger Weg 80 · 40470 Düsseldorf Telefon +49 211 522883-0 info@geodigital.de · www.geodigital.de

#### $+9$

 $\blacktriangleright$ 

**RZI Software GmbH** Ulmenallee 21 · 16356 Ahrensfelde (Berlin) Telefon +49 30 8093265-0 info@rzisoftware.de · www.rzi.de

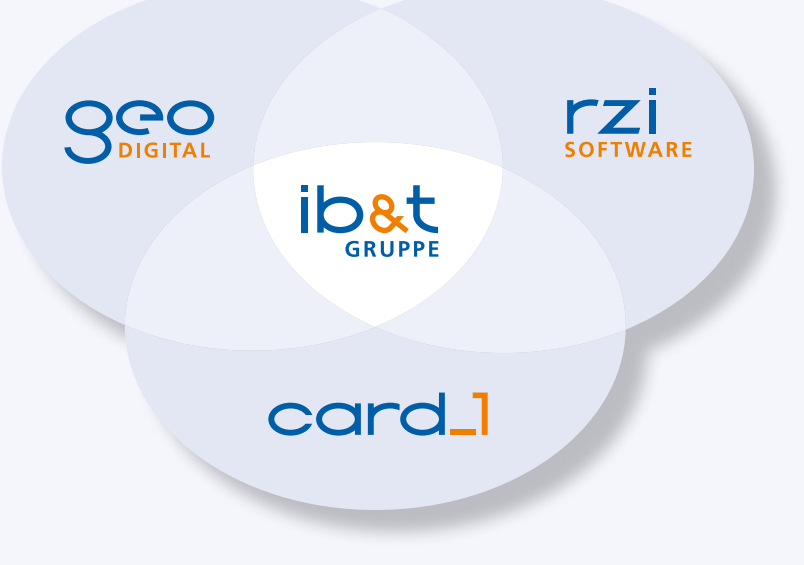